## **Course Design Brief**

Art Institute of Pittsburgh – Online

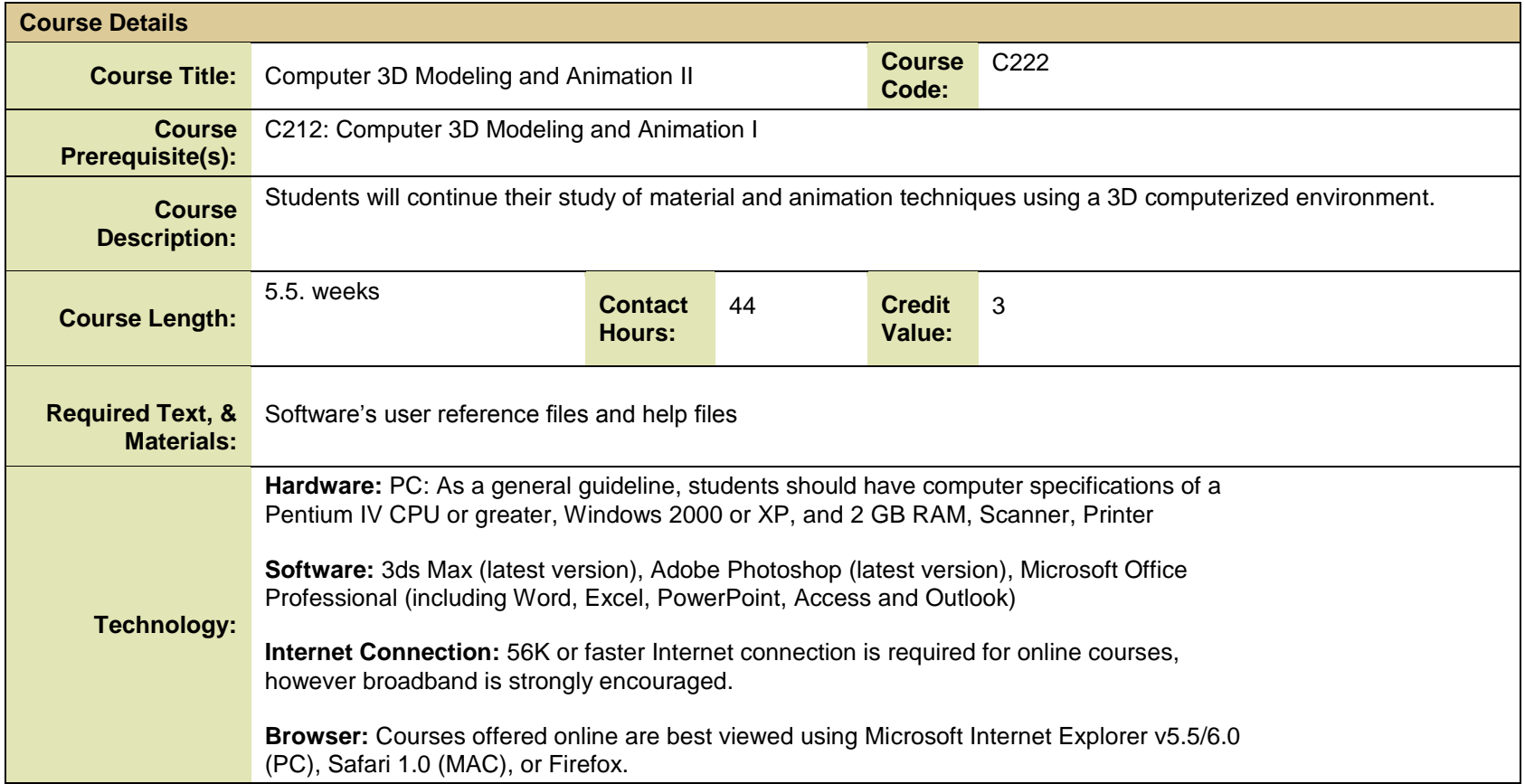

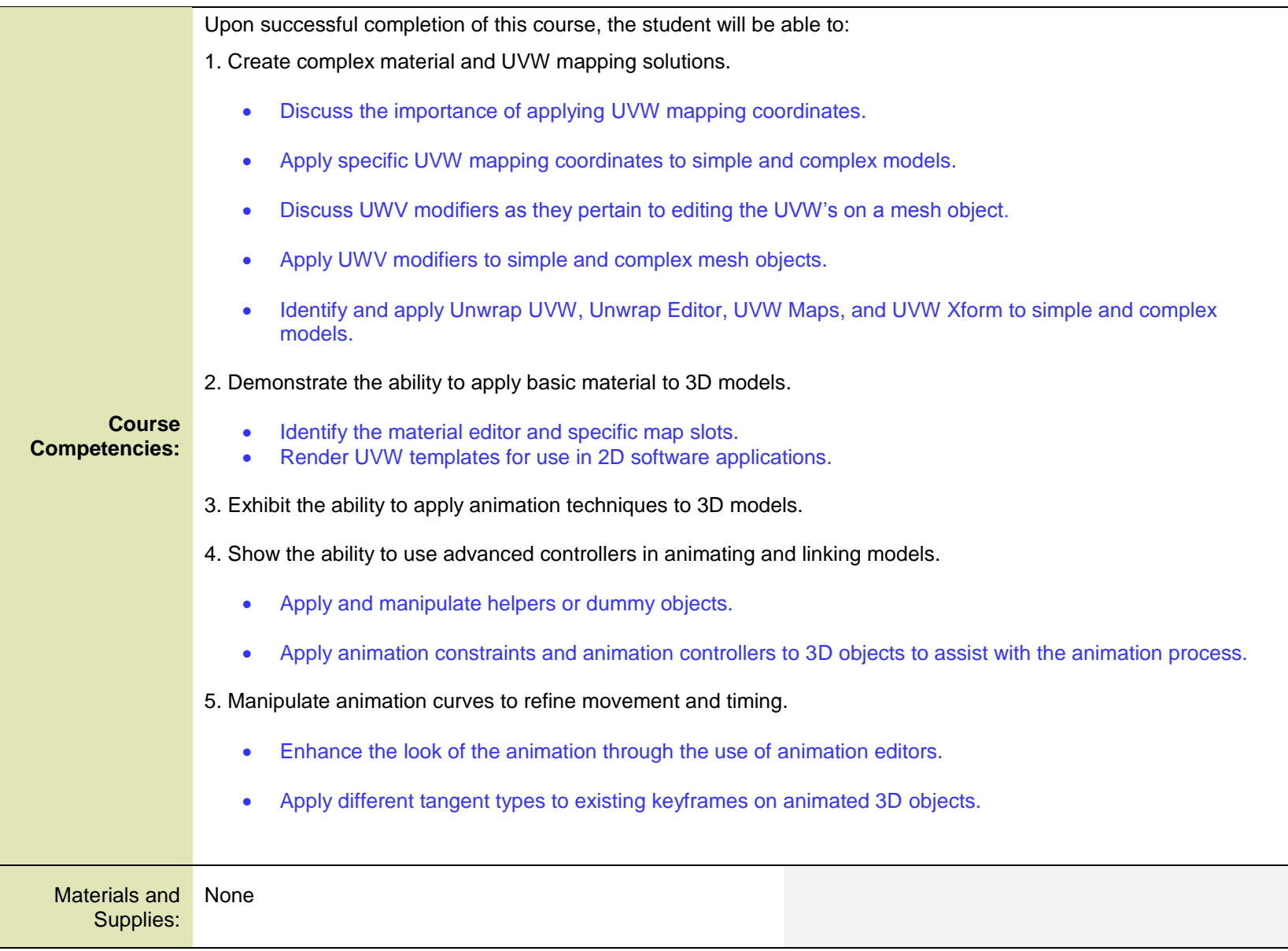

The percentages listed below reflect evaluation and assessment methods appropriate for online delivery of this course. These totals will differ from the on-ground ACO evaluation requirements because the instructional delivery and evaluation methodology of on-ground versus online require different assessment protocols for student outcomes to be effectively evaluated.

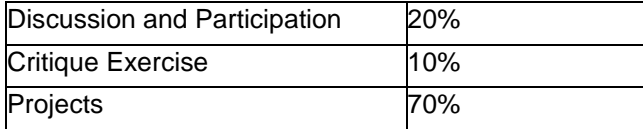

## **Analysis of Competencies**

The table below describes the means by which each competency will be assessed. In addition, the table also includes the week(s) in which each competency will be covered along with the weight that each competency holds.

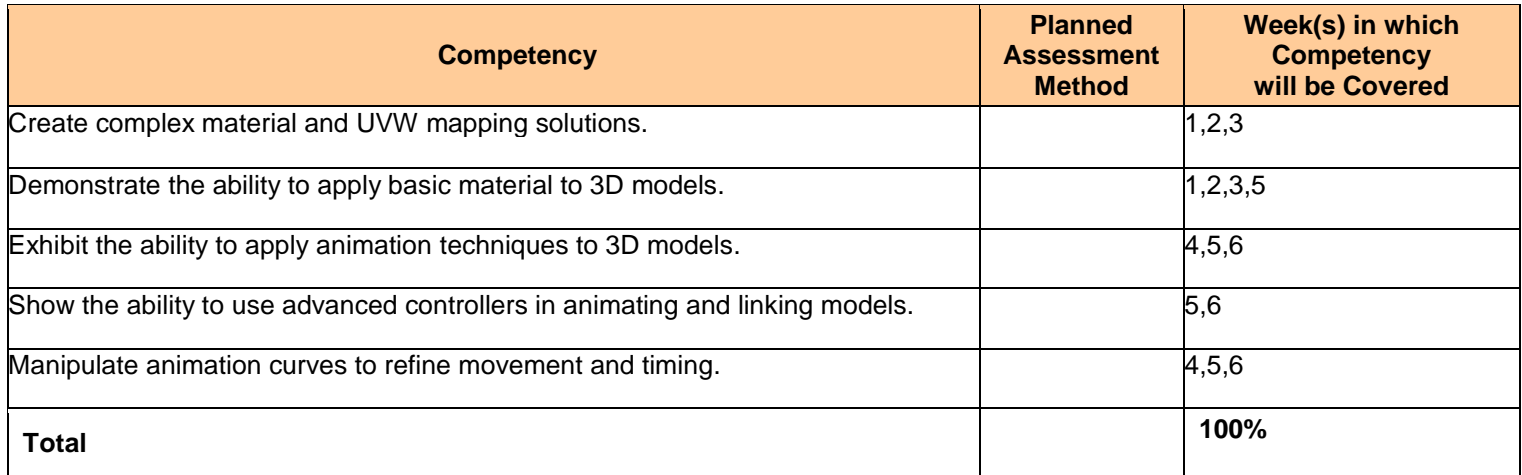

**Course Name**: Computer 3D Modeling and Animation II SME: Sunil Ketty ID: Shalinee Mattoo **Course Code:** C222

#### **Week 1 Snapshot**

- Create complex material and UVW mapping solutions. Apply specific UVW mapping coordinates to simple and complex models.
- Demonstrate the ability to apply basic material to 3D models.

## **Week 1 Reading**

Complete the following readings early in the week:

Week 1 online lectures

From the help files, read the assigned sections from the following topics:

- UVW Map Modifier
- Unwrap UVW Modifiers
- Edit UVWs Dialog
- **•** Material Editor
- Material and Maps
- Render UVs

While reading, make note of pertinent and important facts. You will be required to reference your readings in discussions and apply them in this week's assignments.

Completion time: 1 | hour

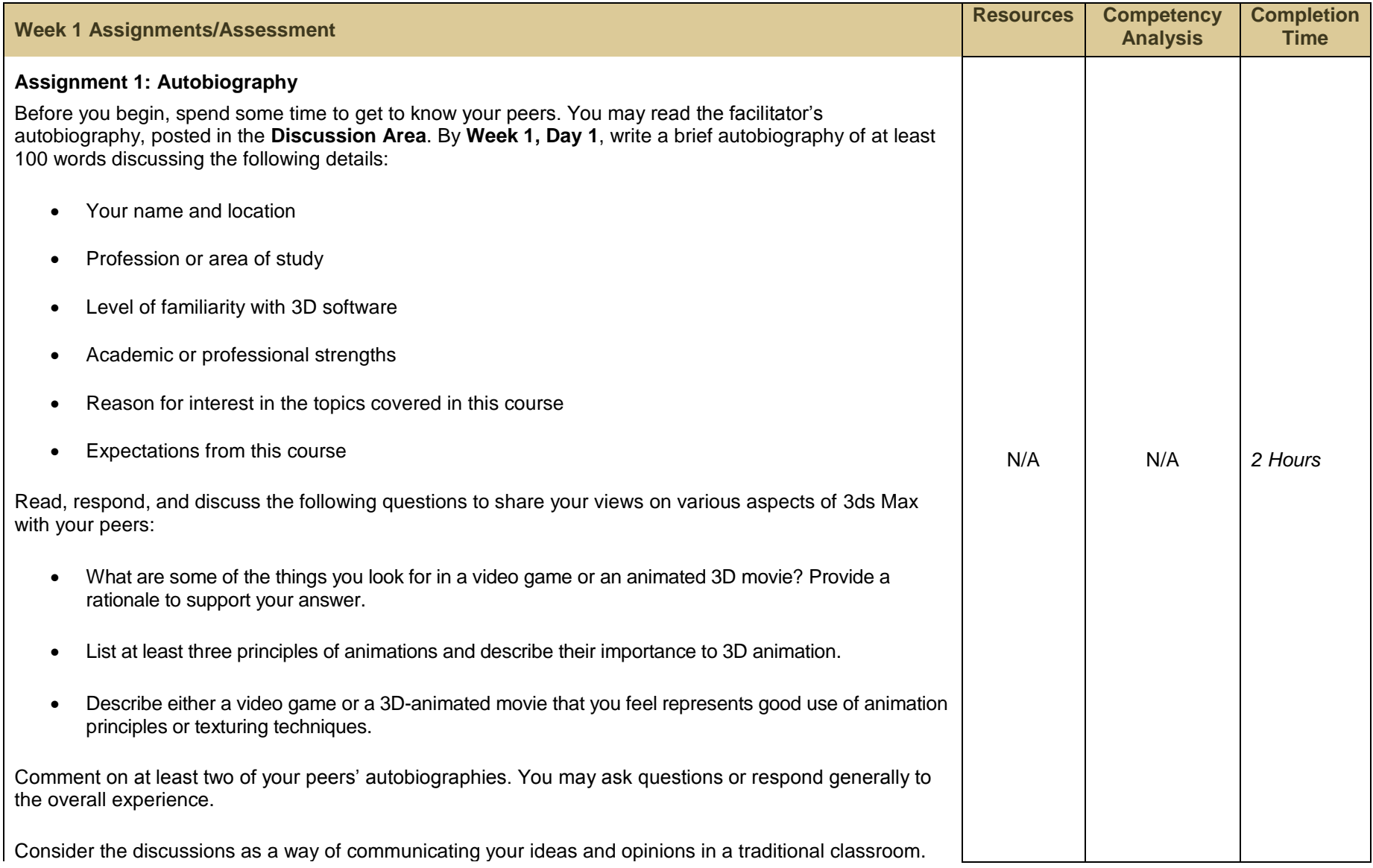

Be clear in your communications. Format your autobiography according to MLA guidelines.

## **Evaluation Criteria:**

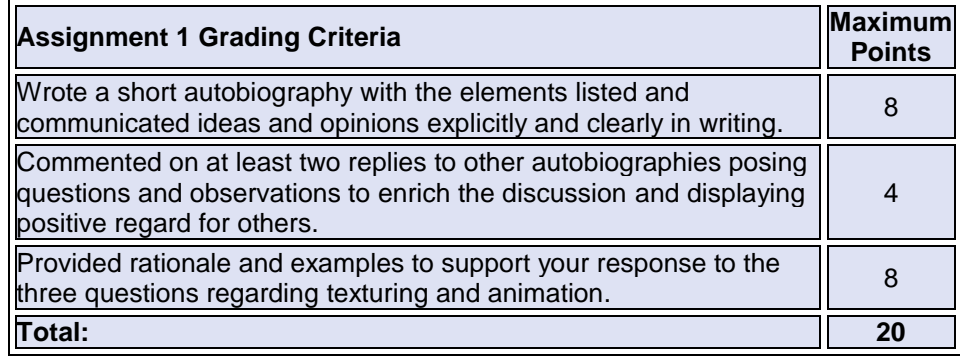

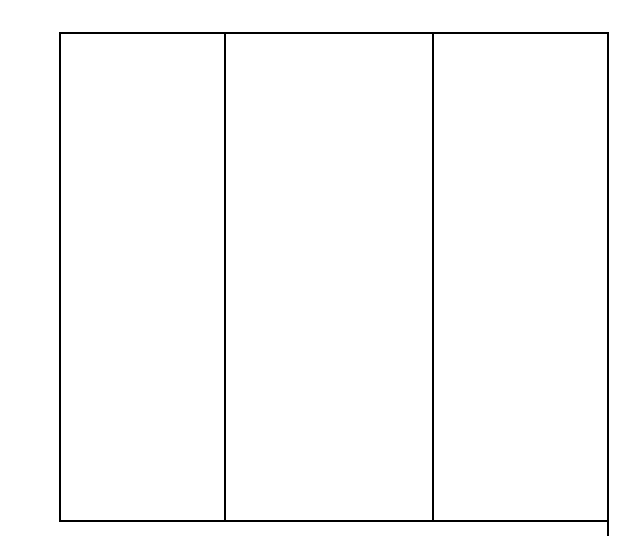

#### **Facilitator Notes**

Complete and post your autobiography as an example. Encourage the students to read the autobiographies submitted by other students and to comment on them.

This assignment involves the introduction of each student. The additional questions will help establish rapport and build a community in the online environment. The discussion of real-life experiences will help you determine the students' perceptions about the topic.

**Course Name**: Computer 3D Modeling and Animation II SME: Sunil Ketty ID: Shalinee Mattoo **Course Code:** C222

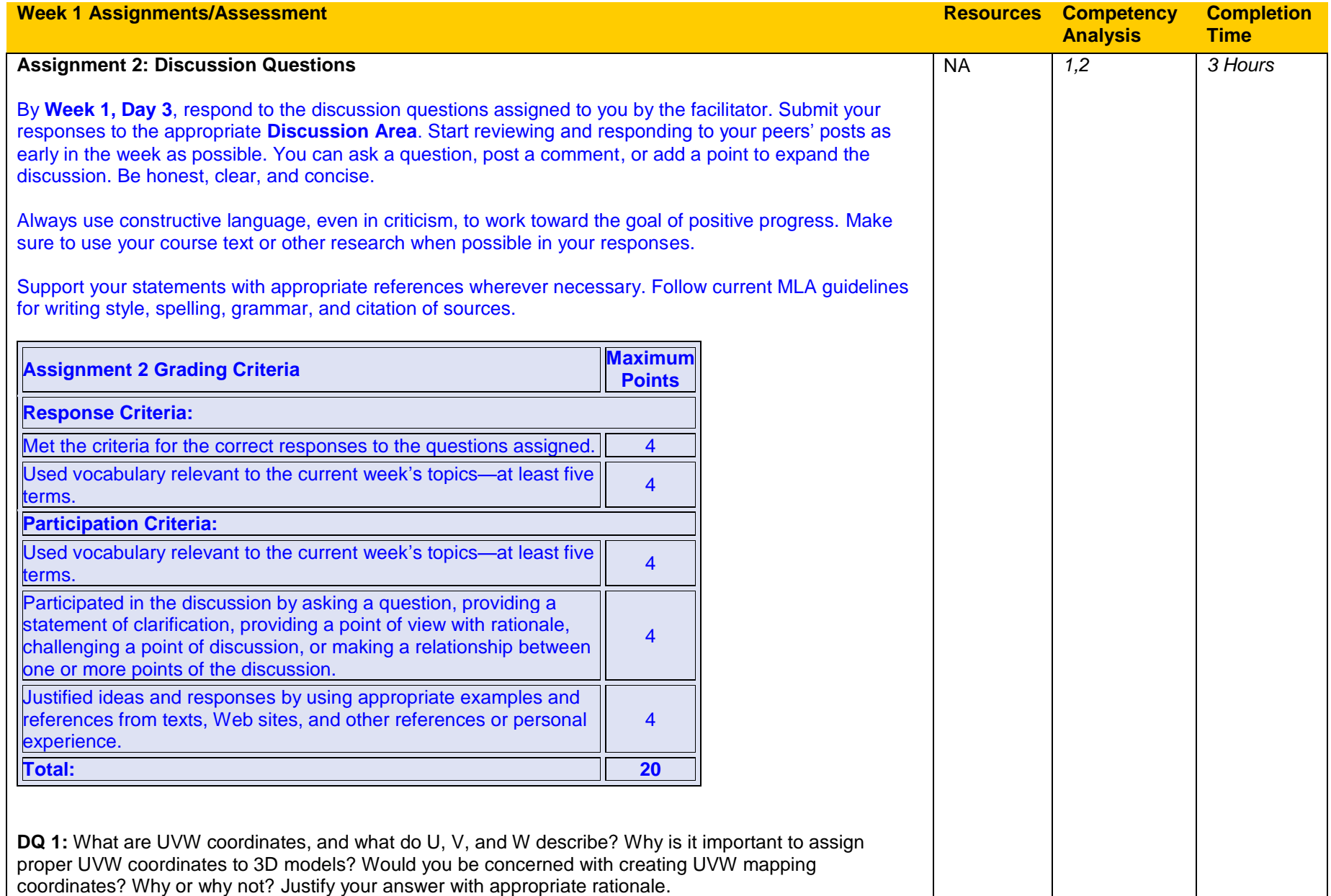

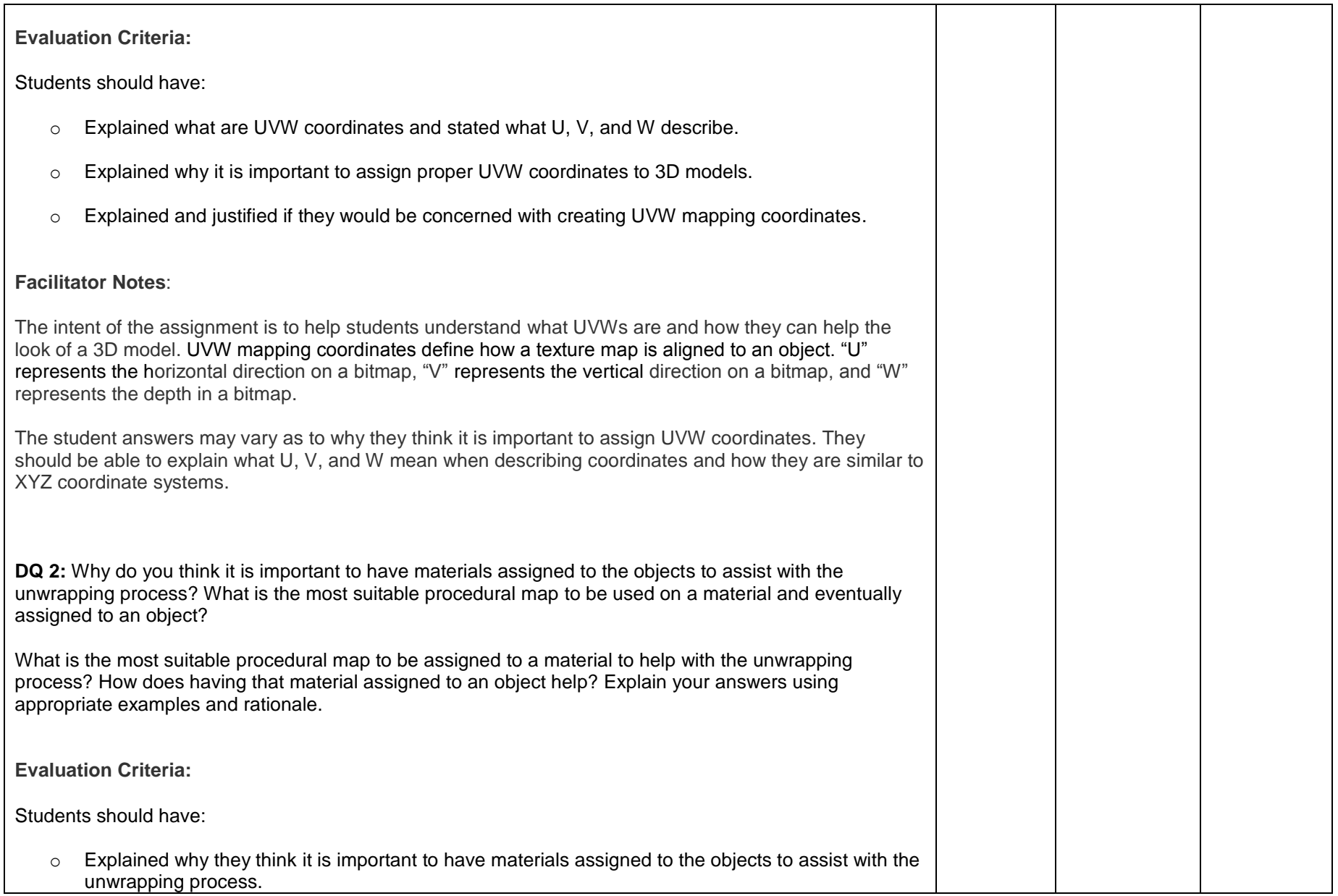

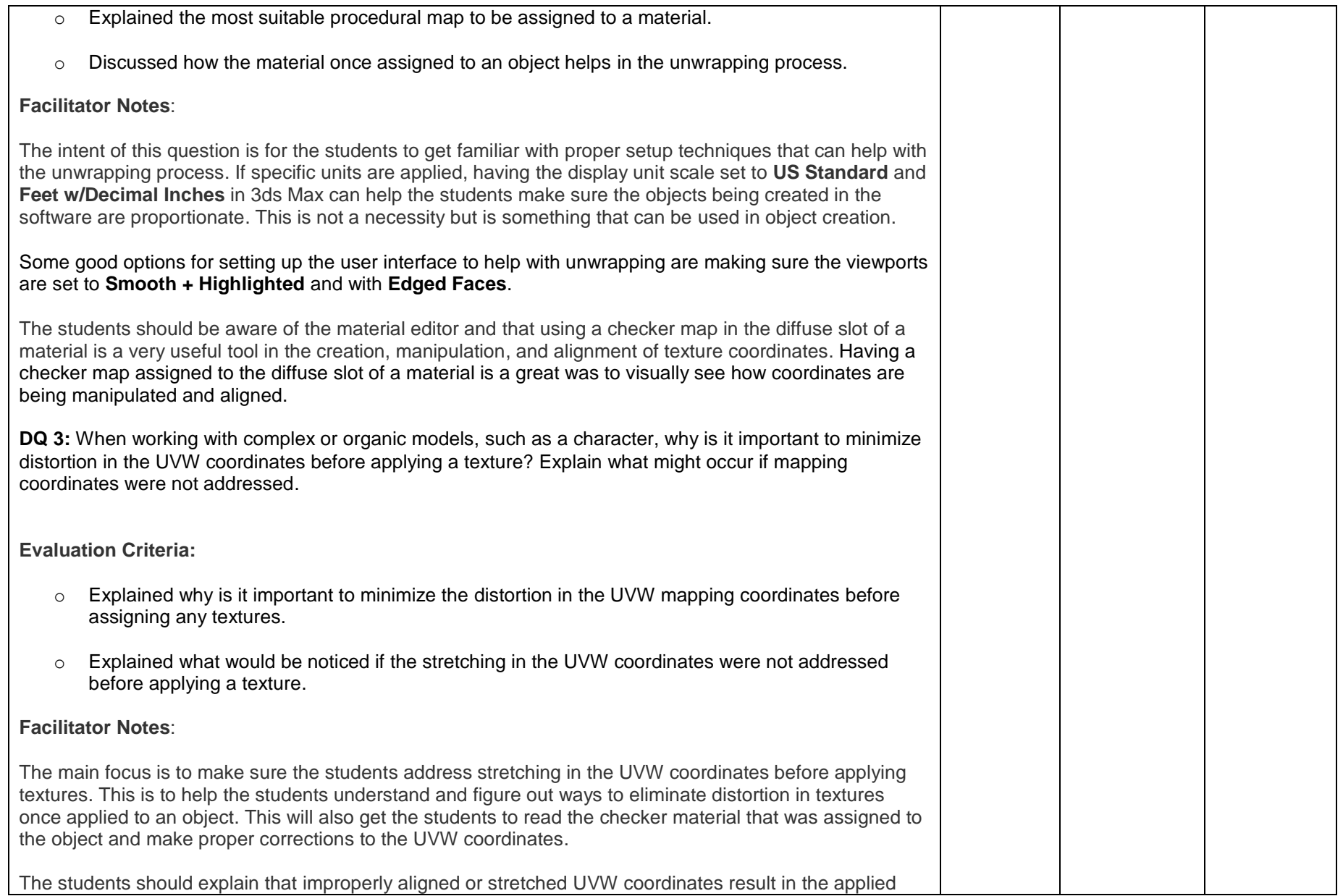

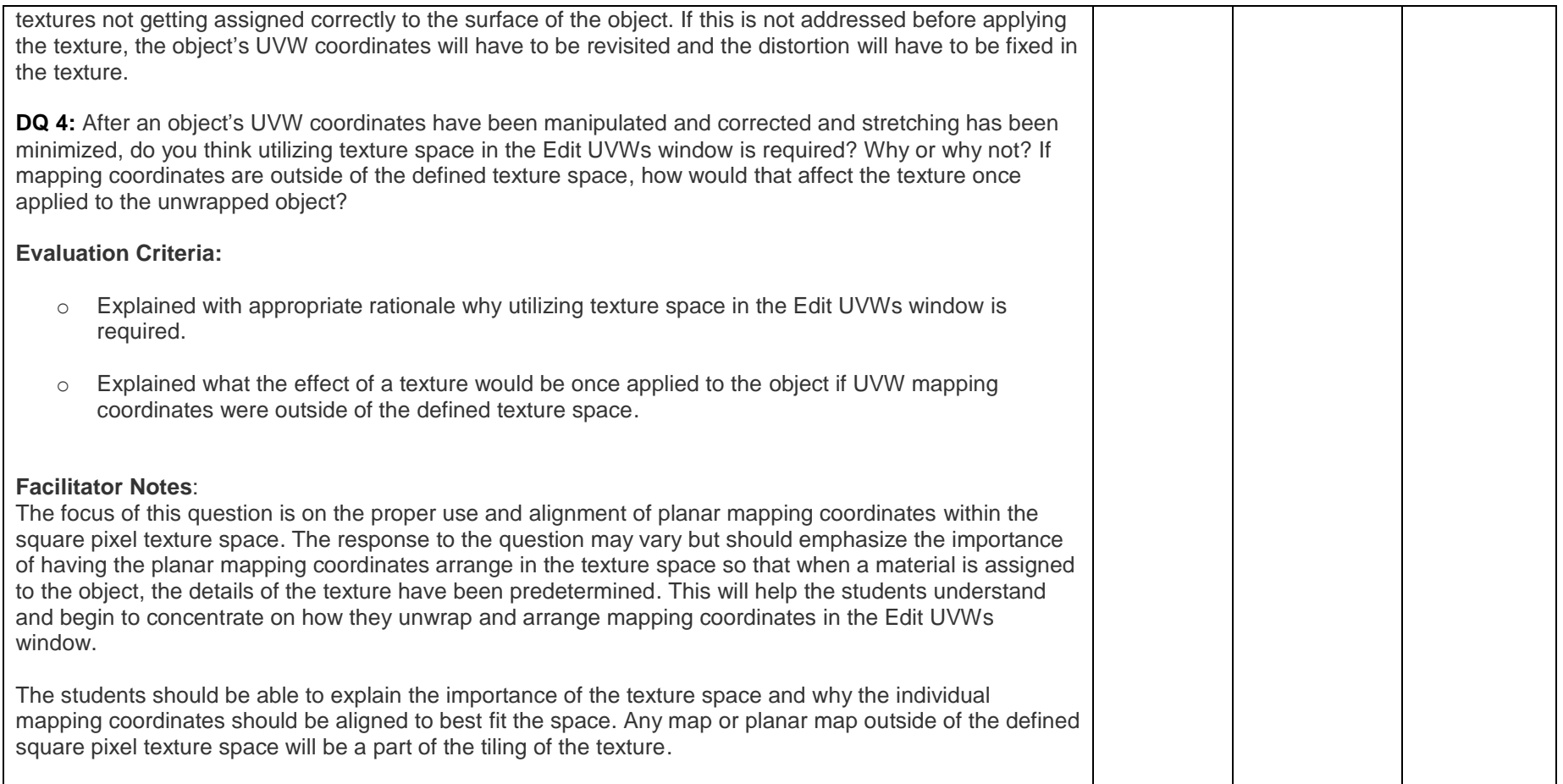

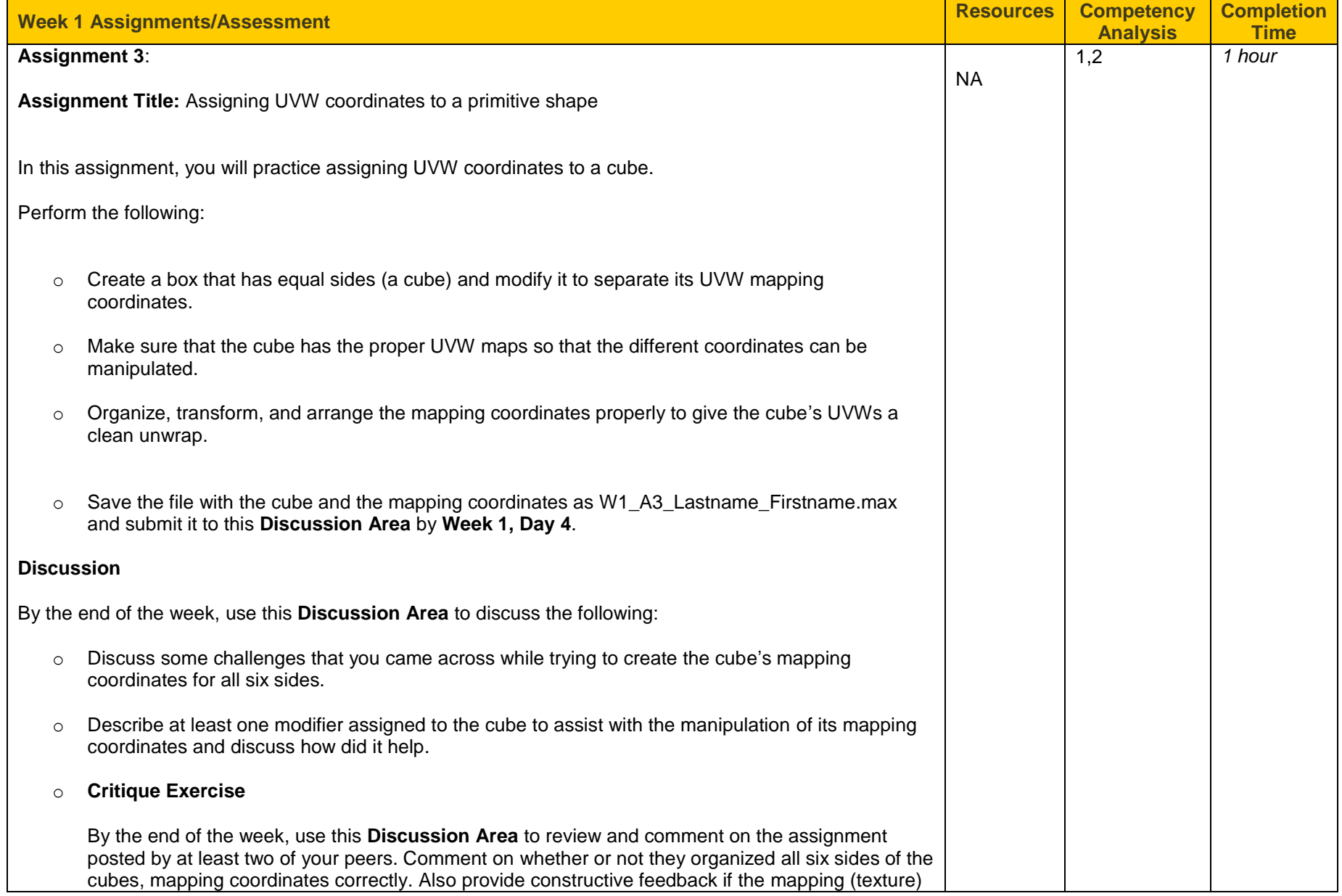

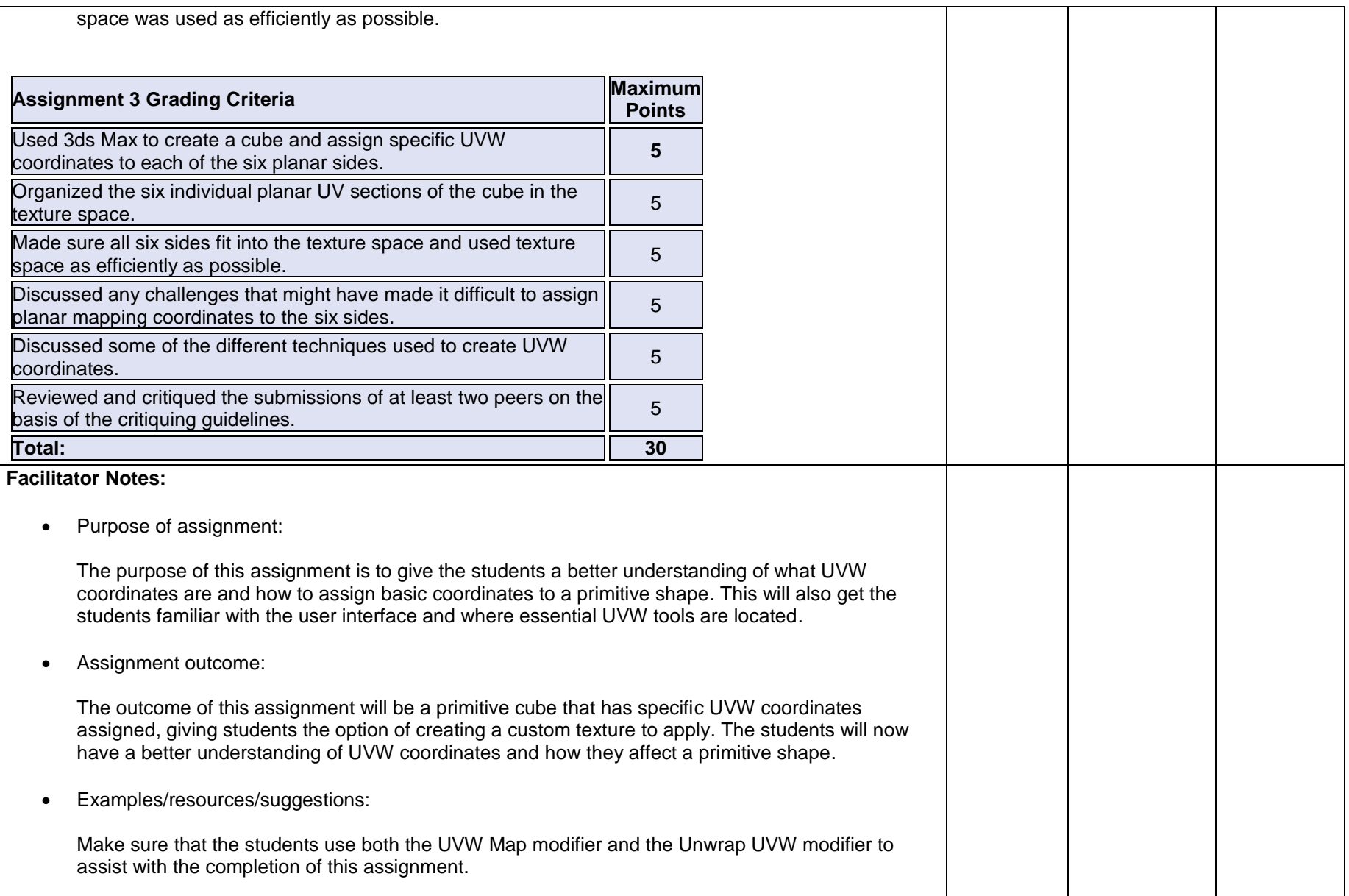

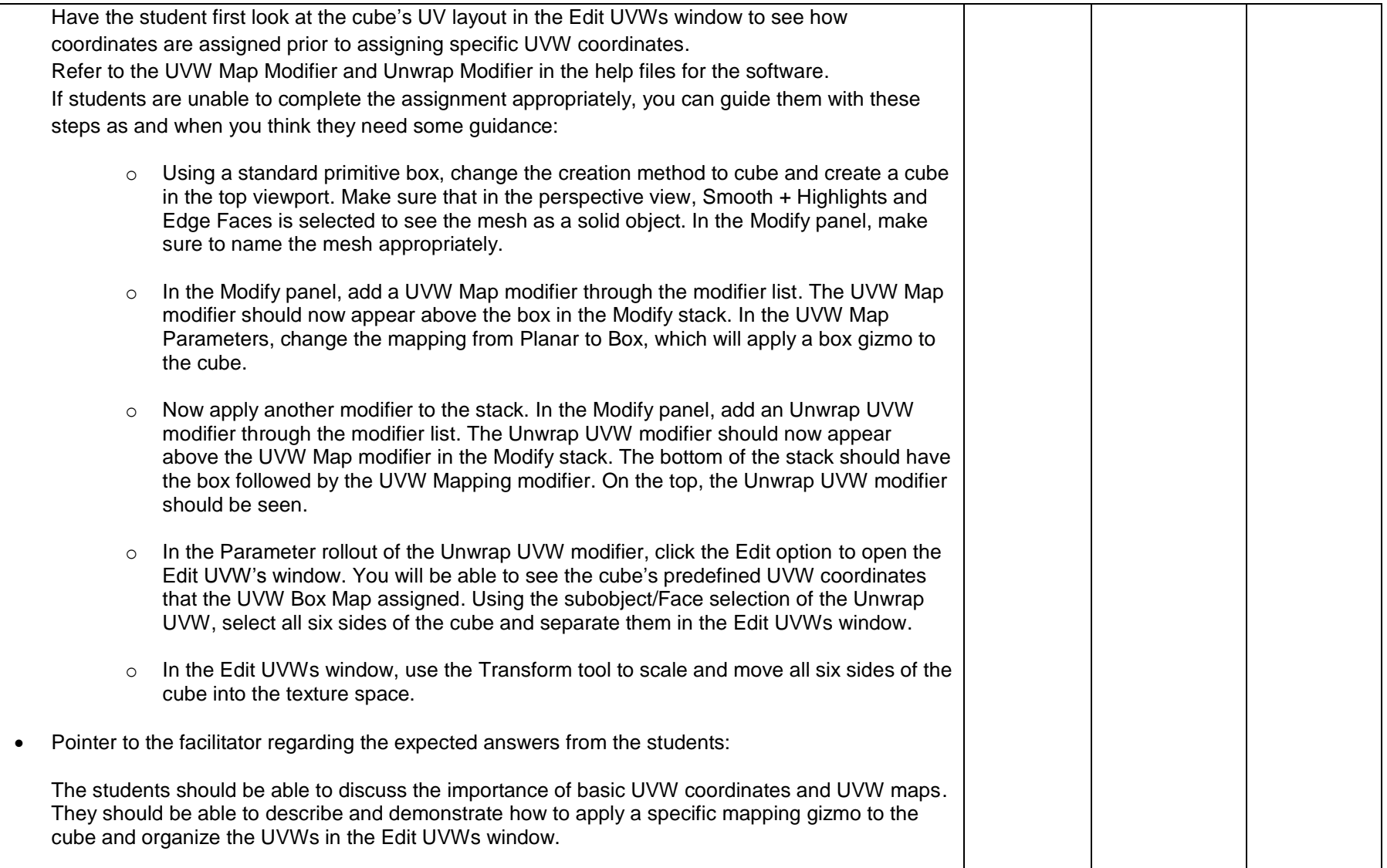

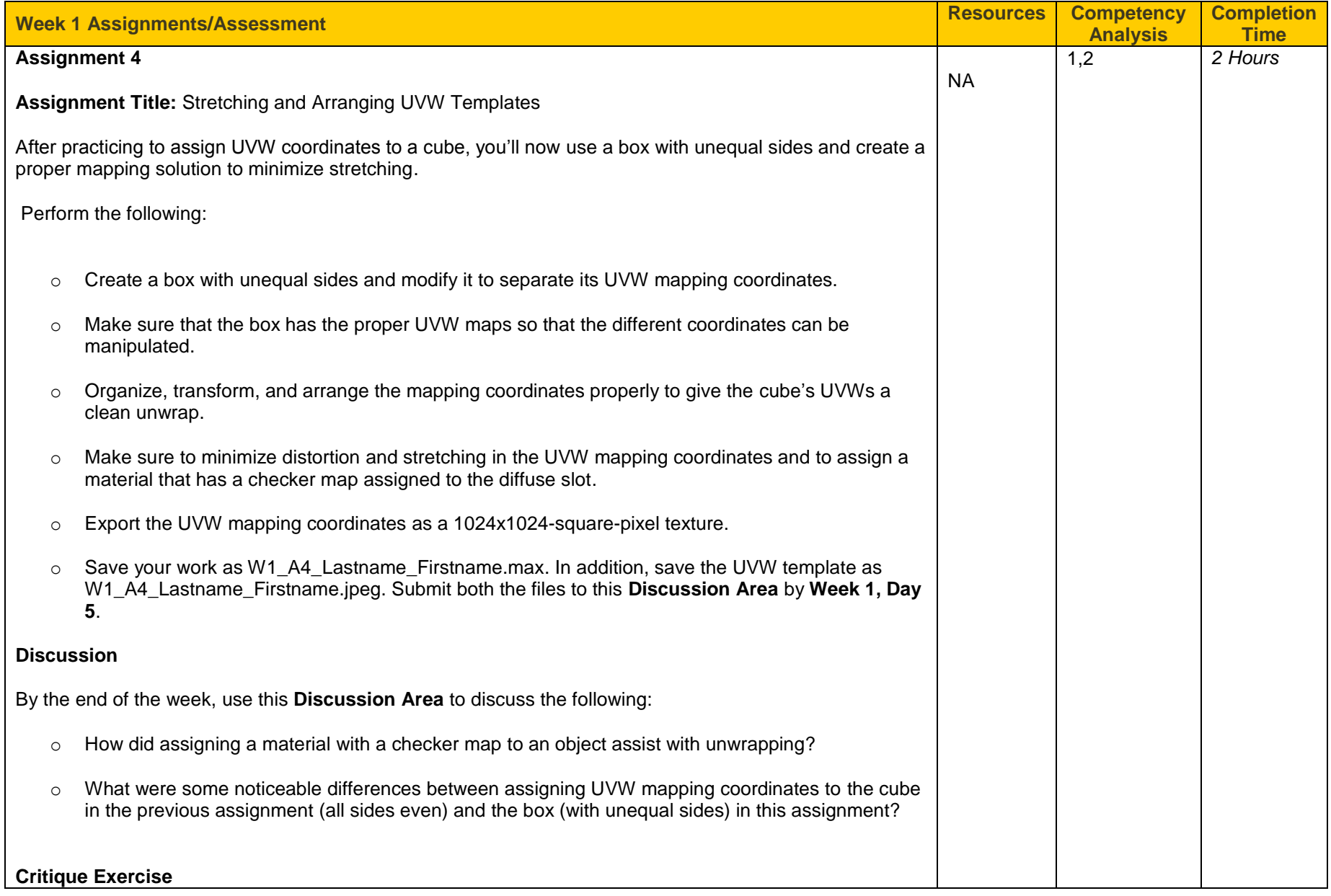

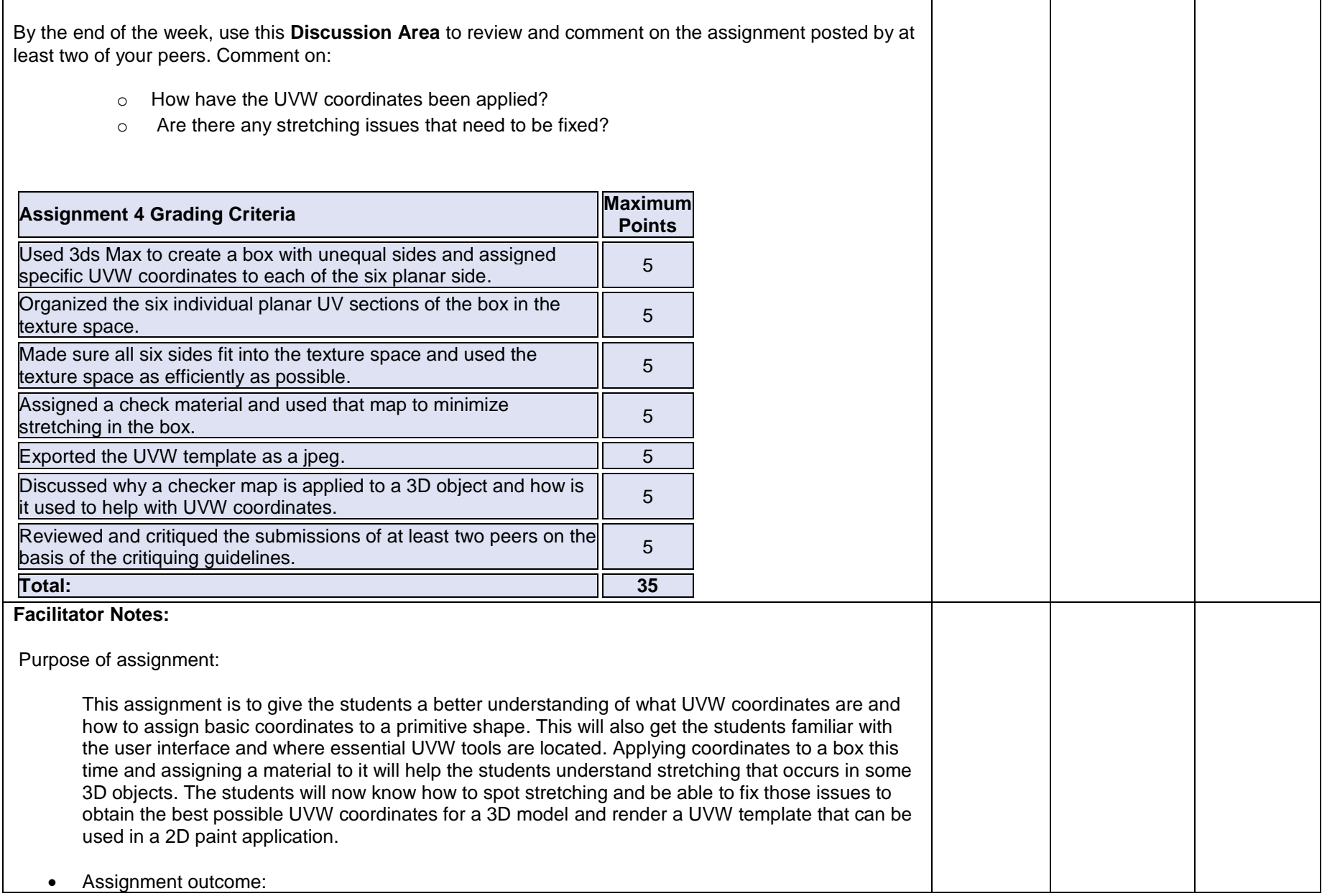

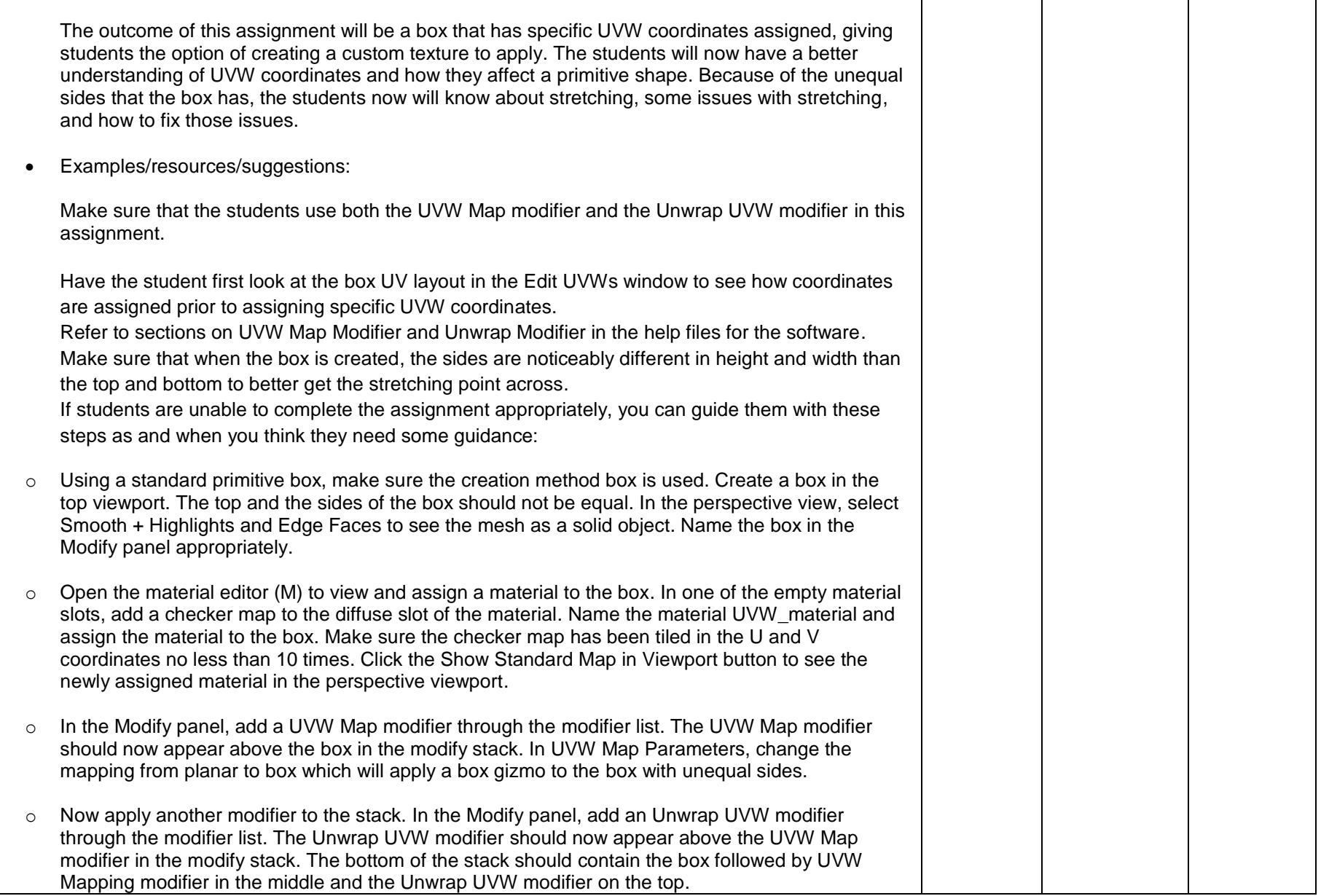

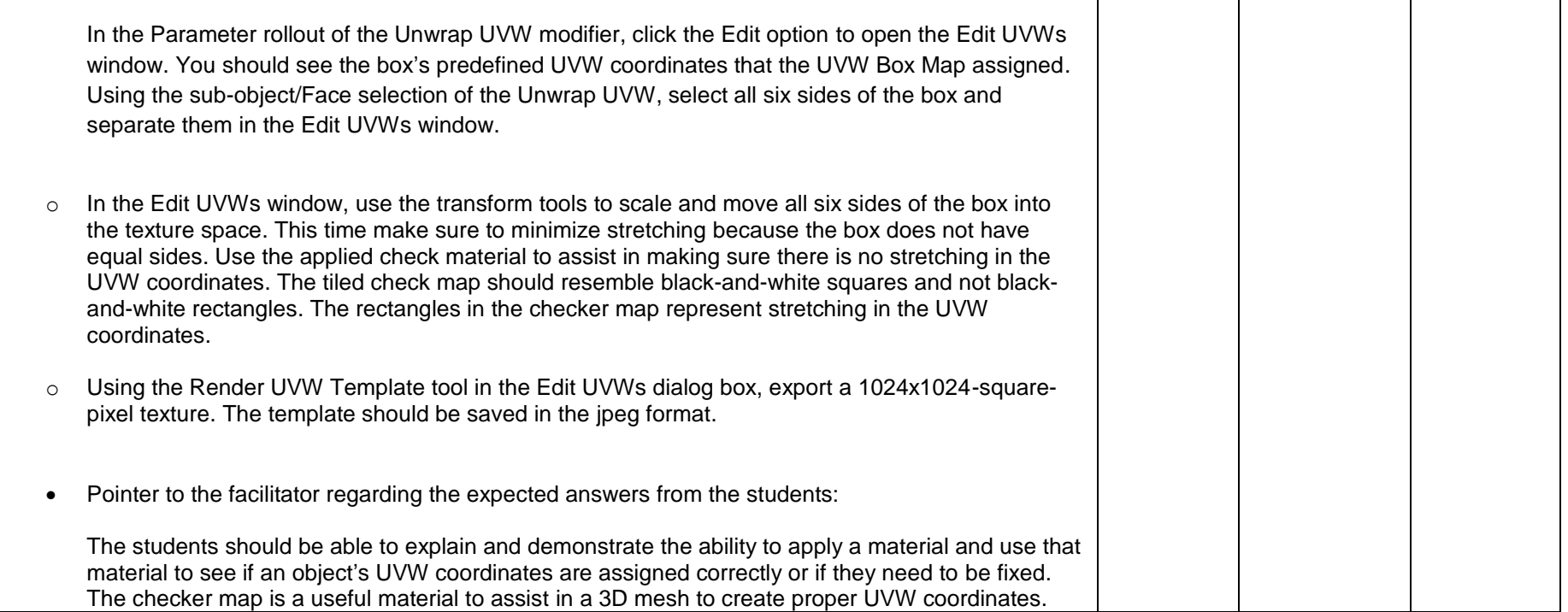

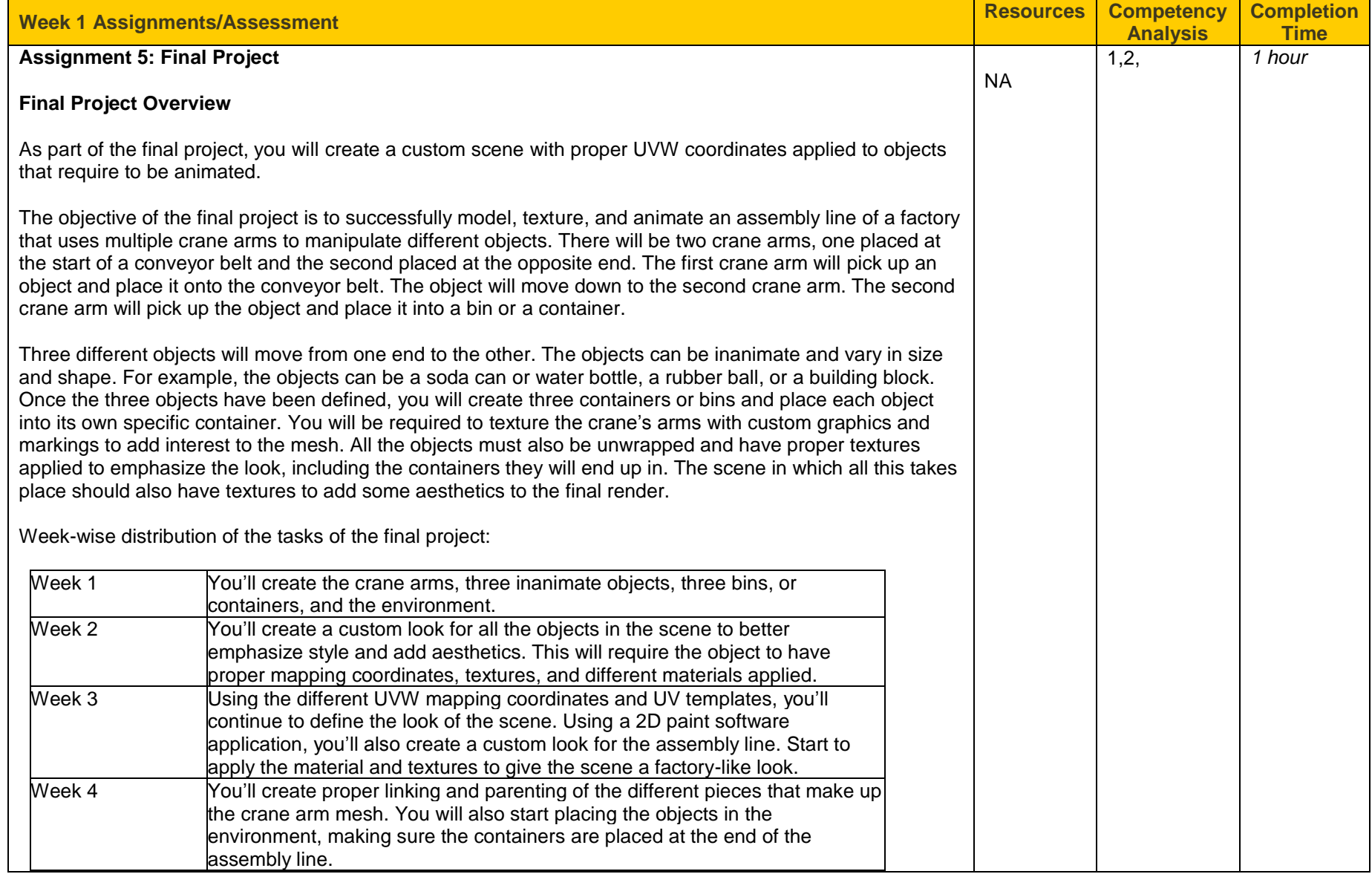

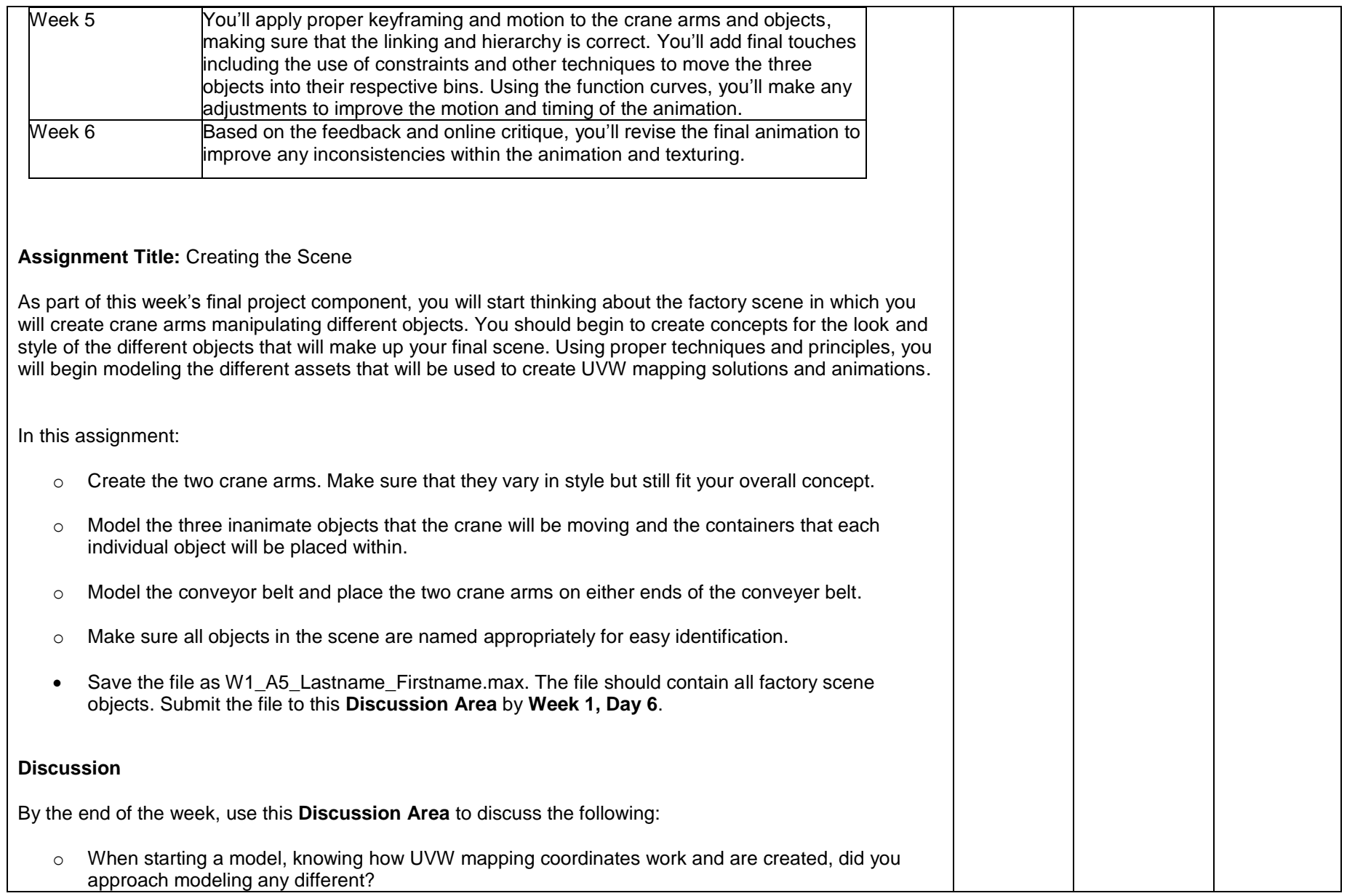

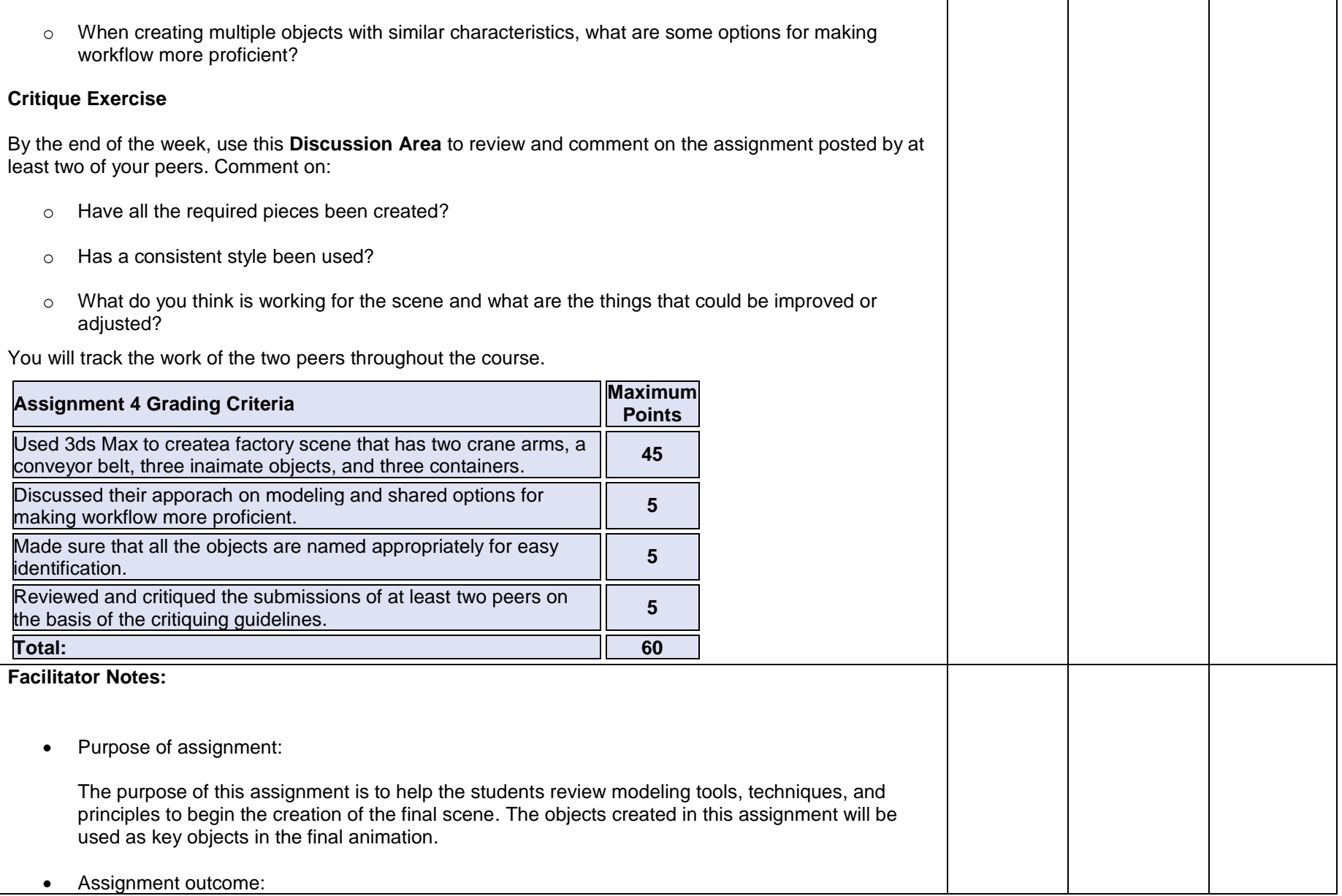

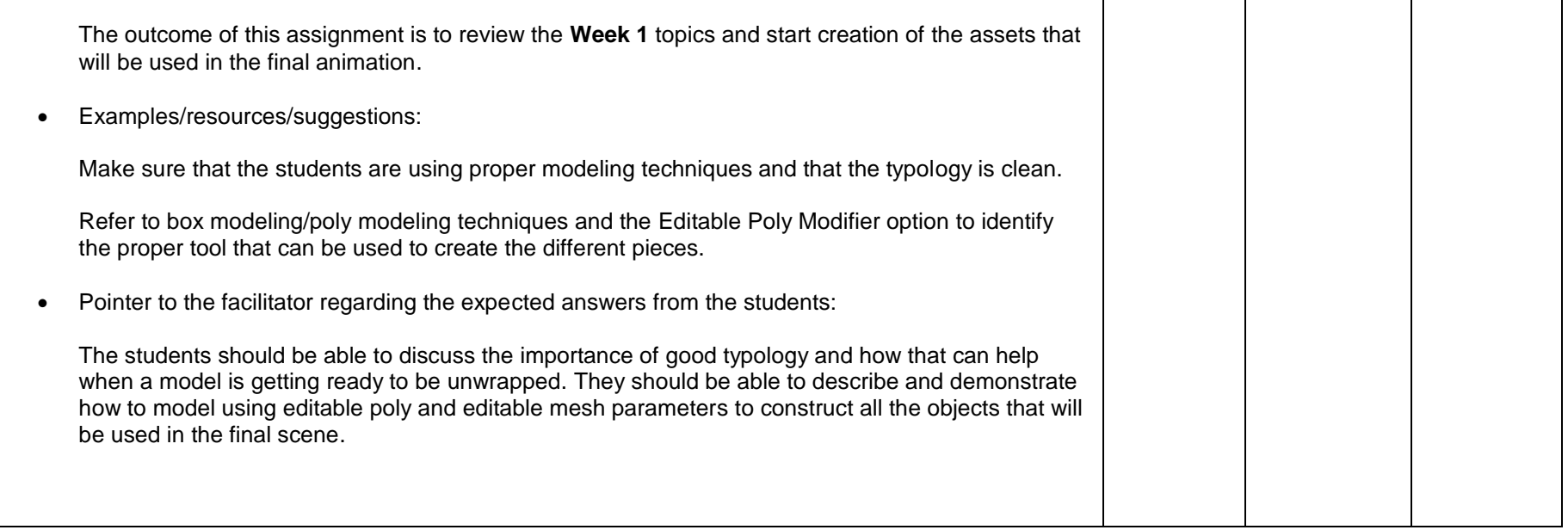

## **Week 2 Snapshot**

- Create complex material and UVW mapping solutions. Apply specific UVW mapping coordinates to simple and complex models.
- Demonstrate the ability to apply basic material to 3D models.

## **Week 2 Reading**

Complete the following readings early in the week:

- Unwrap UVW Modifier
- Edit UVWs Dialog
- Unwrap Options Dialog
- Pack UVs Dialog
- Render UVs Dialog

While reading, make note of pertinent and important facts. You will be required to reference your readings in discussions and apply them in this week's assignments.

Completion time: 2 hours

# **Week 2 Assignments**

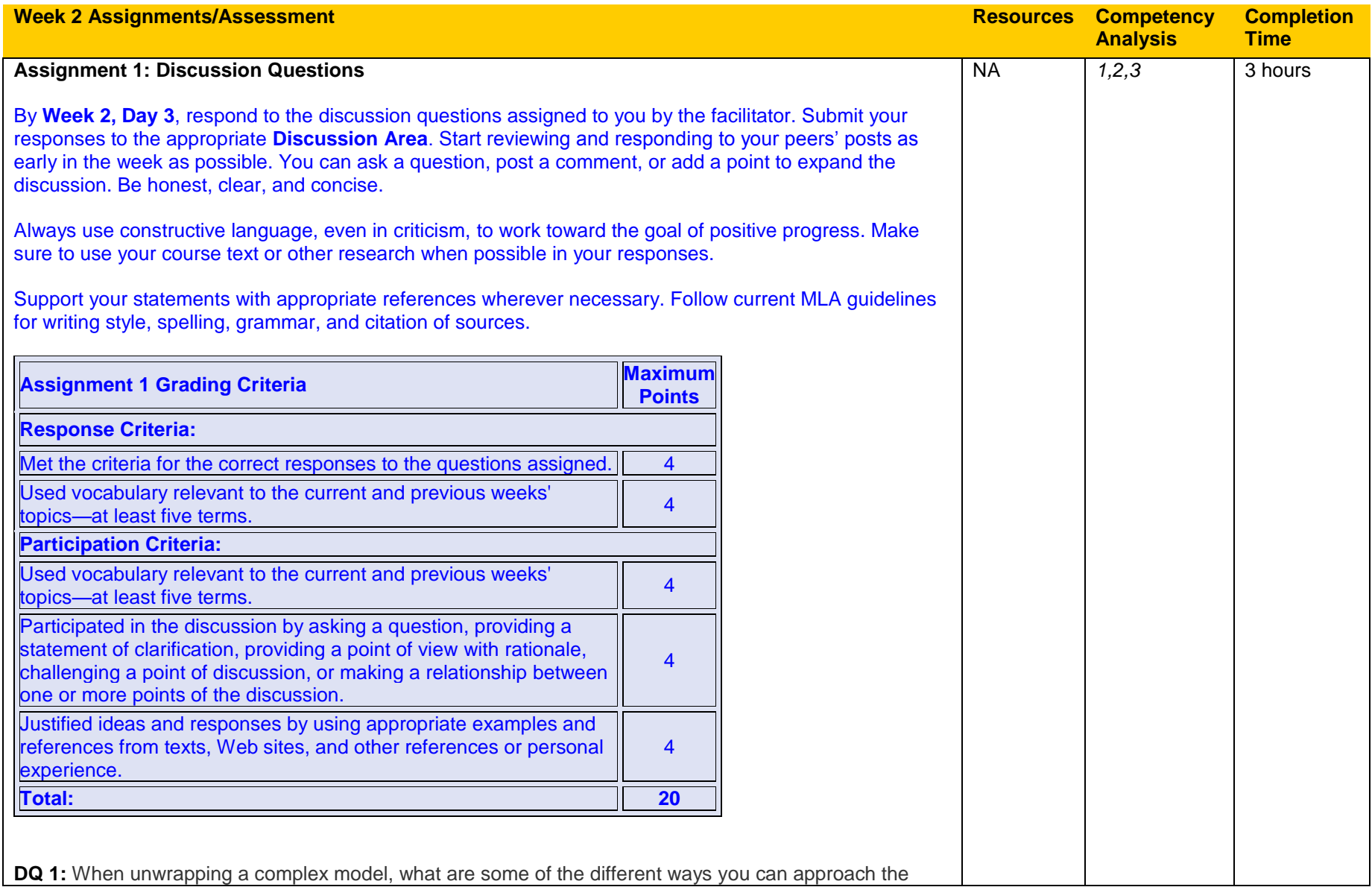

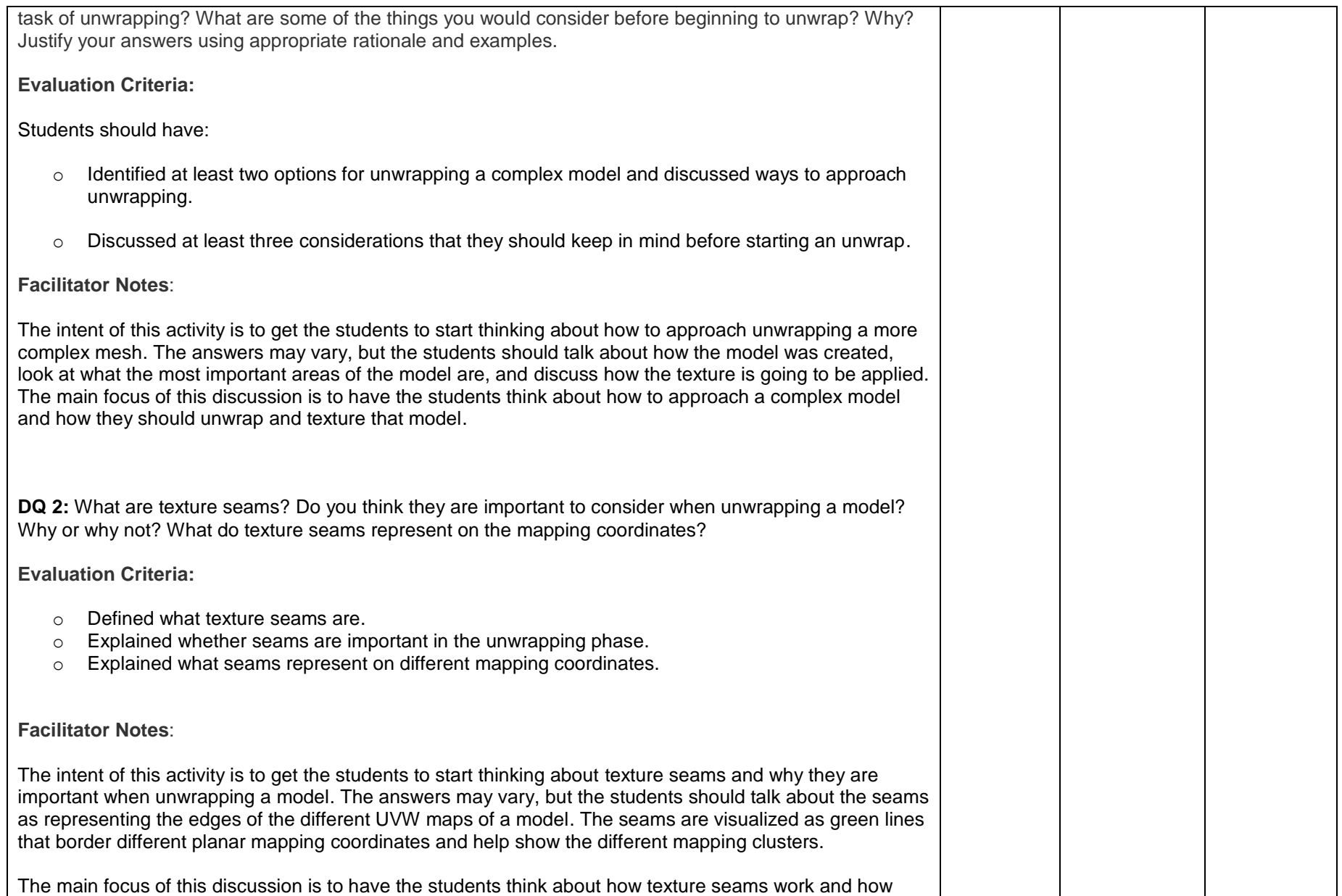

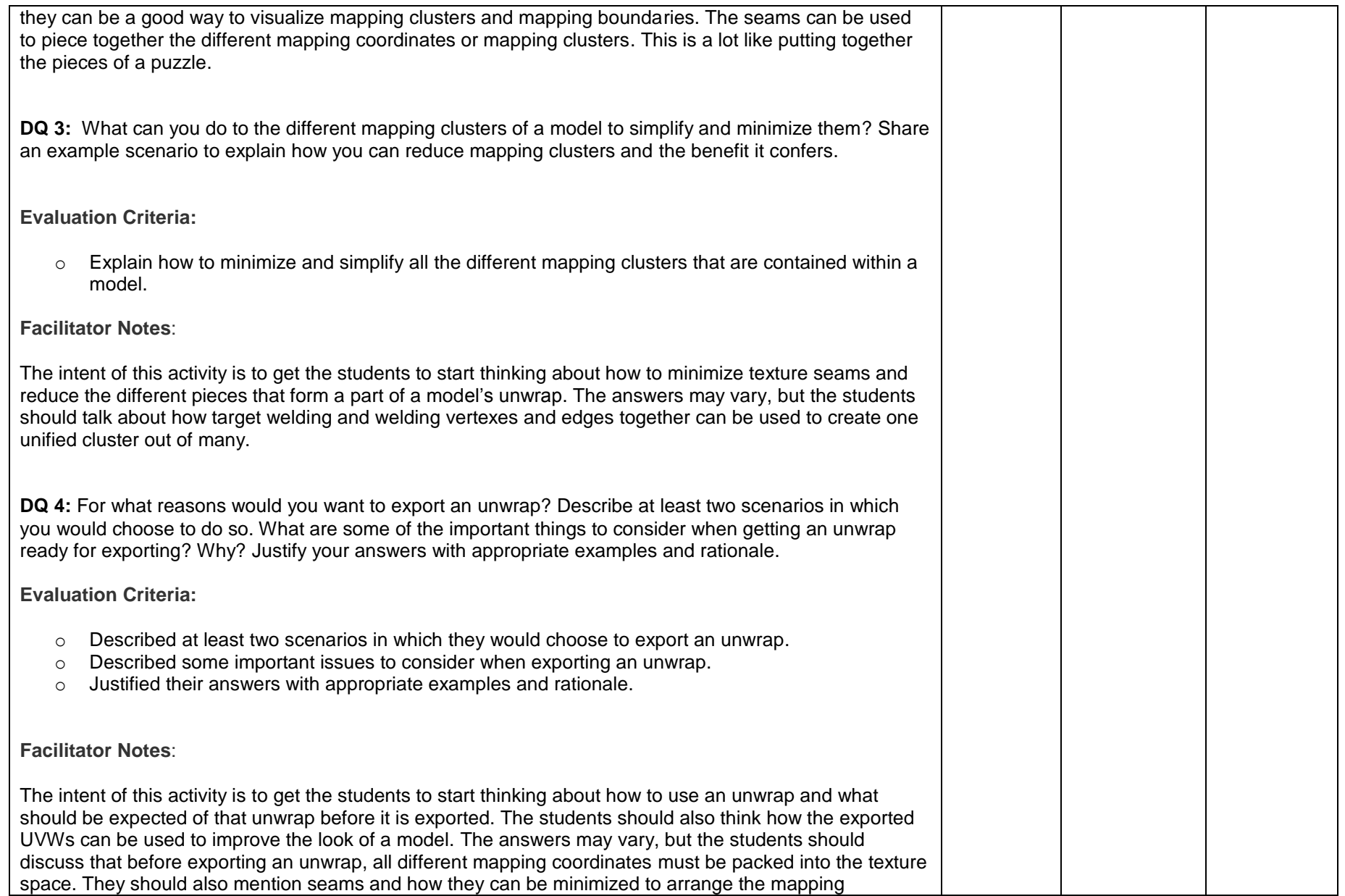

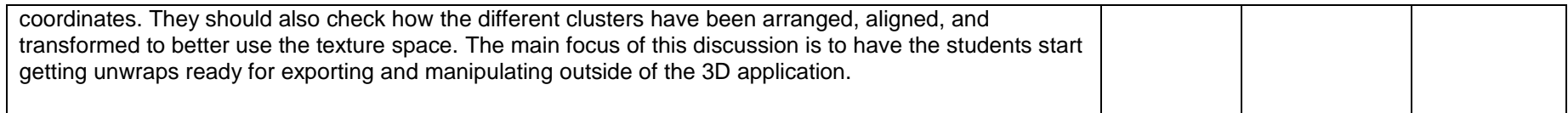

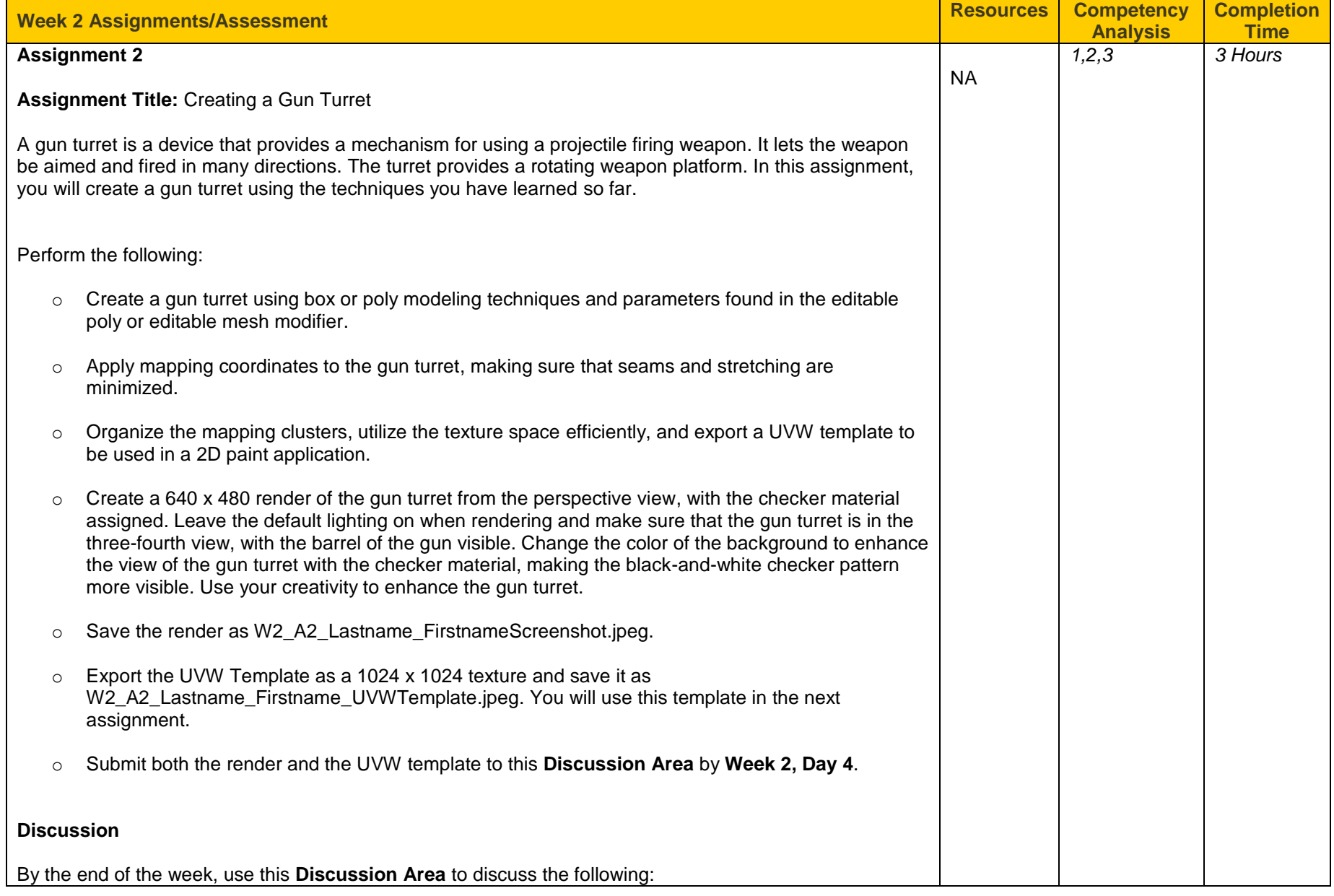

# **Course Name**: Computer 3D Modeling and Animation II SME: Sunil Ketty ID: Shalinee Mattoo **Course Code:** C222

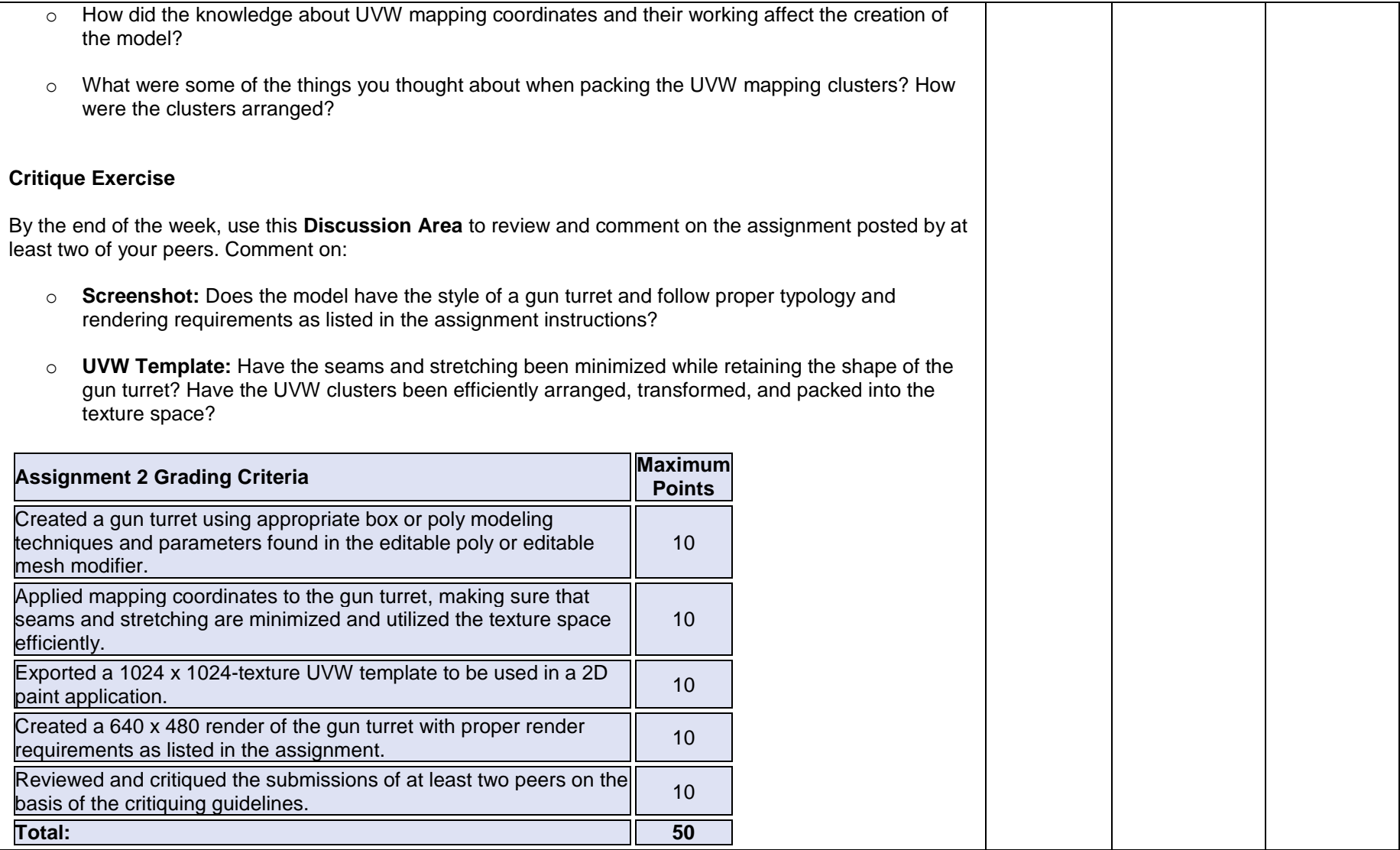

#### **Facilitator Notes:**

• Purpose of assignment:

The purpose of this assignment is to have the students review modeling techniques while concentrating on how that model will be unwrapped and textured. This will give the students an idea of how to go about unwrapping the different assets for the final scene.

Assignment outcome:

The outcome of this assignment will be a low poly gun turret that has proper UVW mapping coordinates applied. The gun model will be use in the next assignment to practice applying textures to a model. Here's a sample that you can share with the students if necessary.

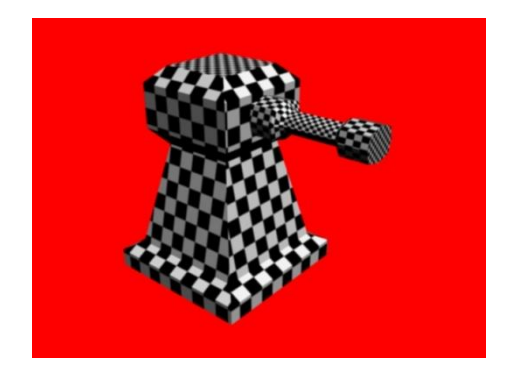

Examples/resources/suggestions:

Make sure that the students are using Editable Poly or Editable Mesh tool to create the shape of the gun turret. Use the reference file to review editable poly/mesh modifiers and subobjects. The gun model should have a relatively low poly count and good typology flow. Make sure the students use the Unwrap UVW Modifier to create the mapping coordinates. In the Edit UVWs dialog, they should use the Render UVWs Template tool to export out the 1024 x 1024 square-pixel texture. There should be no overlapping UVWs and the seam and stretching must be minimized. Use sample images as a reference for what a gun turret can look like and how the mapping coordinates can appear after being packed and exported. Pointer to the facilitator regarding the expected answers from the students: The students should be able to discuss how their gun turret was modeled when they knew it was

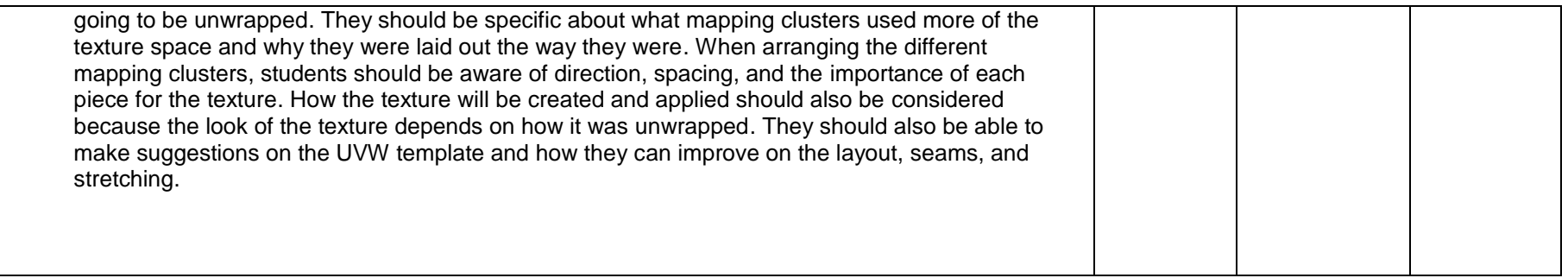

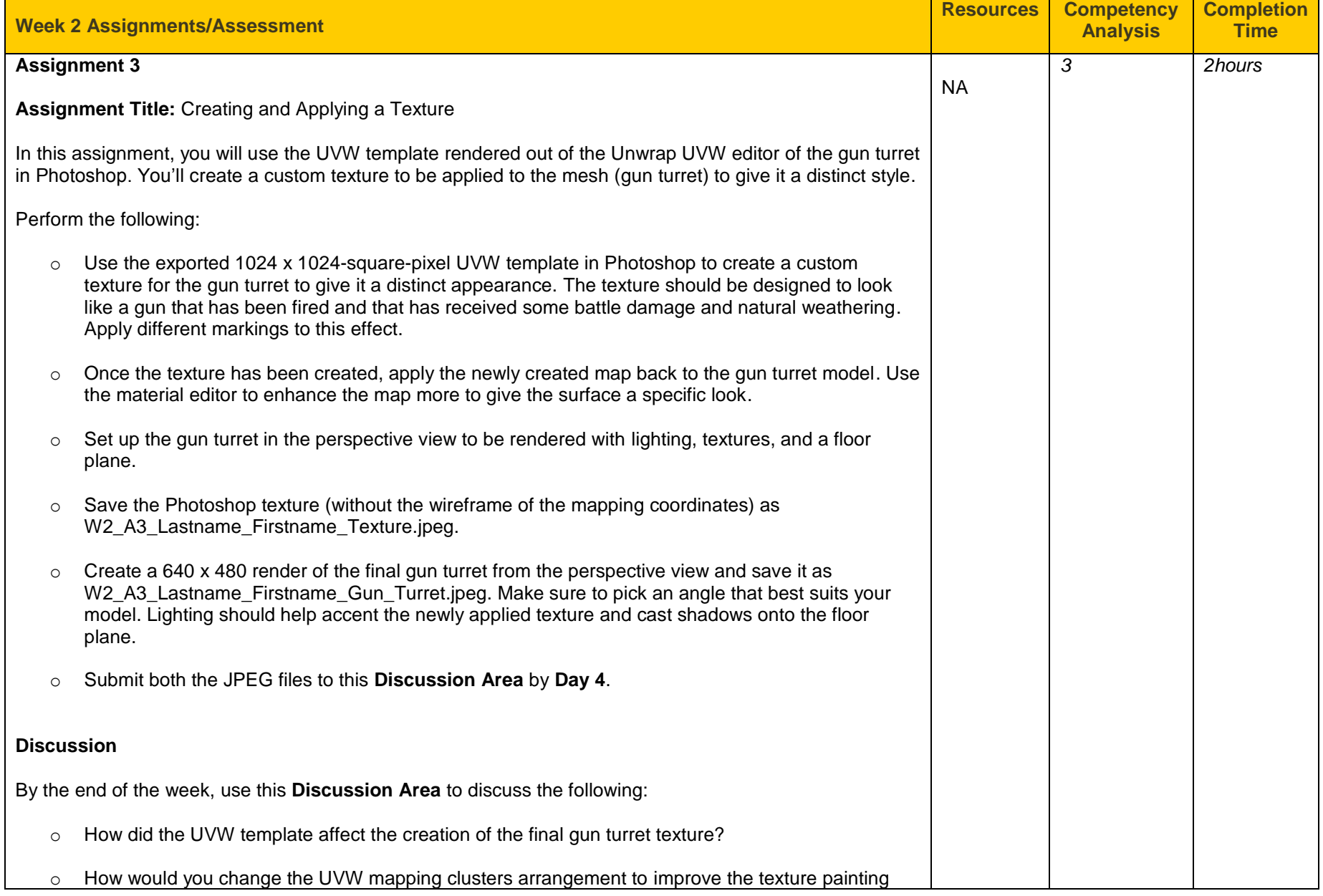

process in Photoshop? Why would you make those changes? **Critique Exercise** By the end of the week, use this **Discussion Area** to review and comment on the assignment posted by at least two of your peers. Comment on the final gun turret render providing specific feedback on the following: • How the applied texture works or does not work on the gun mode, style, and aesthetics? Did the use of lighting affect the render in a positive or negative way? **Assignment 3 Grading Criteria Maximum Points** Create a 640 x 480 render of the final gun turret with appropriate  $\begin{bmatrix} 1 & 0 & 0 & 0 \\ 0 & 0 & 0 & 0 \\ 0 & 0 & 0 & 0 \\ 0 & 0 & 0 & 0 \\ 0 & 0 & 0 & 0 \\ 0 & 0 & 0 & 0 \\ 0 & 0 & 0 & 0 \\ 0 & 0 & 0 & 0 \\ 0 & 0 & 0 & 0 \\ 0 & 0 & 0 & 0 \\ 0 & 0 & 0 & 0 \\ 0 & 0 & 0 & 0 \\ 0 & 0 & 0 & 0 \\ 0 & 0 & 0 & 0 & 0 \\ 0 & 0 & 0 & 0 & 0 \\ 0 & 0 & 0 & 0 & 0 \\ 0 & 0 & 0 & 0 &$ Saved the gun turret texture as a 1024 x 1024-square-pixel jpeg Saved the gun turnet texture as a 1024 x 1024-square-pixel jpeg  $\begin{bmatrix} 1 & 10 \\ 1 & 10 \end{bmatrix}$ Exported the textured map from Photoshop, applied it to the gun turret model, and used the material editor to enhance the map to give the surface a specific look. 10 Participated in the discussion based on the discussion guidelines.  $\parallel$  10 Reviewed and critiqued the submissions of at least two peers on the basis of the critiquing guidelines. **Total: 60 Facilitator Notes:** • Purpose of assignment: The purpose of this assignment is to have the students use their exported UVW template in a 2D paint program to create a custom texture that will be applied to a model. The students will learn how their approach of applying UVW mapping coordinates affects how the final texture is created and assigned back to the model? They will also see how lighting affects the look of the texture and whether any inconsistencies appear in the model's texture once it is rendered. Assignment outcome: The outcome will be a 3D mesh that has been modeled, unwrapped, textured, and lit. This will give the students a good idea of what it takes to complete a scene from start to finish. The students will

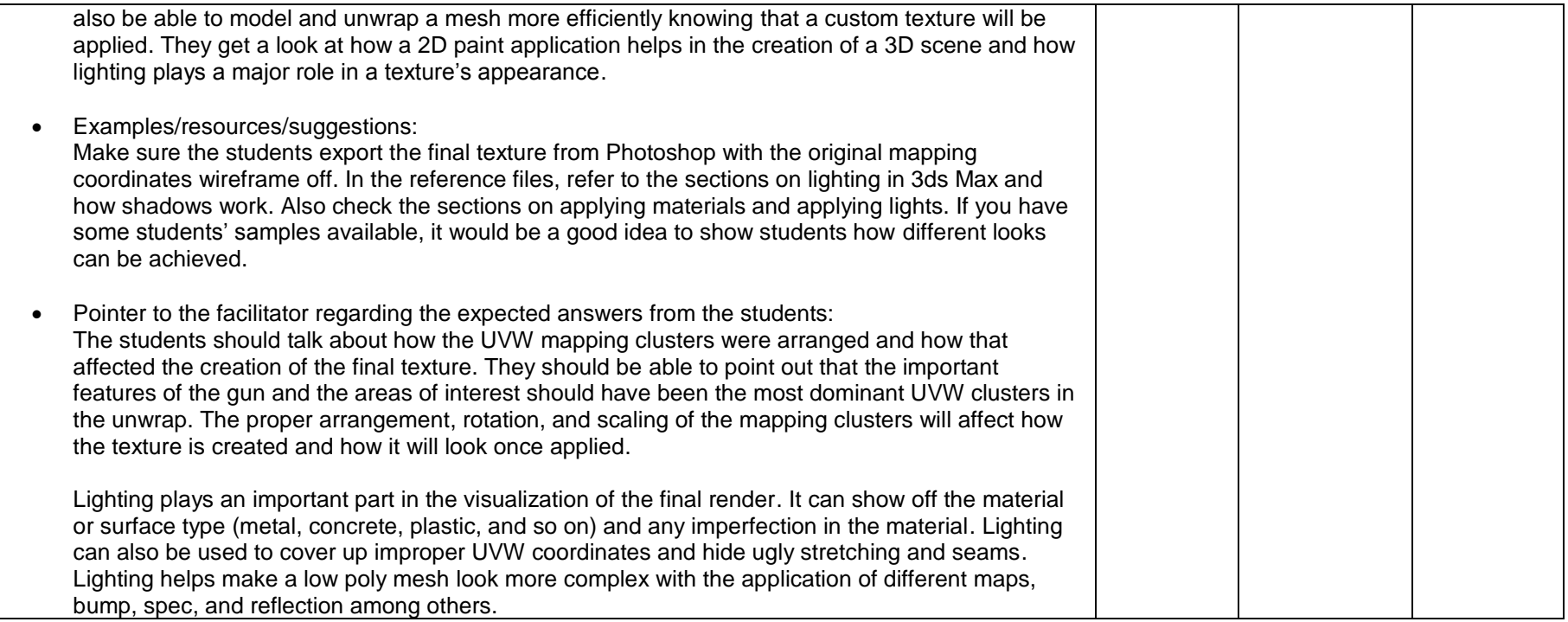

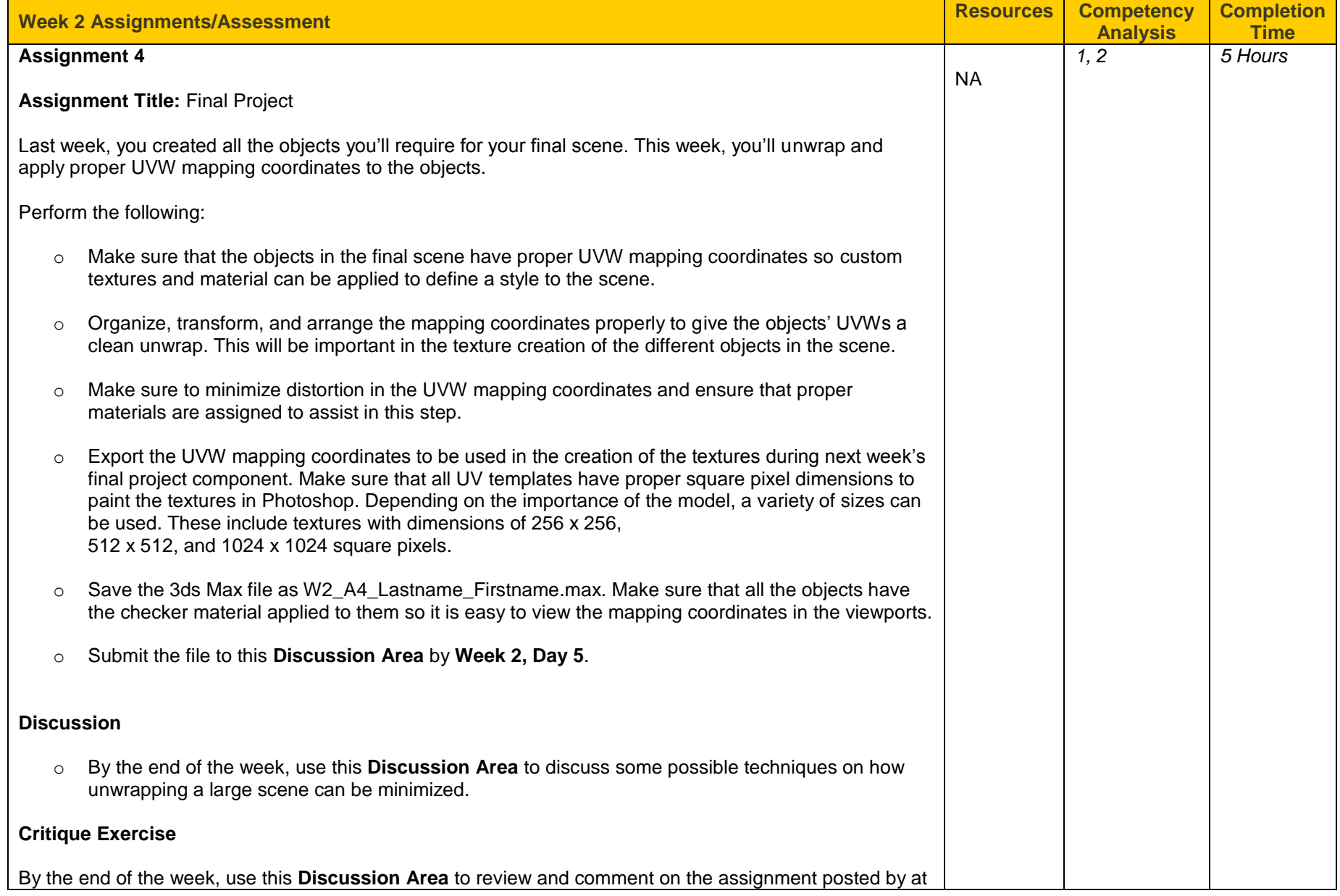

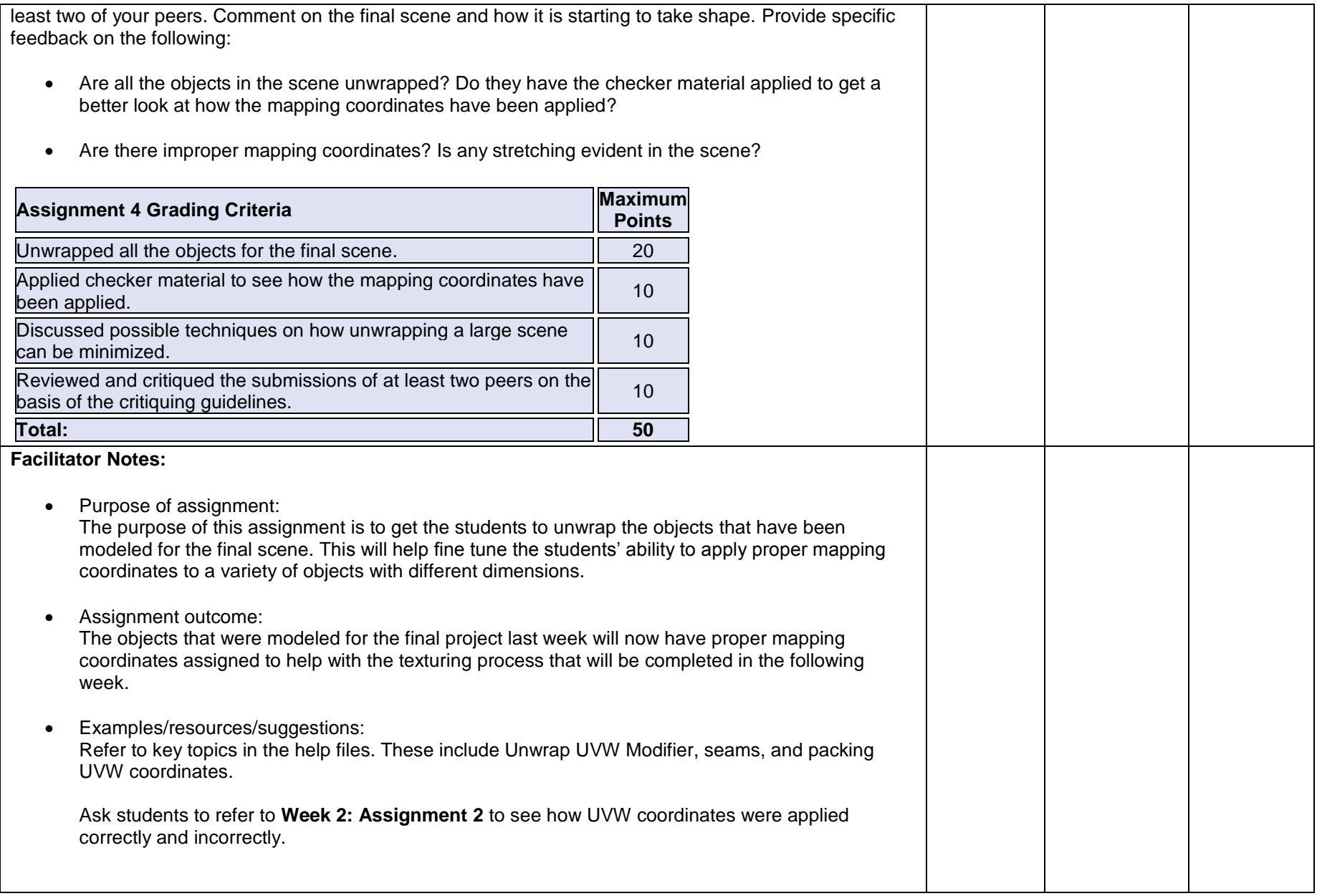
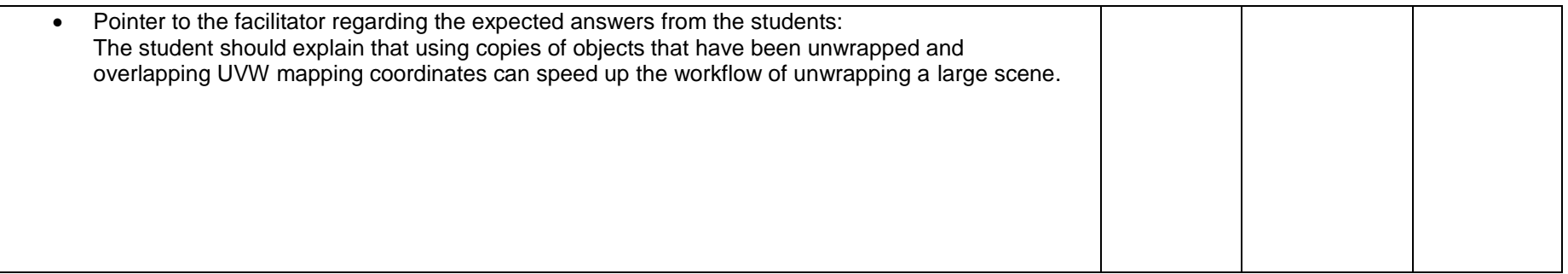

#### **Week 3 Snapshot**

- Create complex material and UVW mapping solutions. Apply specific UVW mapping coordinates to simple and complex models.
- Demonstrate the ability to apply basic material to 3D models.

### **Week 3 Reading**

Complete the following readings early in the week:

- Animation Concepts and Methods
- Time Configurations
- Reference Coordinate Systems
- Set Key Animation Mode
- Auto Key Animation Mode
- Track View
- Dope Sheet
- Track View Workspace
- Using Dummy Objects/Dummy Helpers
- Animation Preferences

While reading, make note of pertinent and important facts. You will be required to reference your readings in discussions and apply them in this week's assignments.

Completion time: 3 hours

# **Week 3 Assignments**

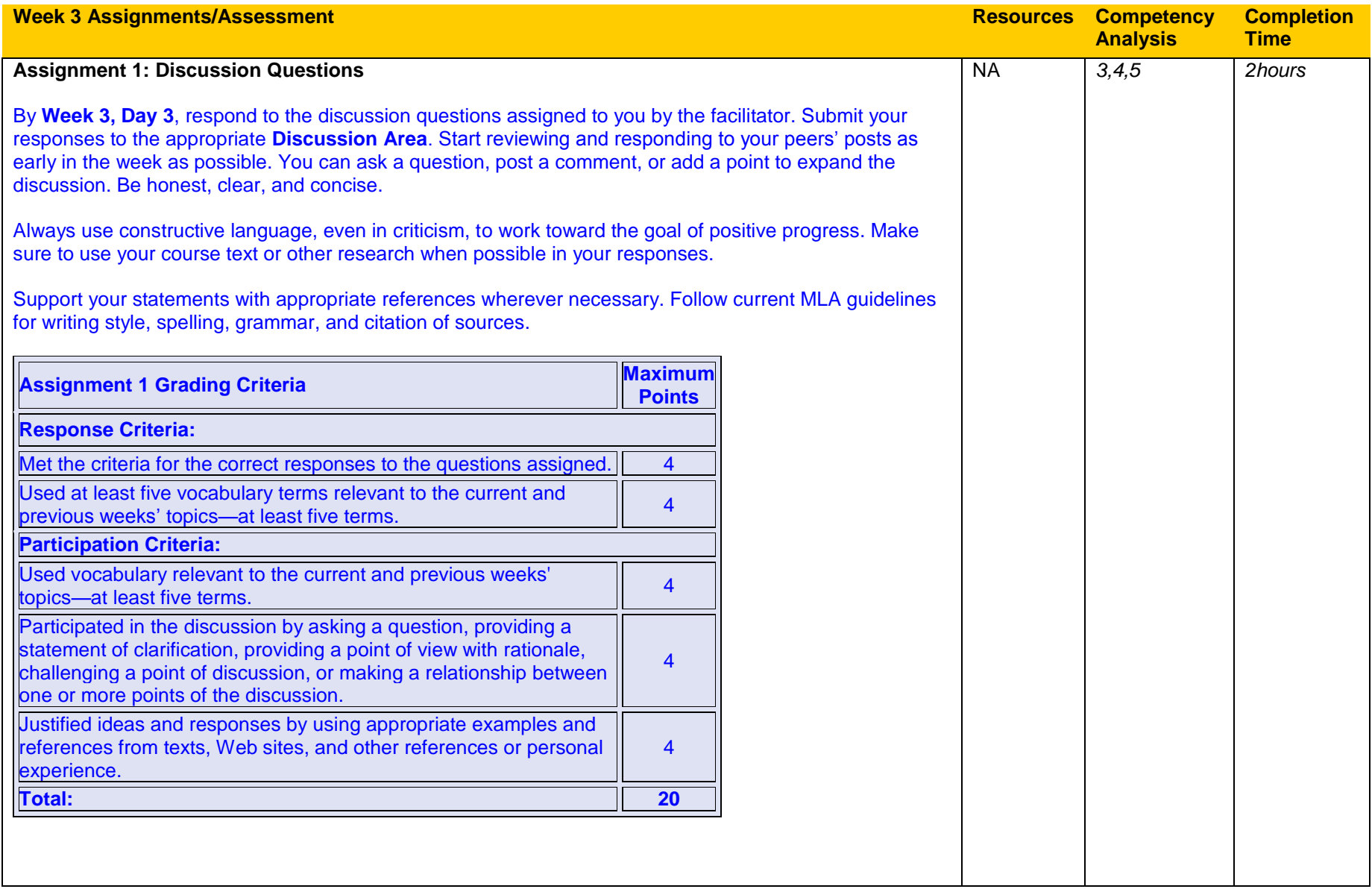

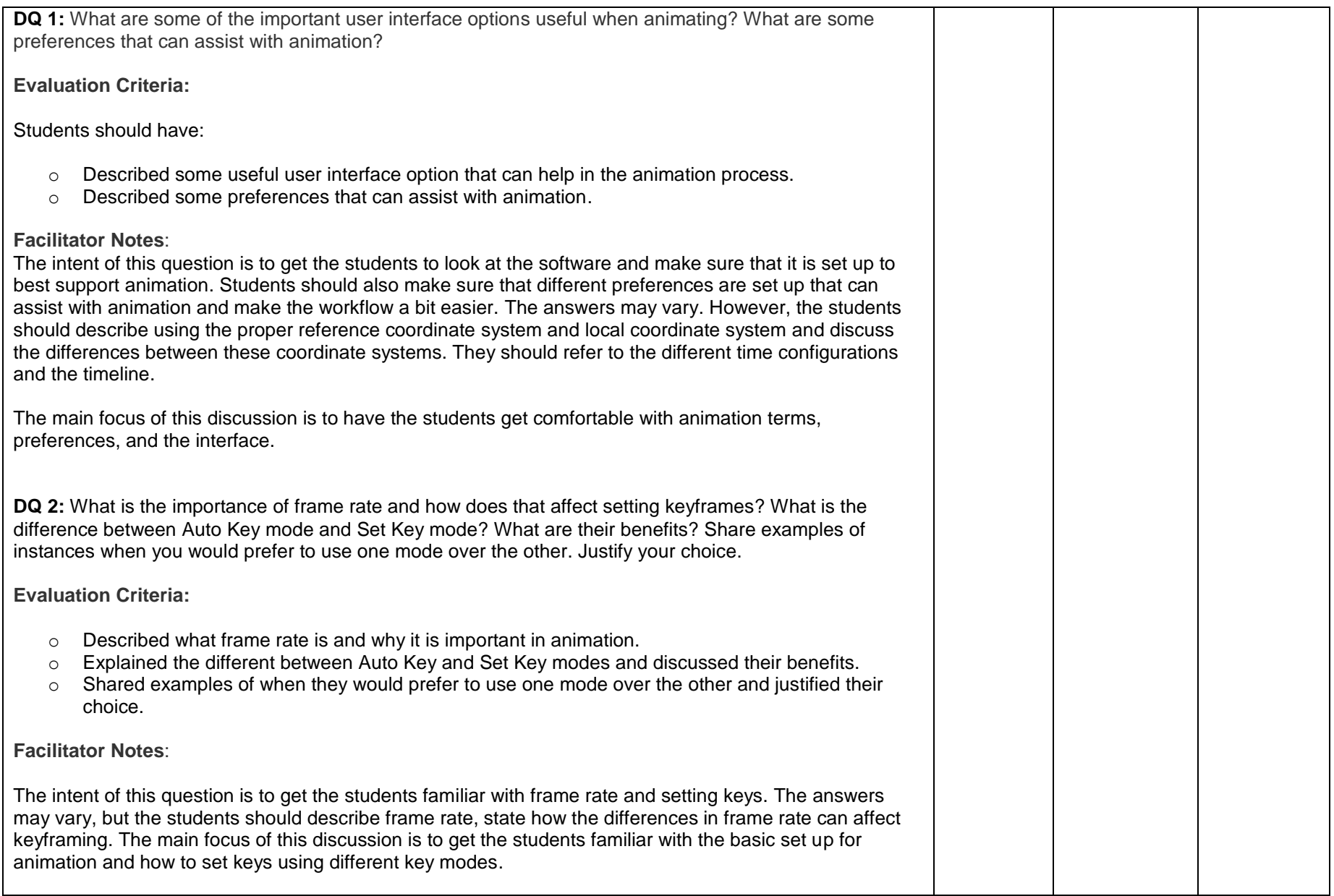

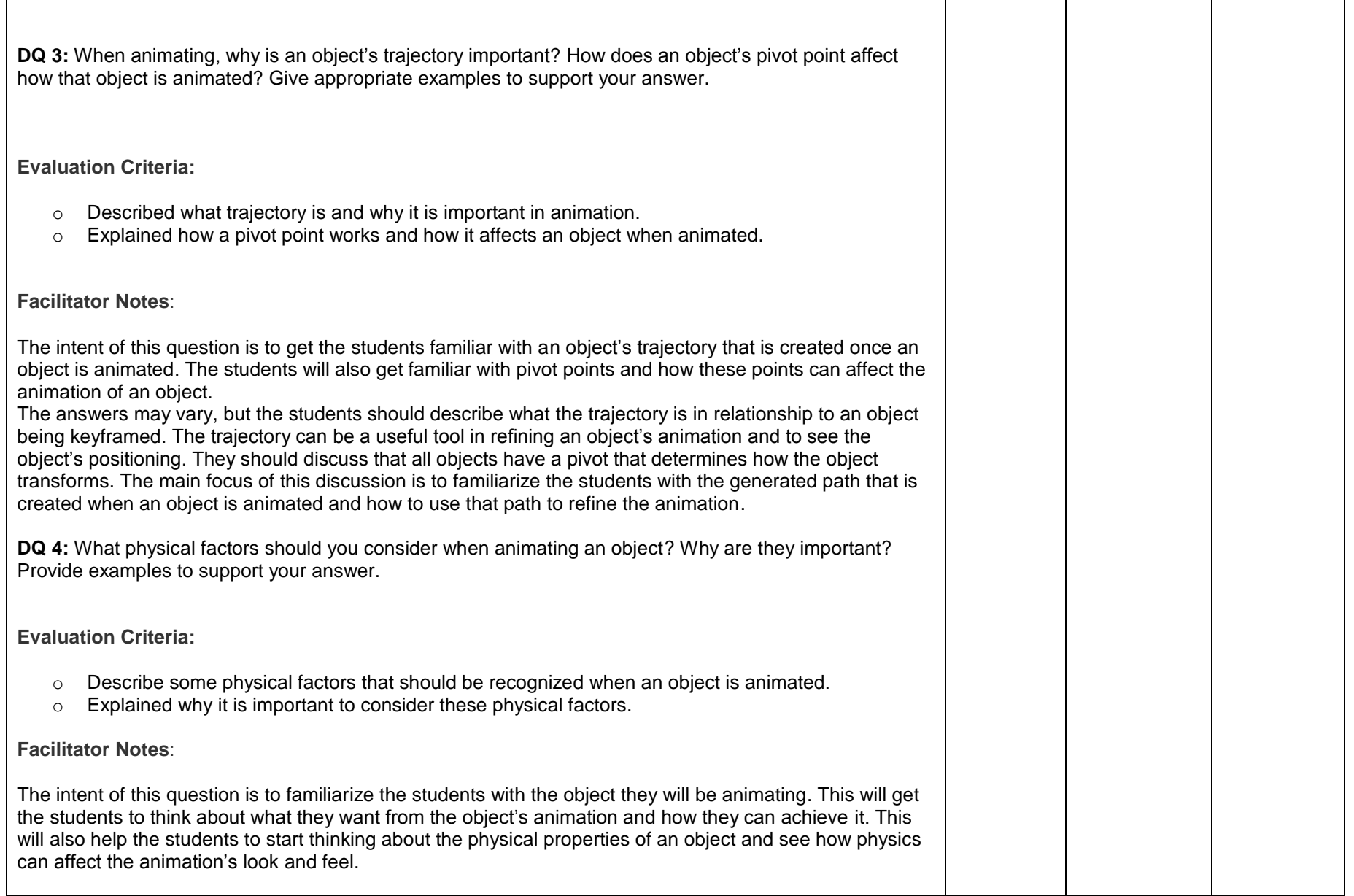

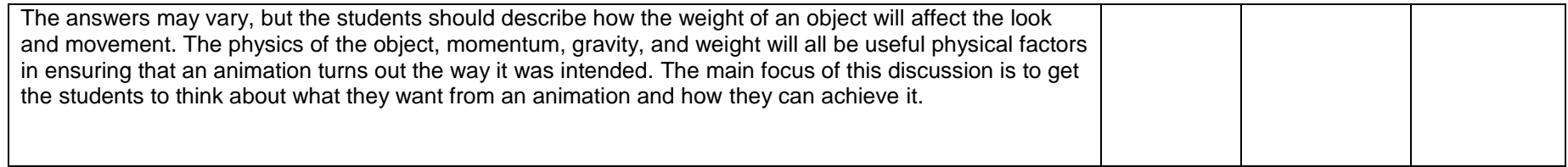

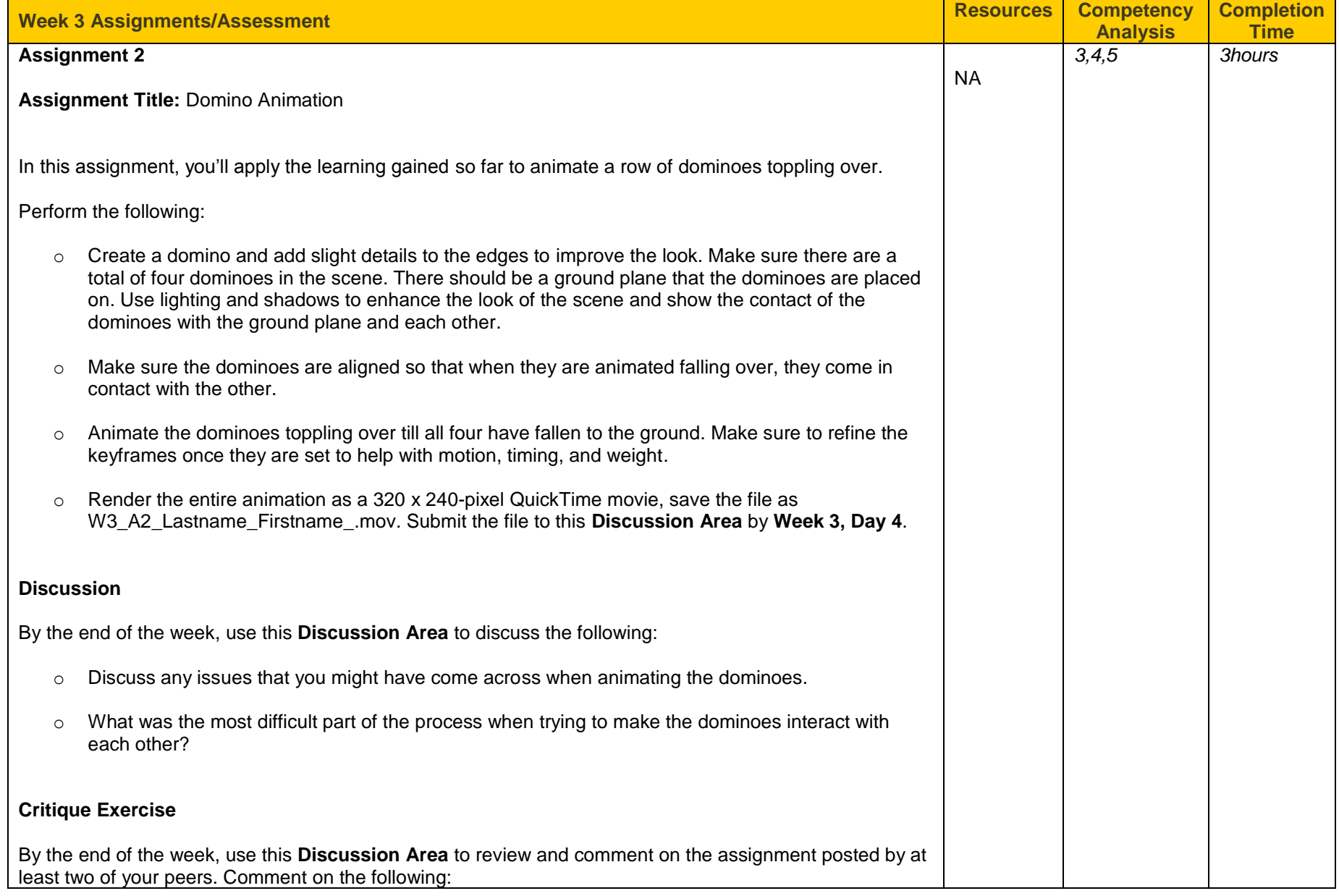

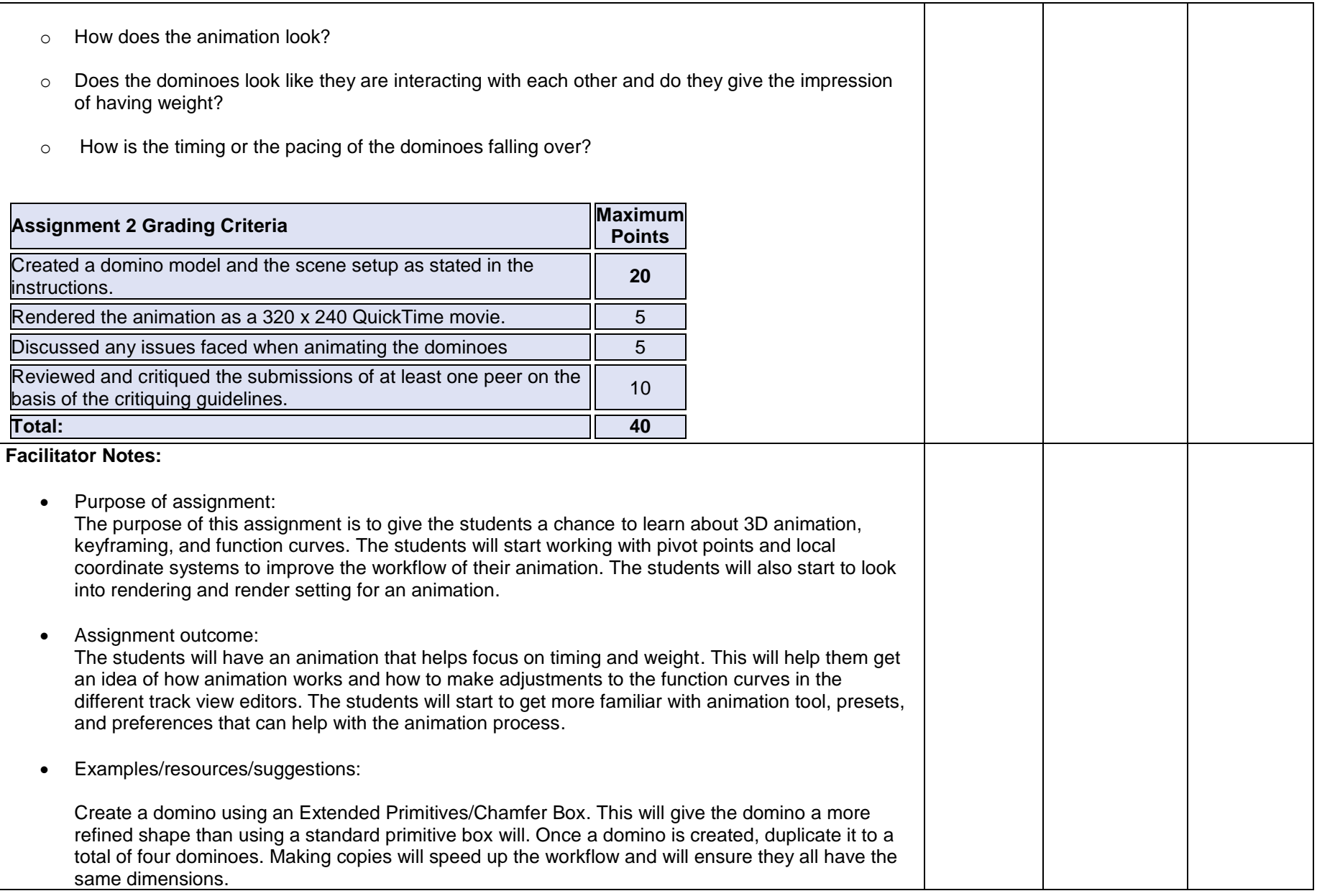

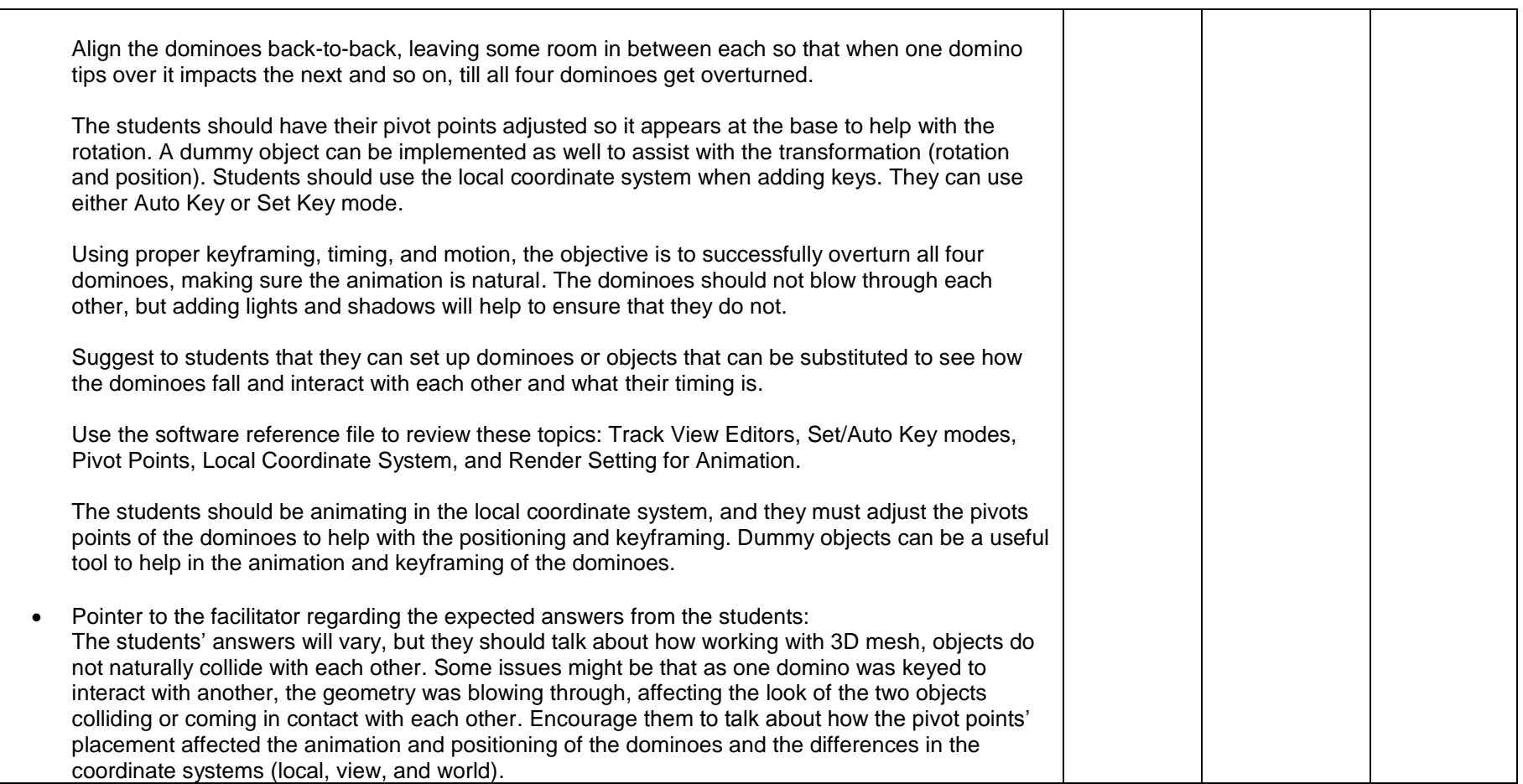

 $\overline{\phantom{0}}$ 

**Course Name**: Computer 3D Modeling and Animation II SME: Sunil Ketty ID: Shalinee Mattoo **Course Code:** C222

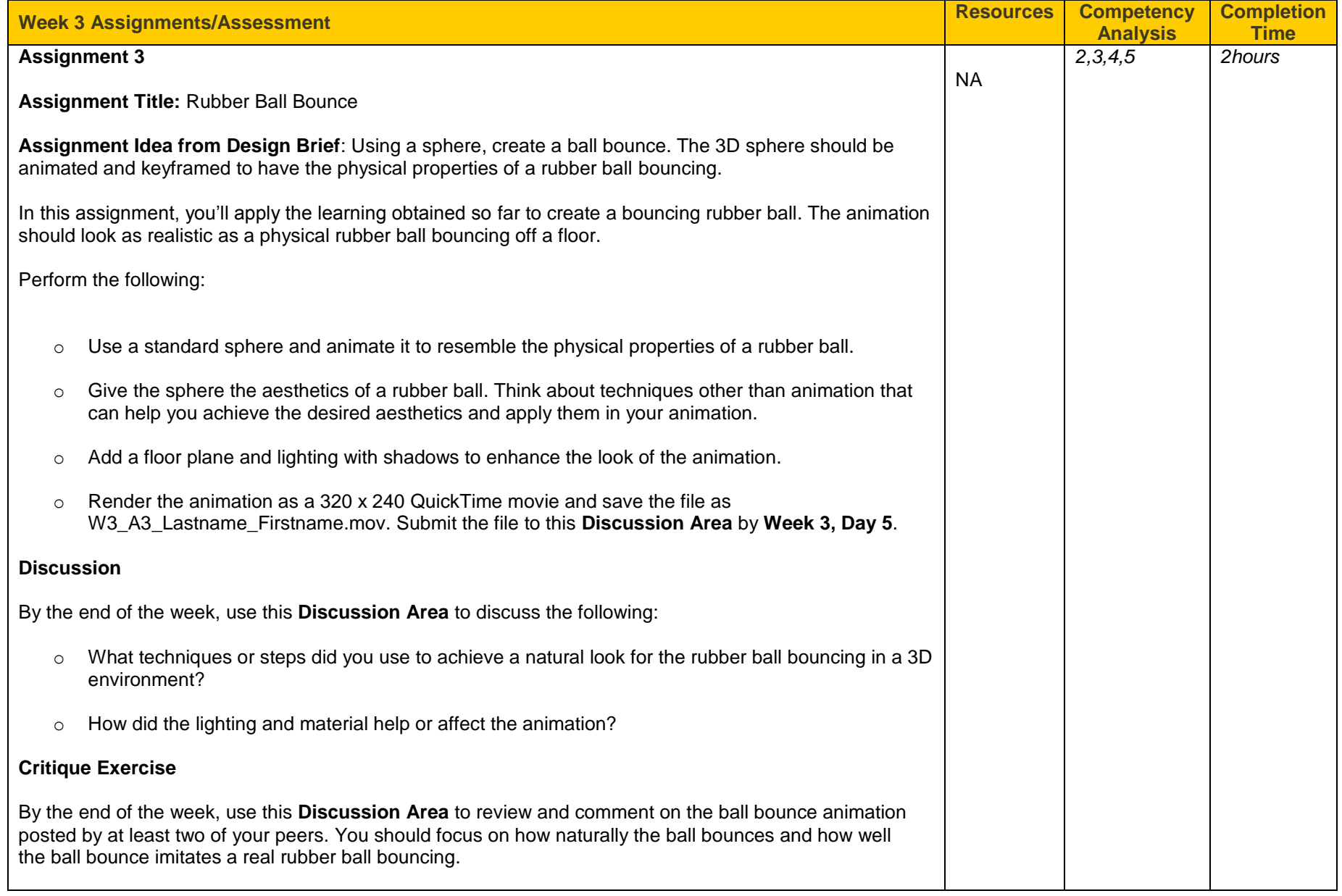

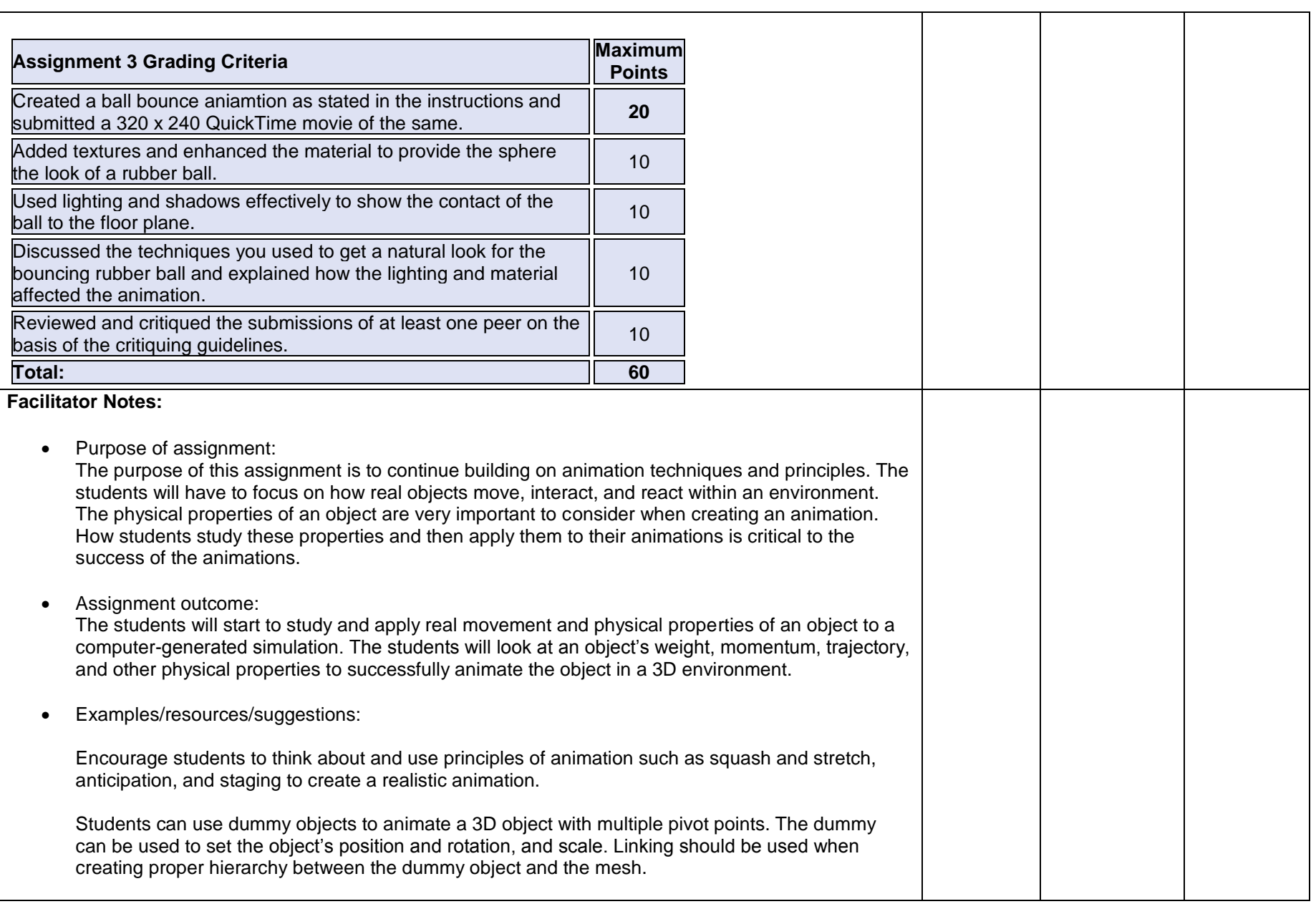

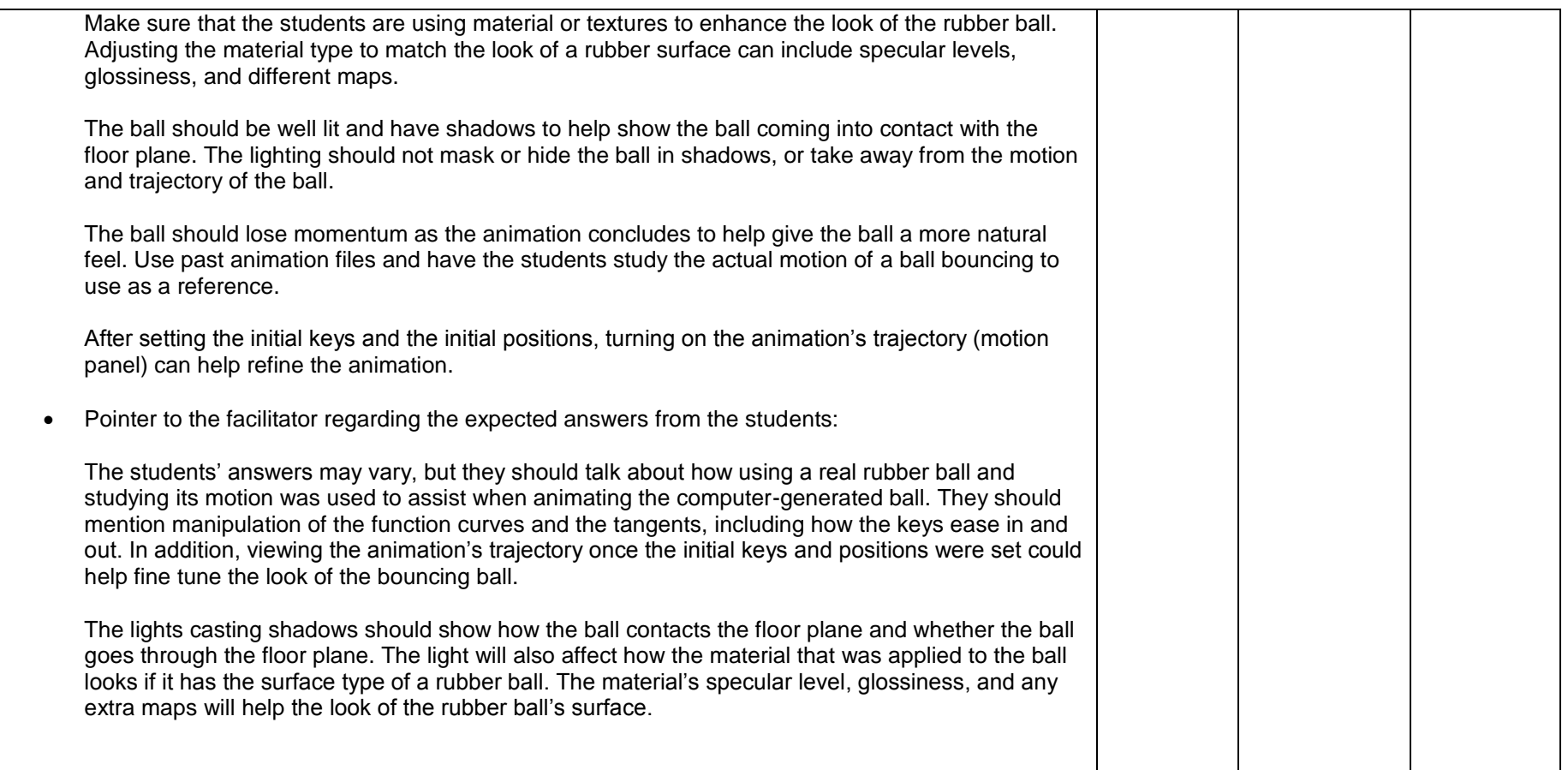

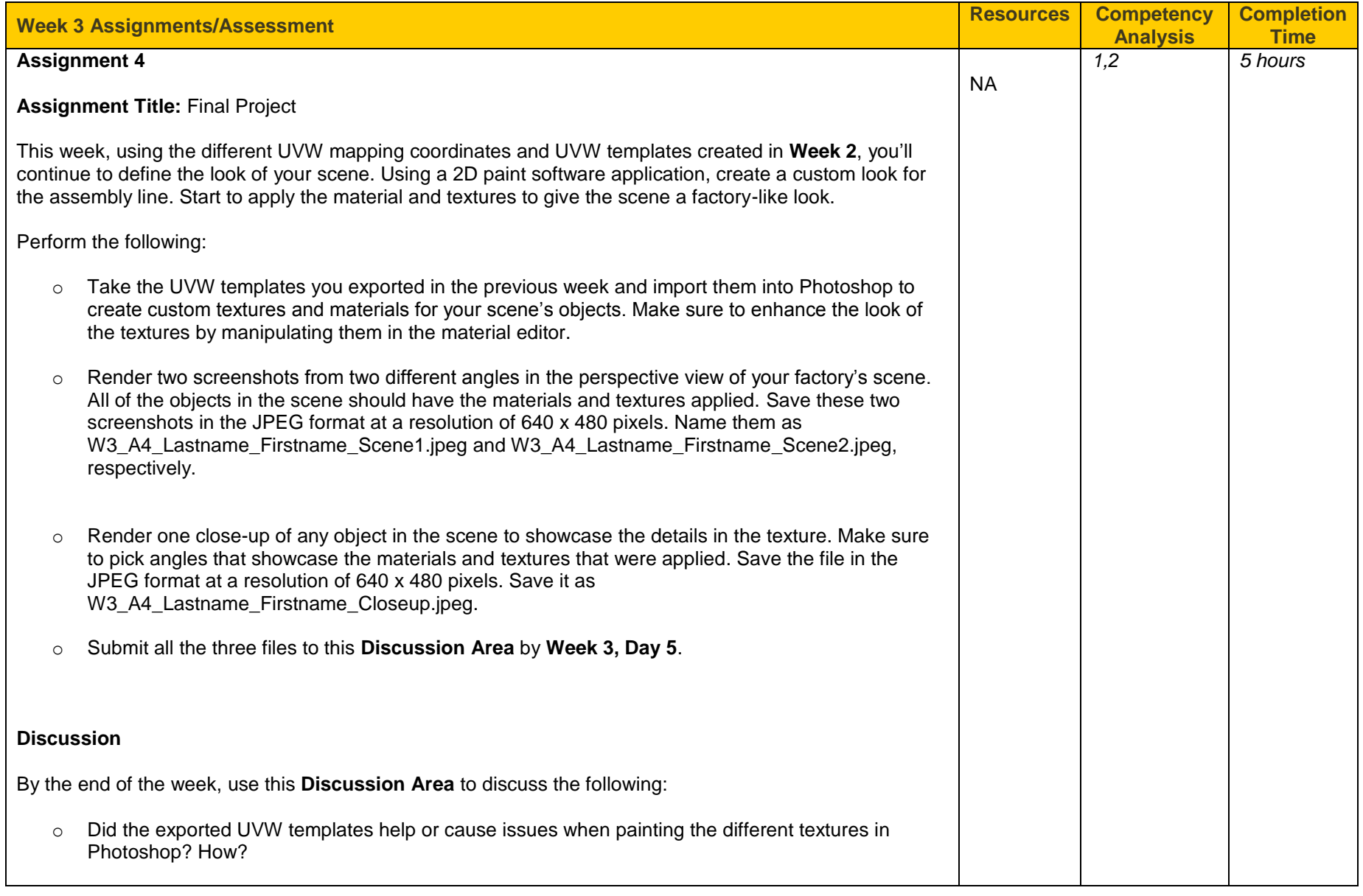

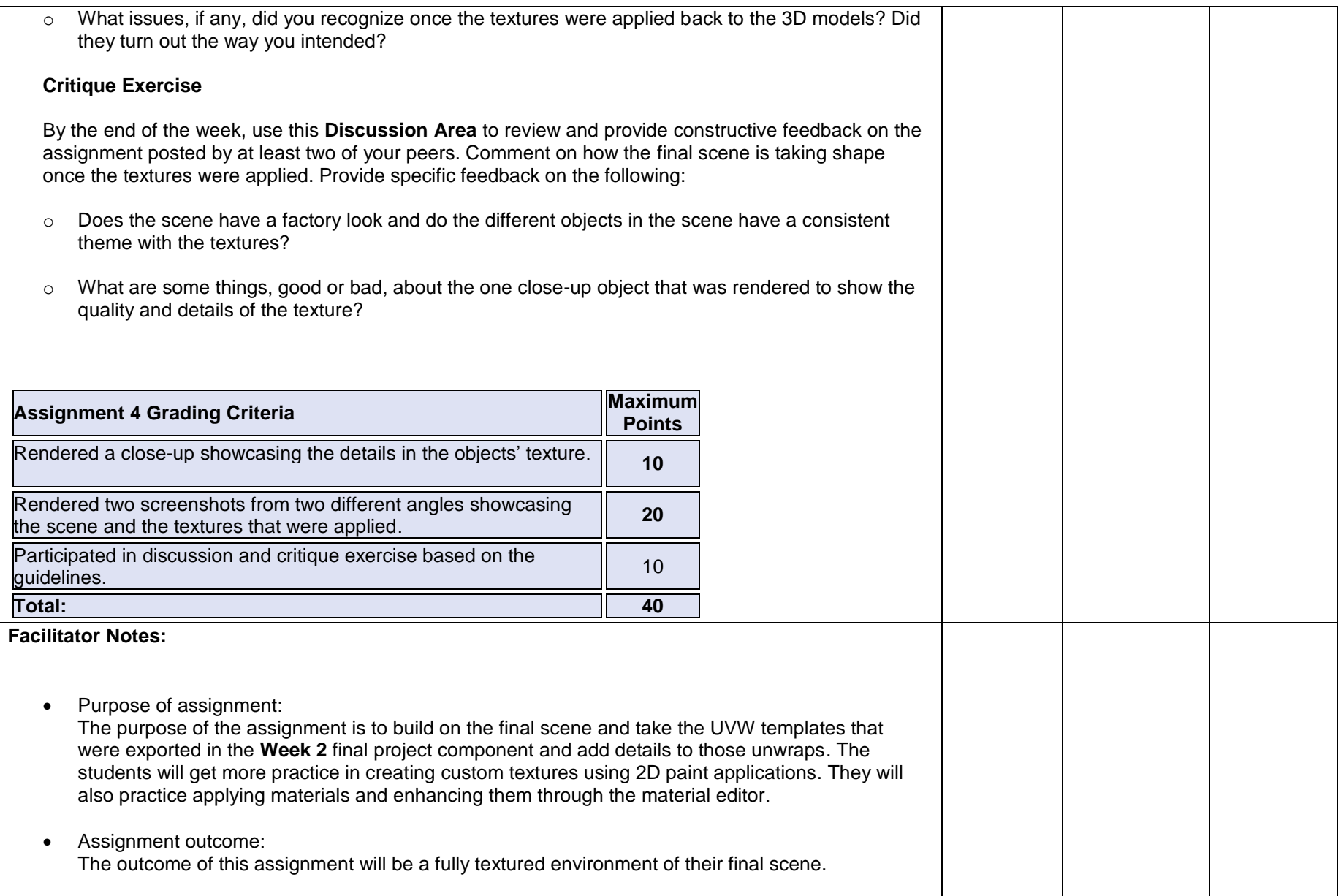

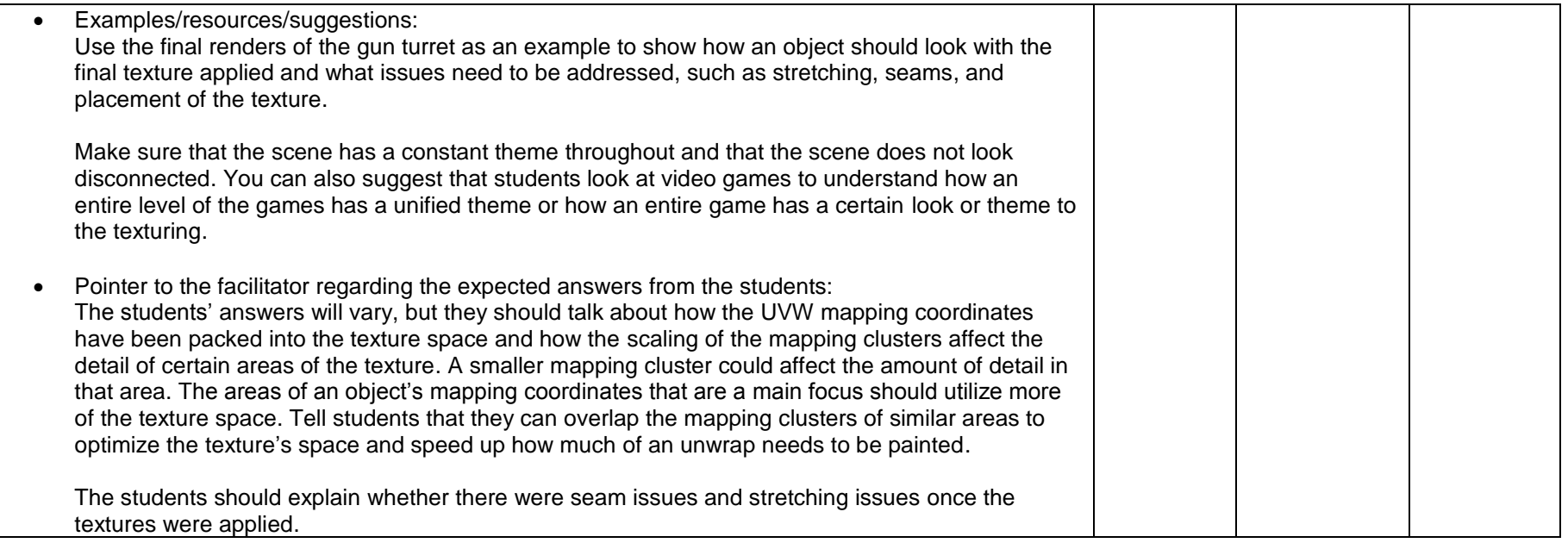

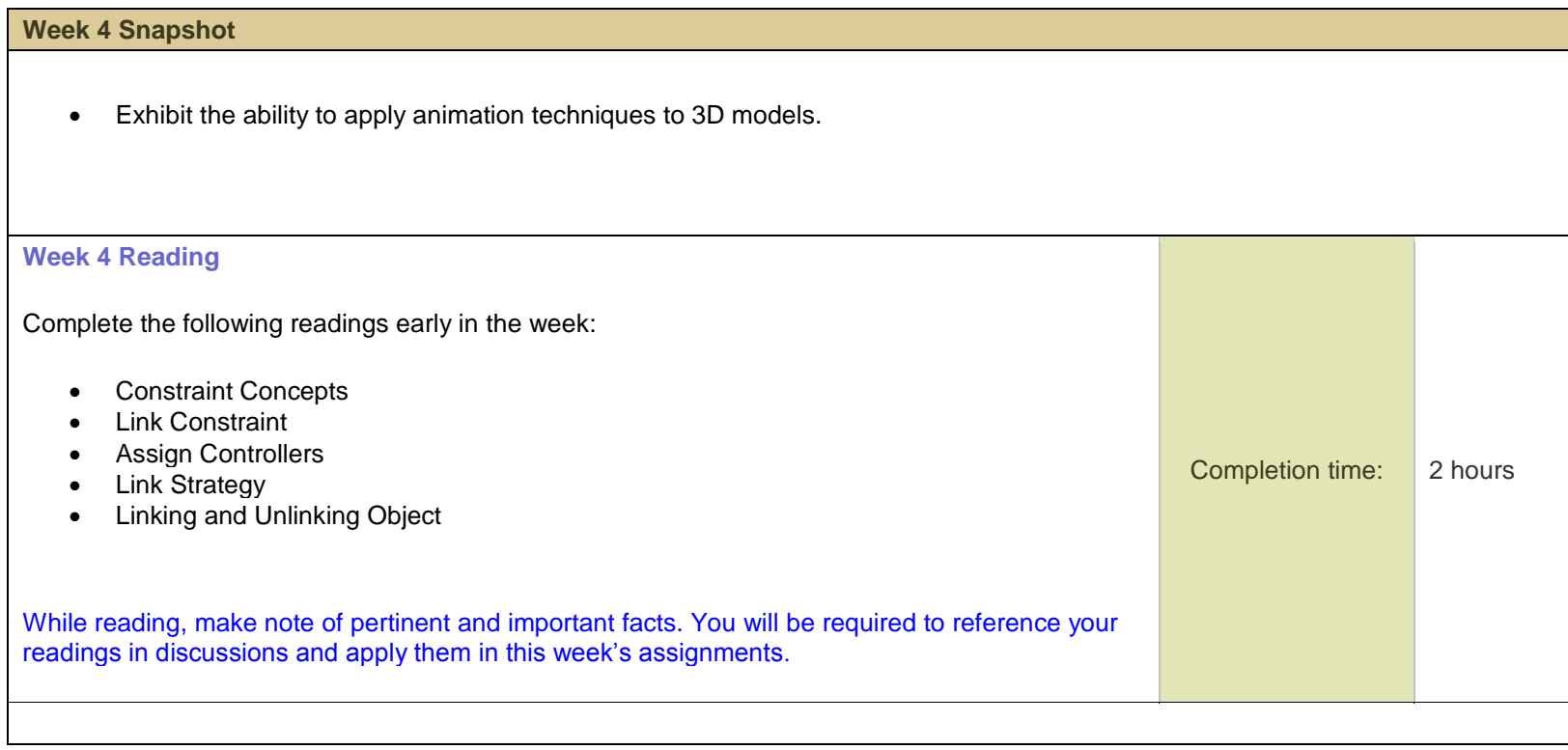

# **Week 4 Assignments**

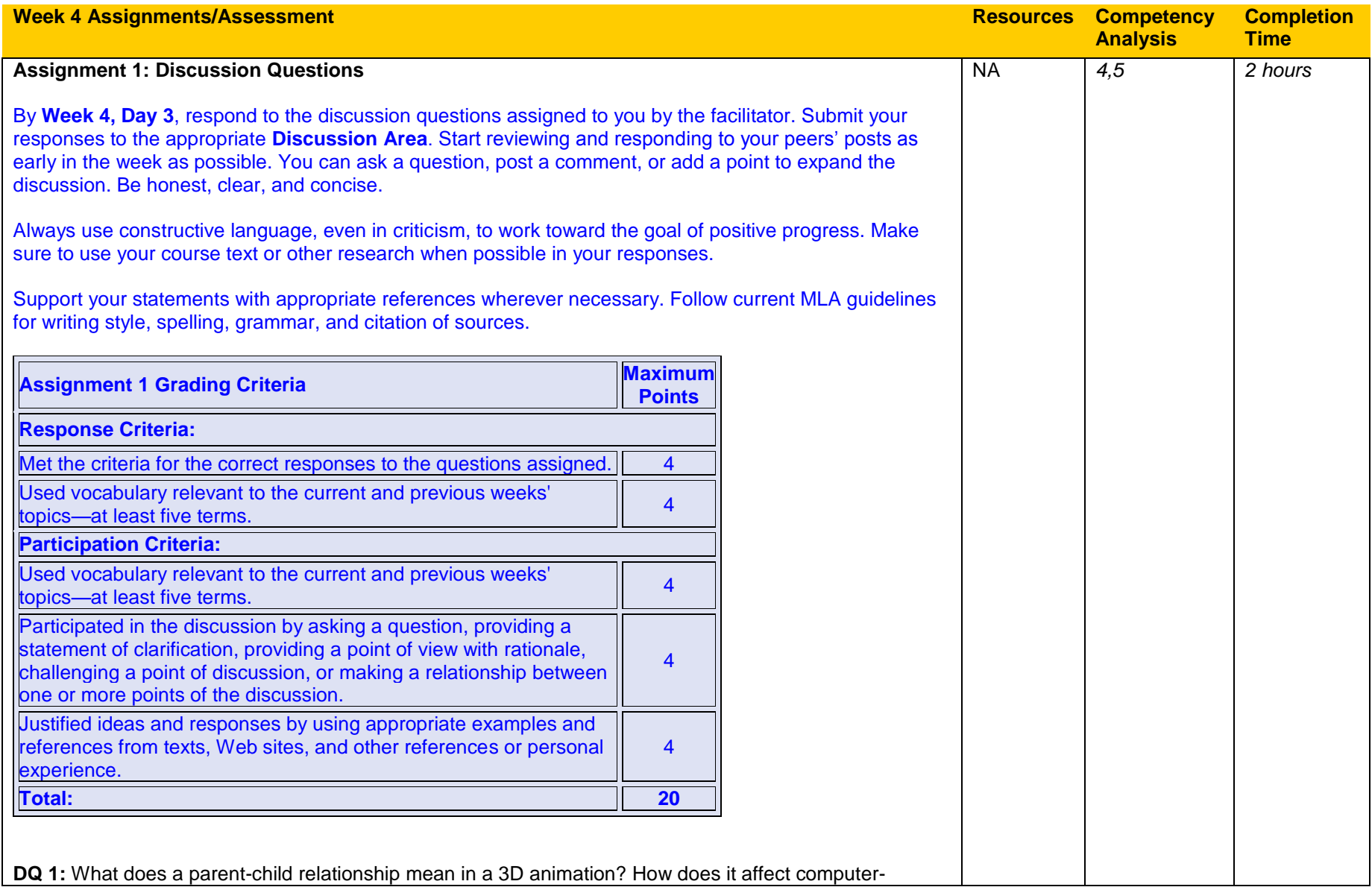

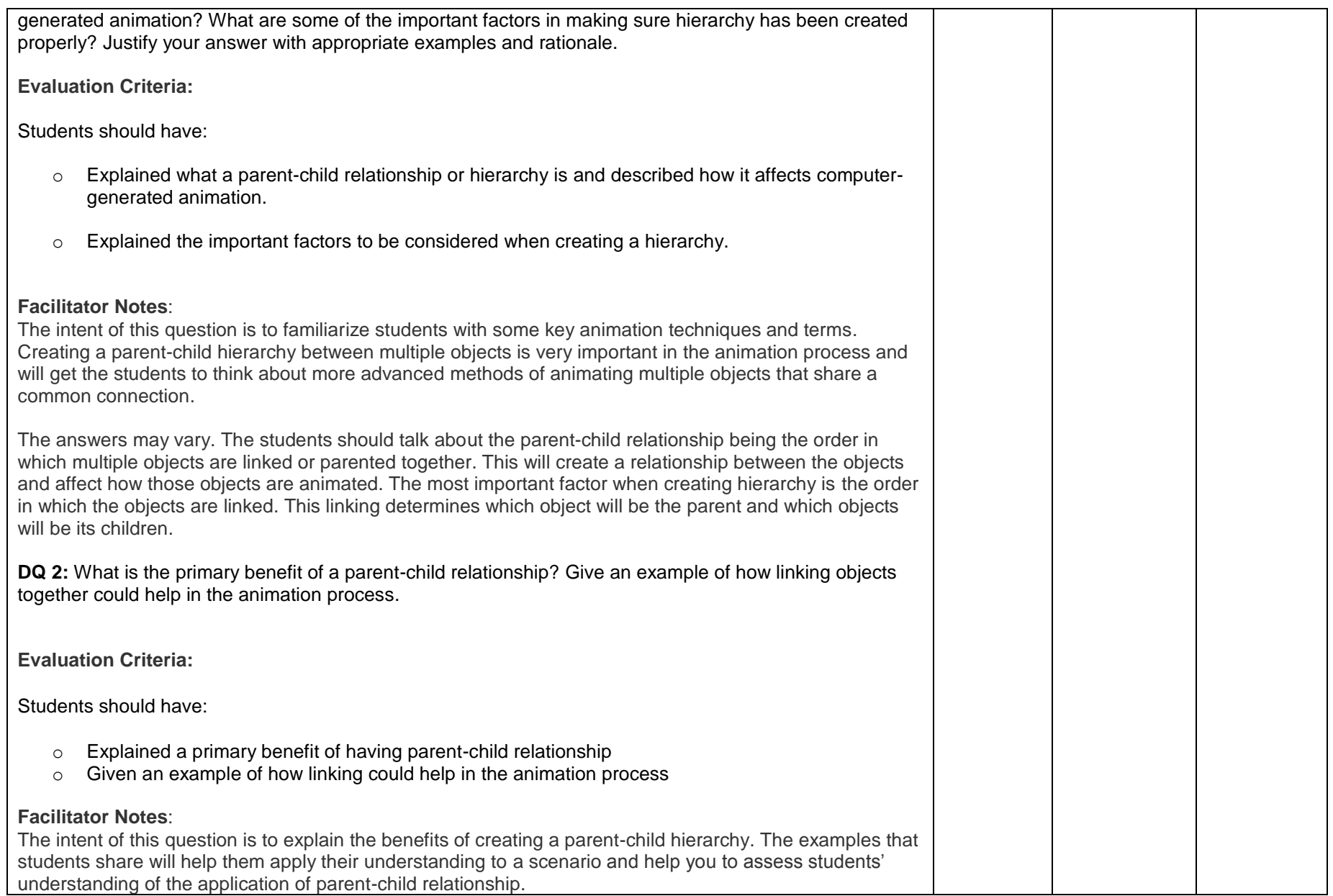

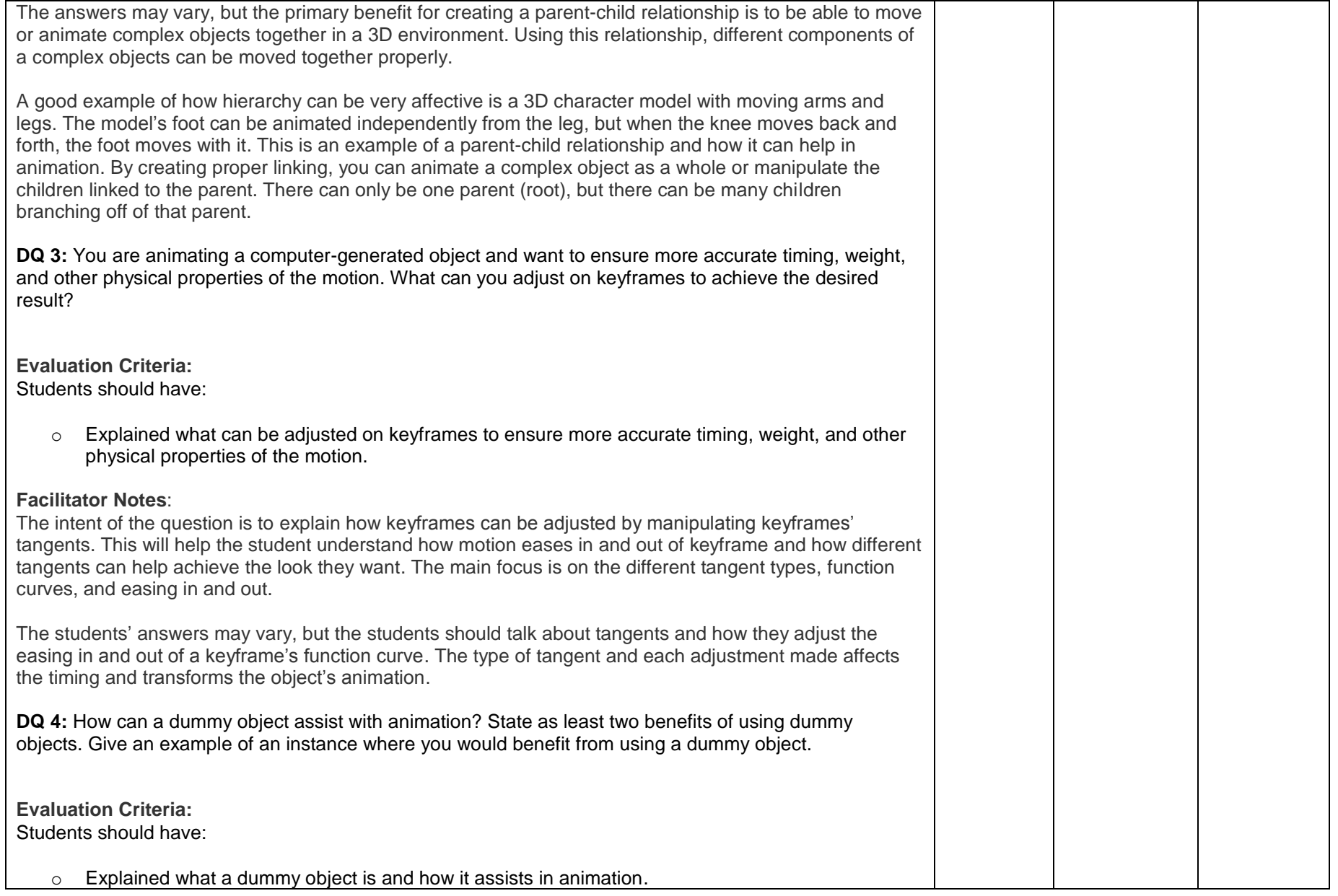

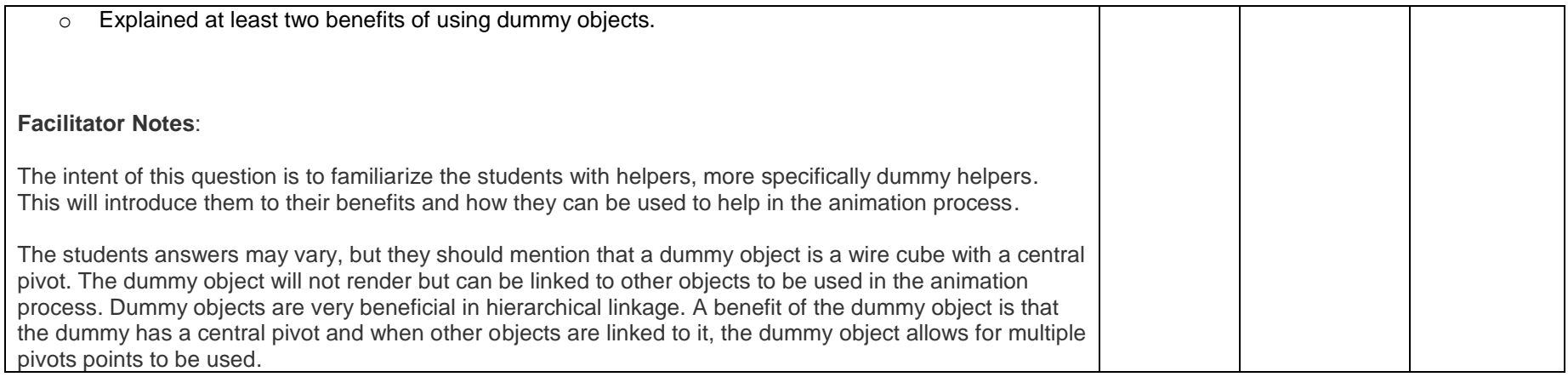

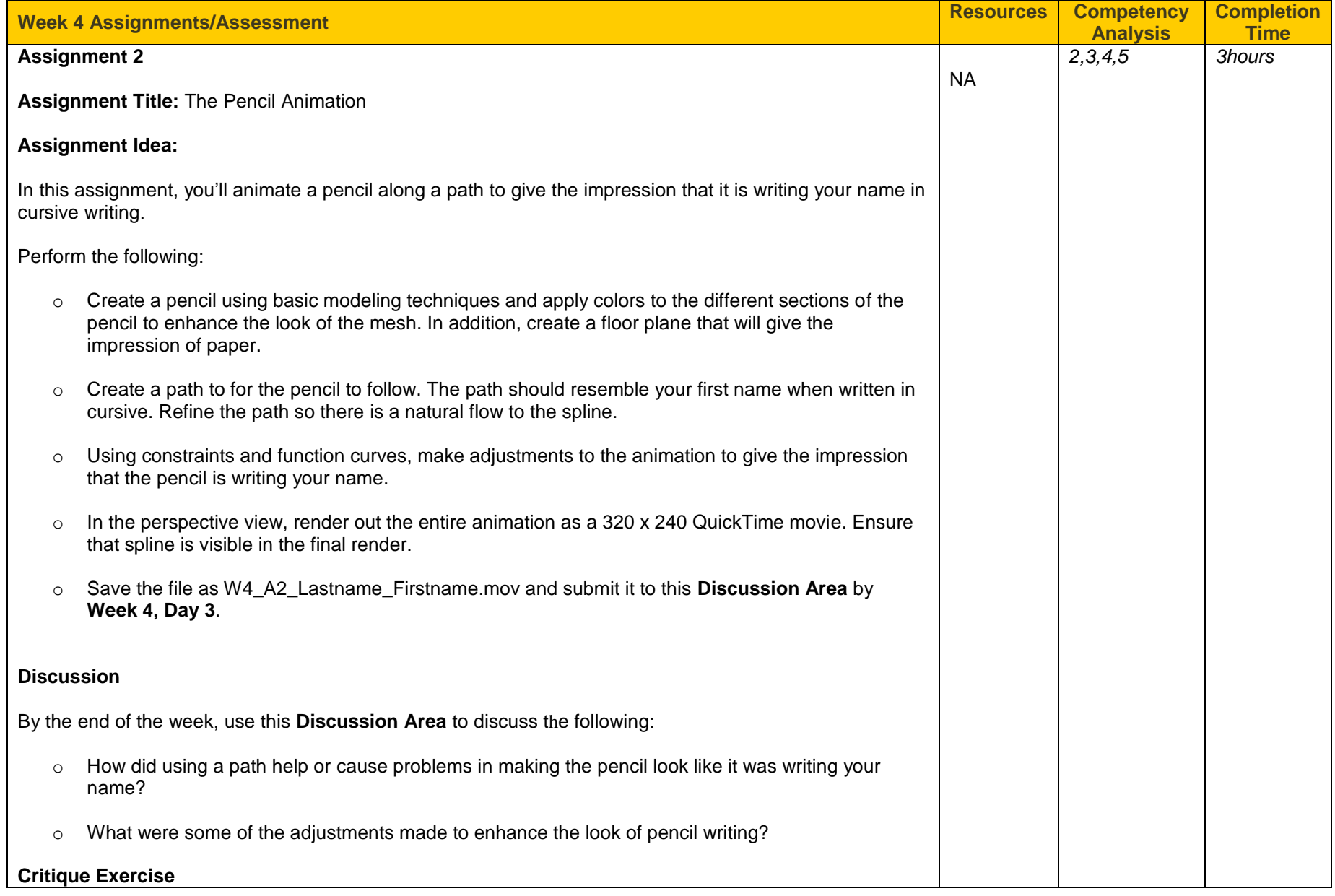

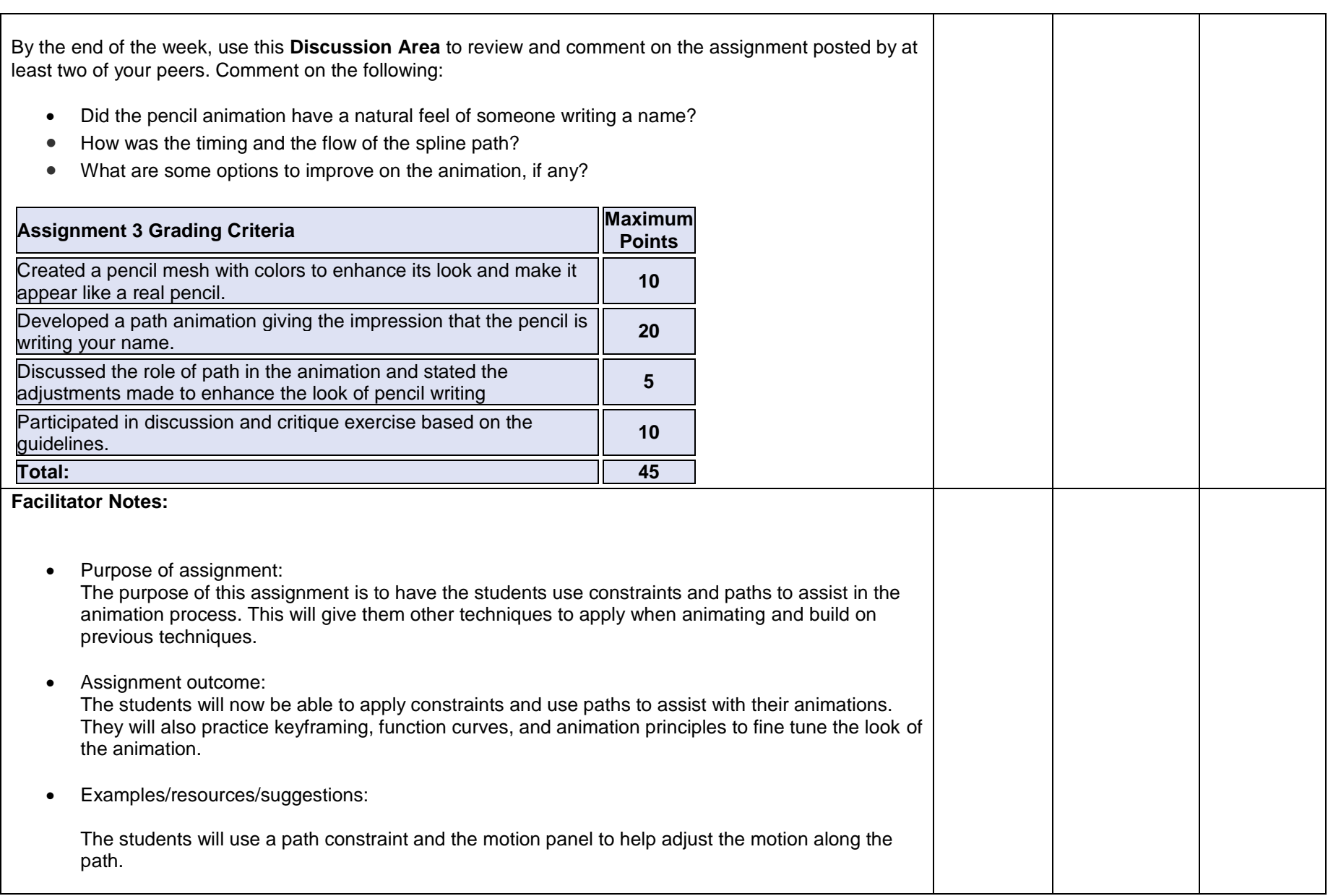

 $\overline{\phantom{0}}$ 

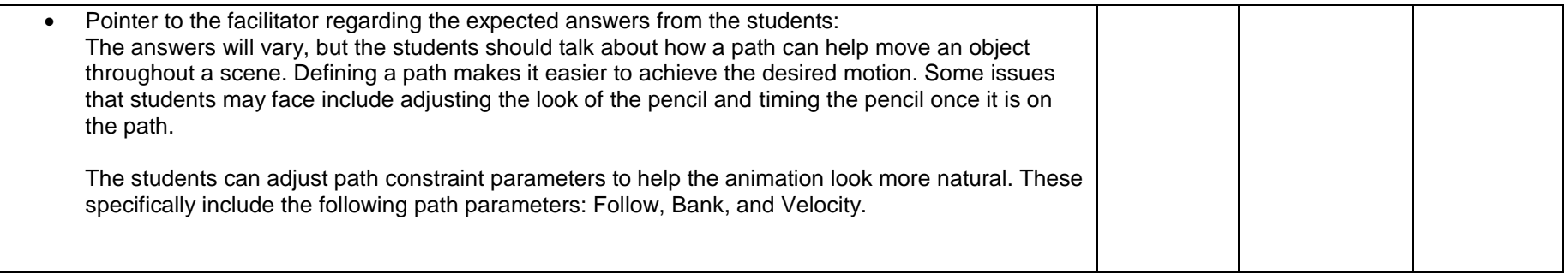

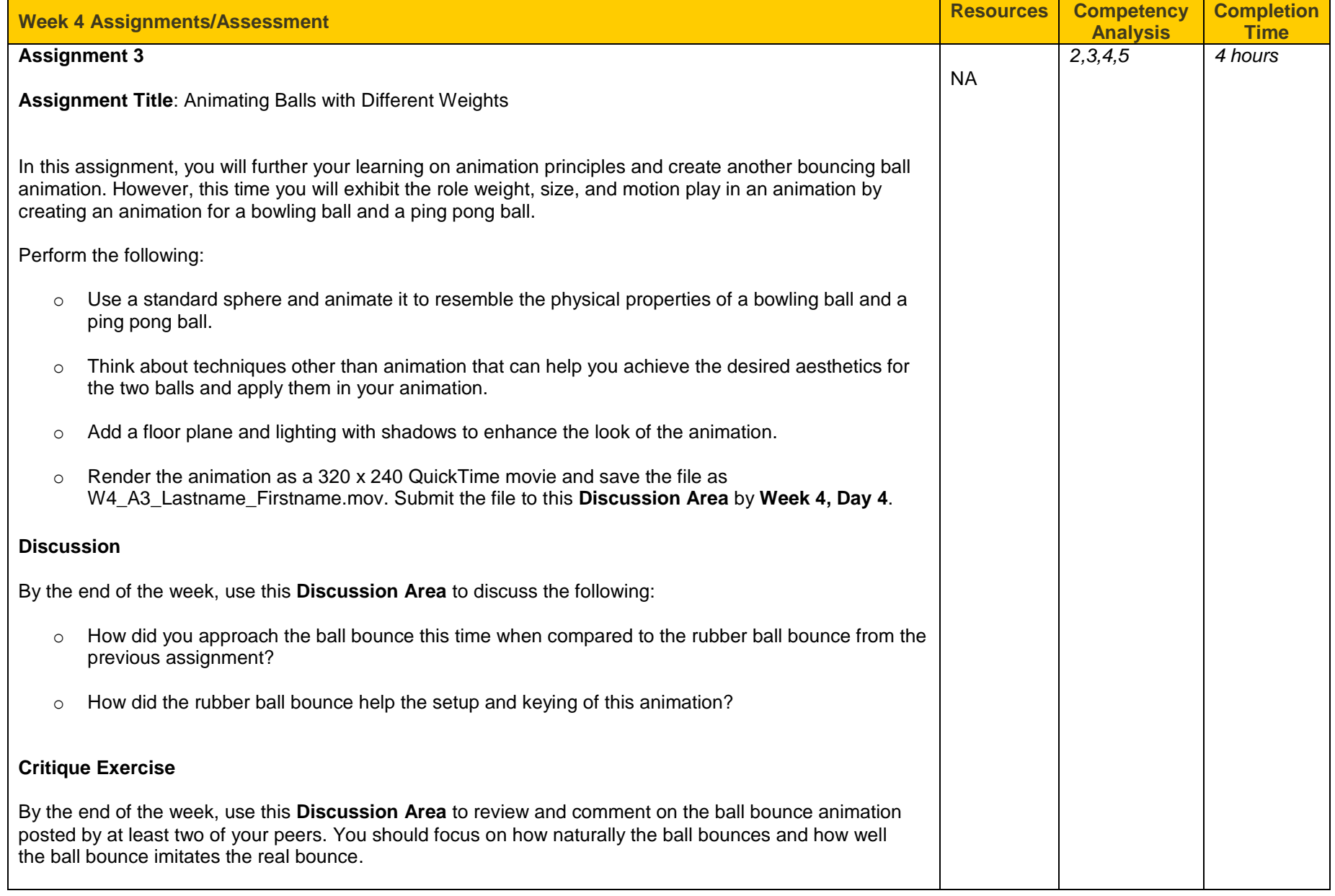

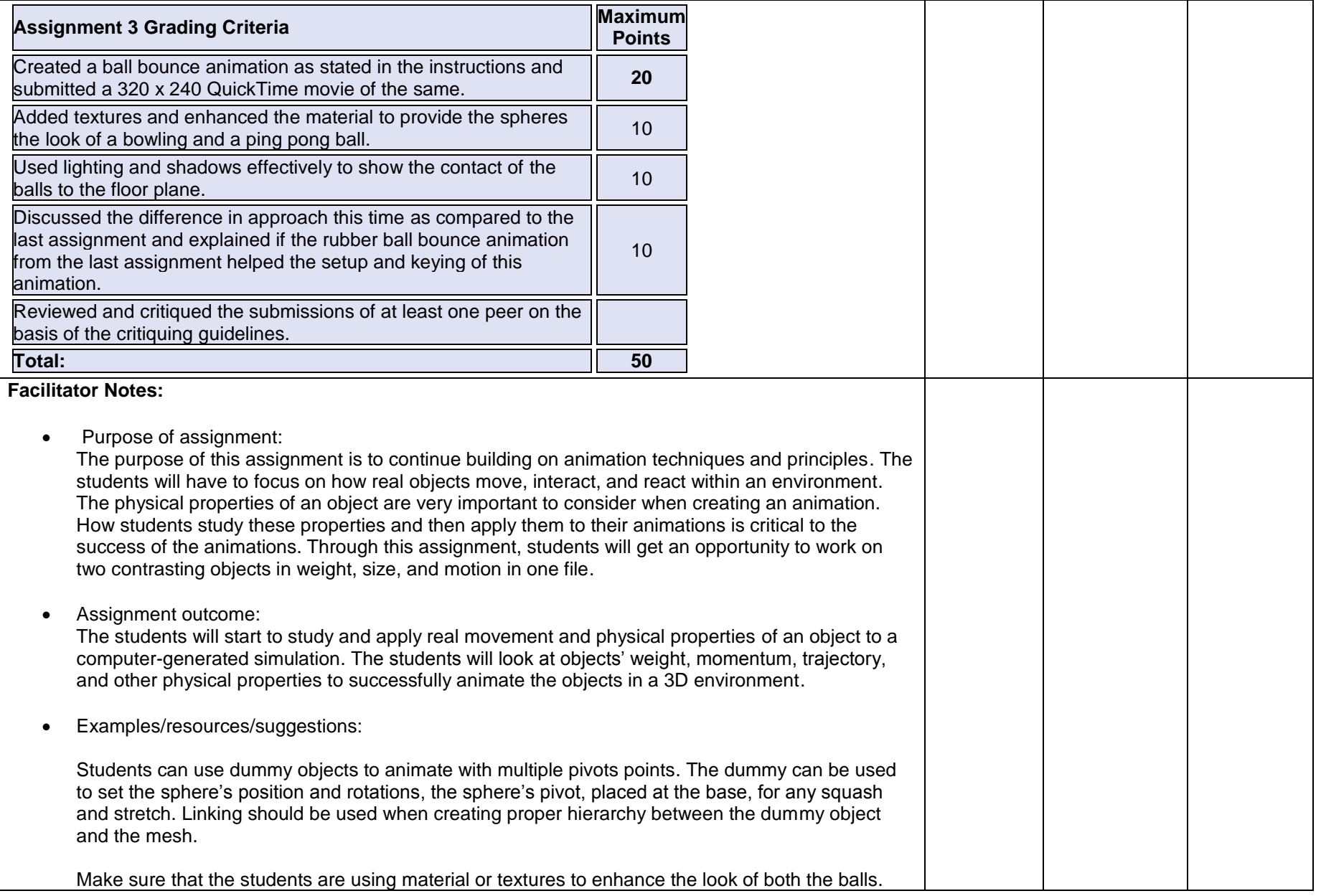

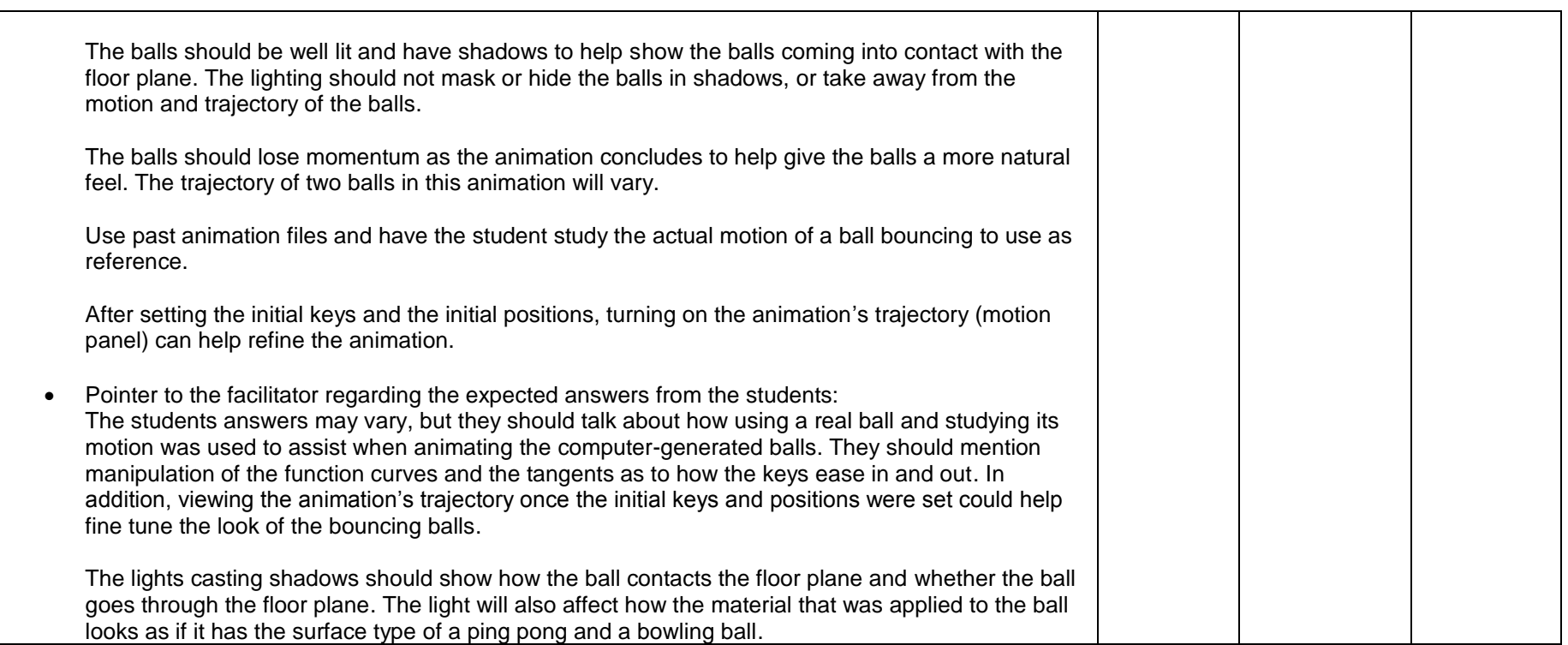

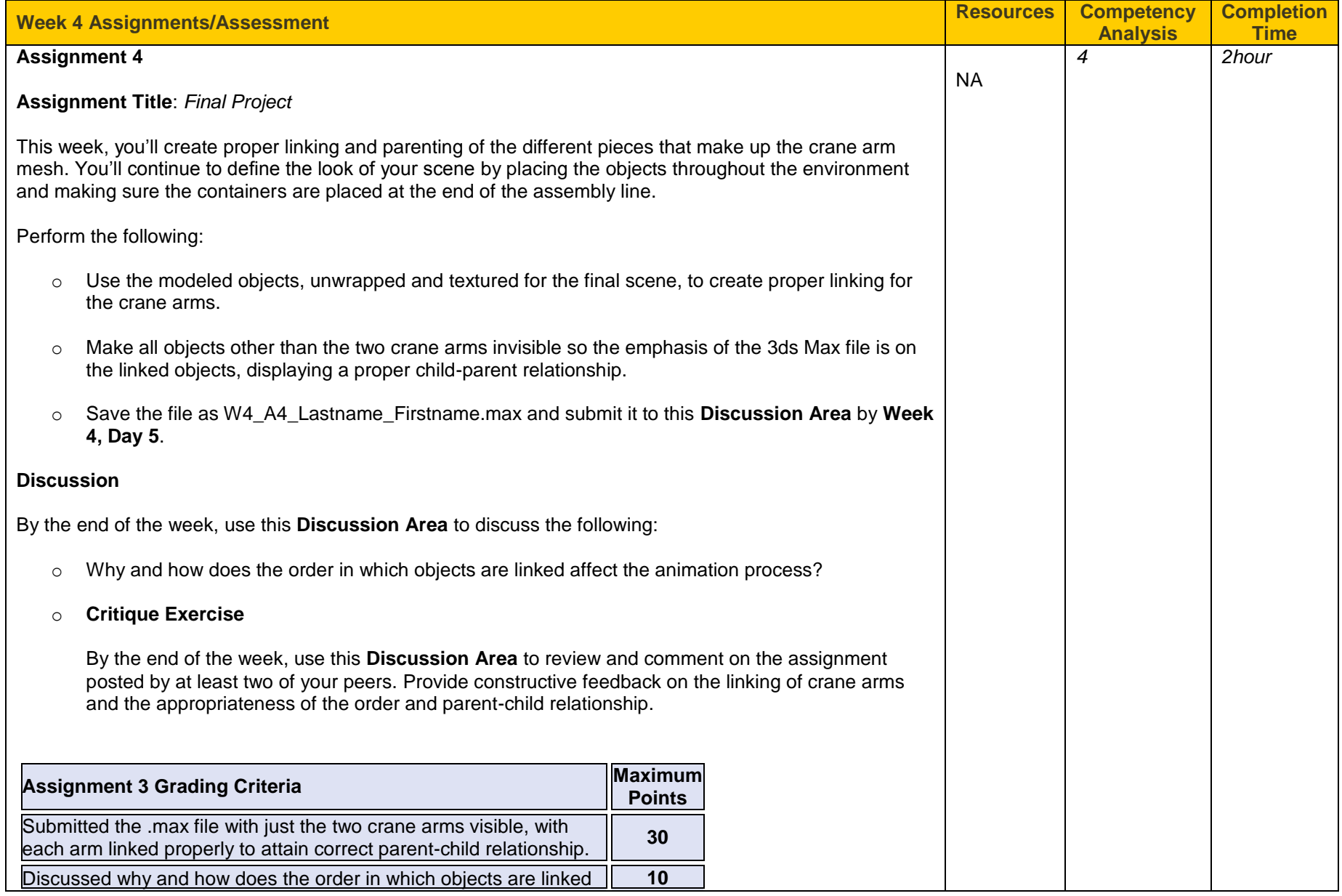

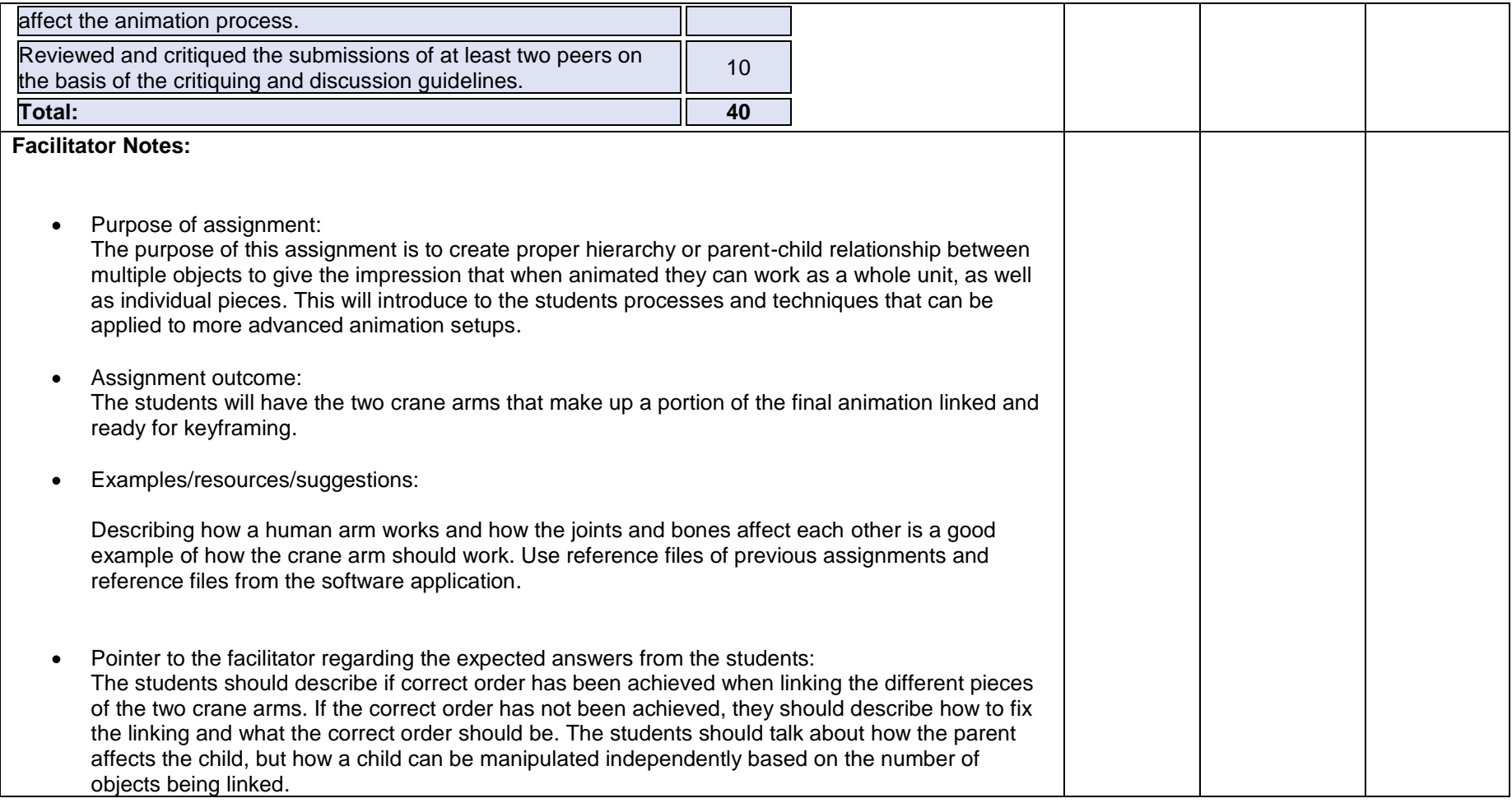

**Week 5 Snapshot**

- Create complex material and UVW mapping solutions. Apply specific UVW mapping coordinates to simple and complex models.
- Demonstrate the ability to apply basic material to 3D models.
- Exhibit the ability to apply animation techniques to 3D models.
- Show the ability to use advanced controllers in animating and linking models.
- Manipulate animation curves to refine movement and timing.

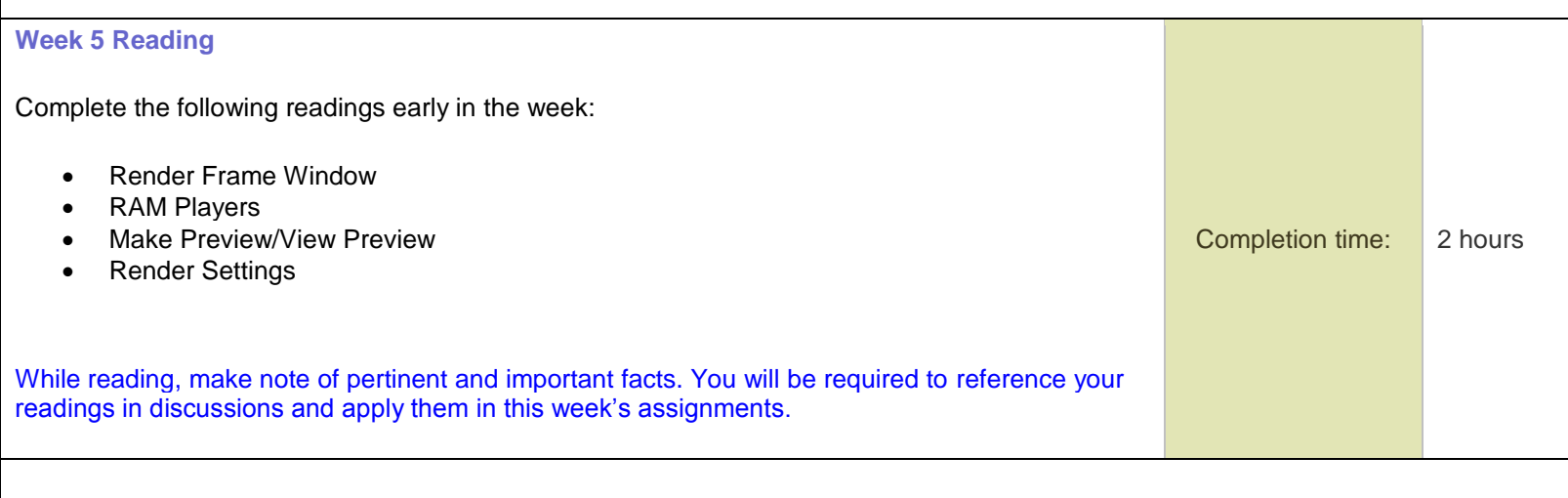

### **Week 5 Assignments**

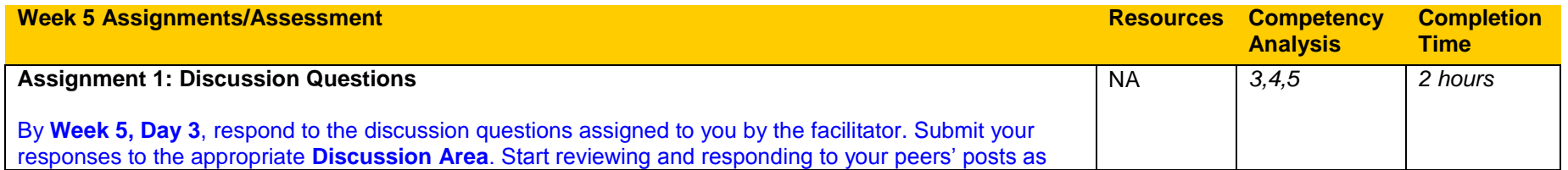

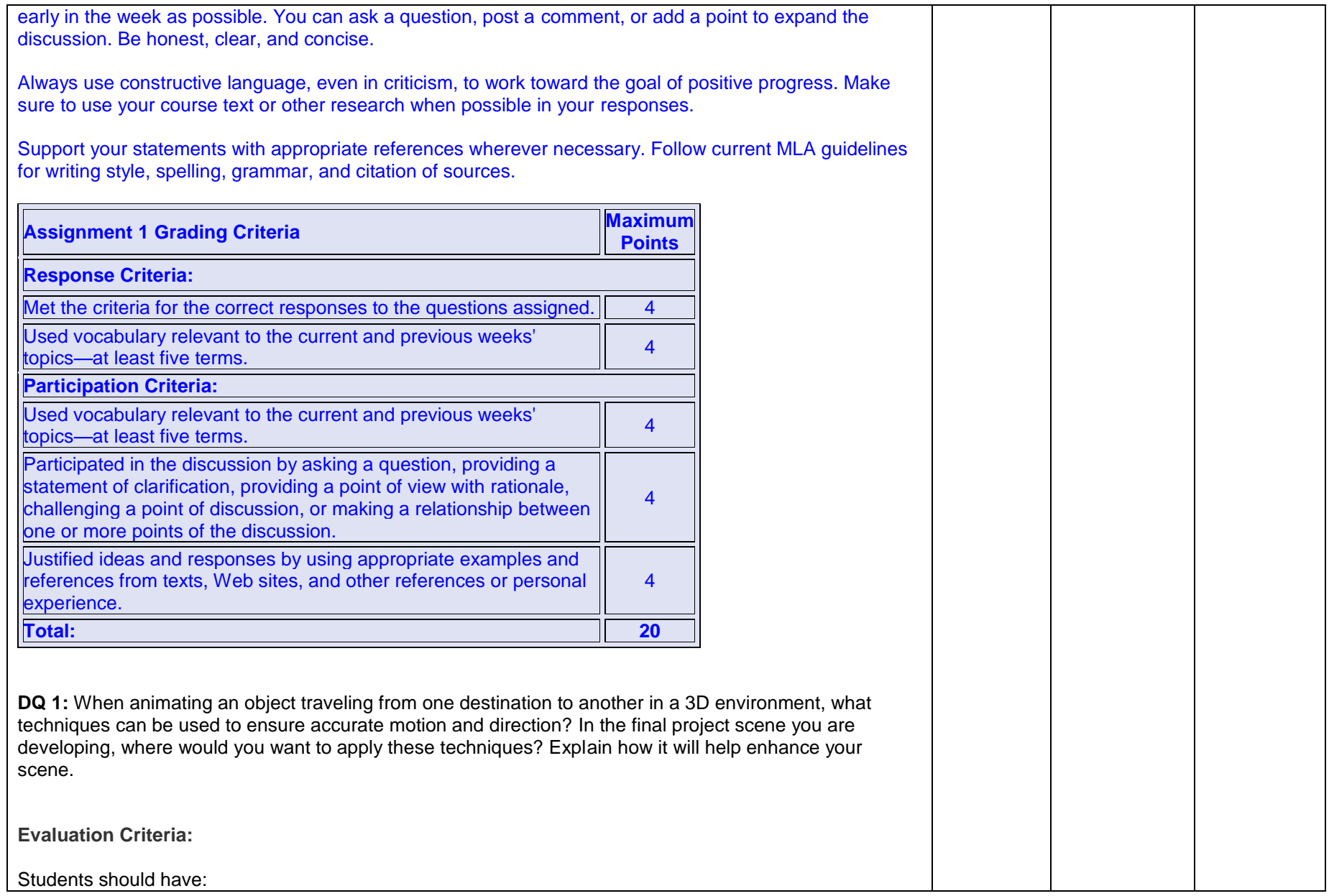

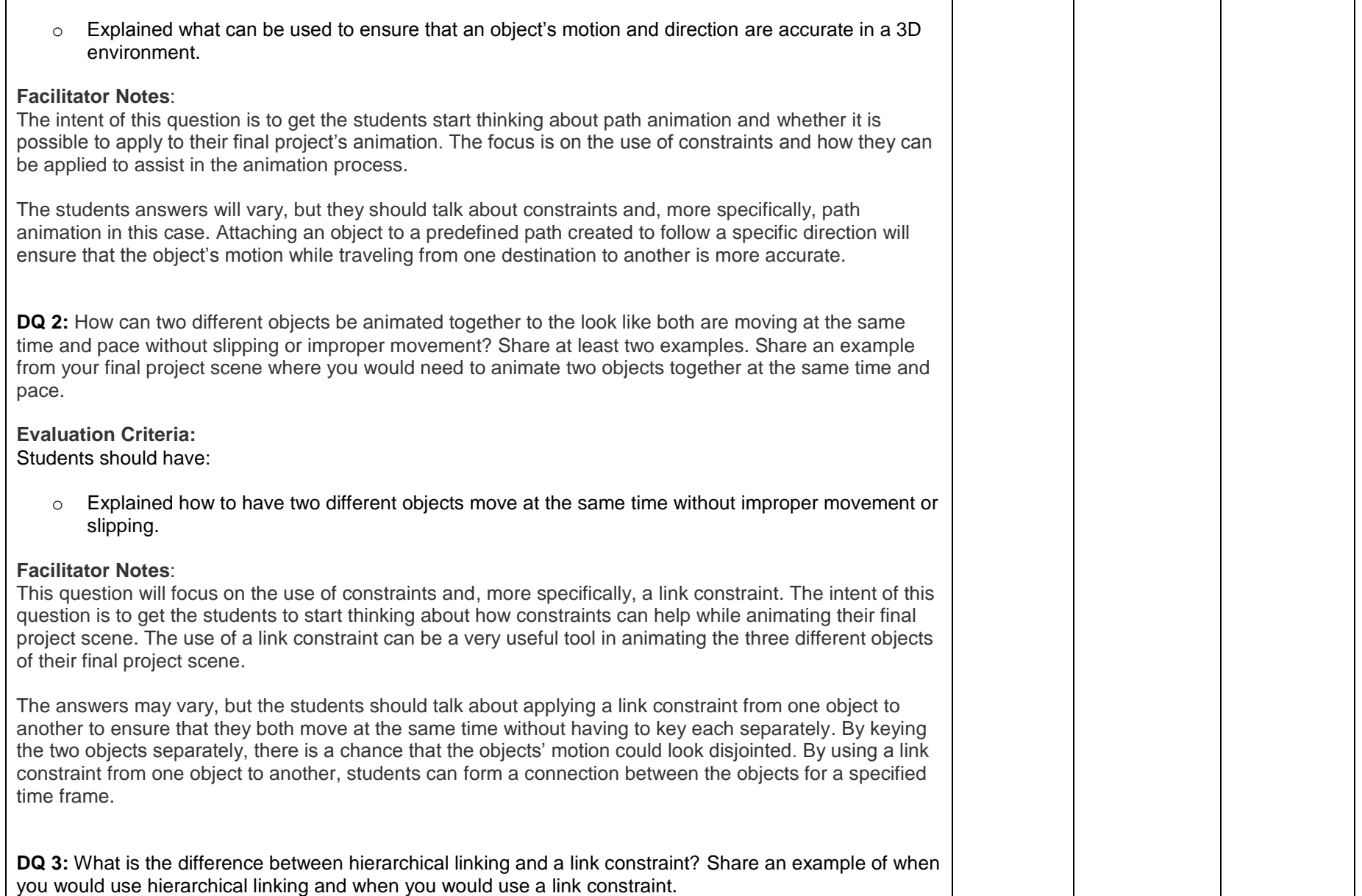

**Evaluation Criteria:** Students should have:  $\circ$  Explained what the difference id between linking and a link constraint. **Facilitator Notes**: The focus of this question is to build on the previous question and help the students identify the difference between two types of linking when animating. The intent of this question is that the students will know how and when to apply the different linking techniques to help with their animations. The answers may vary, but the students should explain what the difference is between a link constraint and a hierarchical linking. The link tool is used to create a parent-child relationship between two objects and a link constraint is used to create an object linking between two objects. One of the key differences between linking two objects in a hierarchy and linking two objects using a constraint is that a hierarchical link cannot be animated, whereas a link constraint can be animated. **DQ 4:** Other than keyframing the different objects in the final project animation, what are other options to help make the objects look like they are traveling down the conveyor belt? Provide at least two such options, and explain how they would help achieve the desired result in the final project animation. **Evaluation Criteria:** Students should have:  $\circ$  Explained what other options could improve the look of the objects traveling down the conveyor belt. **Facilitator Notes**: The focus of this question is to emphasize what else can be animated and keyframed in the final project animation to help get a realistic look for the assembly line. The intent of this question is to get the students thinking about what other options can enhance the look of the scene while animating. The answers may vary, but students should talk about how animating the conveyor belt texture can give the impression of movement. Keyframing the offset of the texture applied to the conveyor belt's surface and defined markings within the texture can be very useful techniques to enhance the look of the assembly line. With the three objects moving down the conveyor belt and with the added touch of the animated texture, students can further enhance the look of the final project.

**Course Name**: Computer 3D Modeling and Animation II SME: Sunil Ketty ID: Shalinee Mattoo **Course Code:** C222

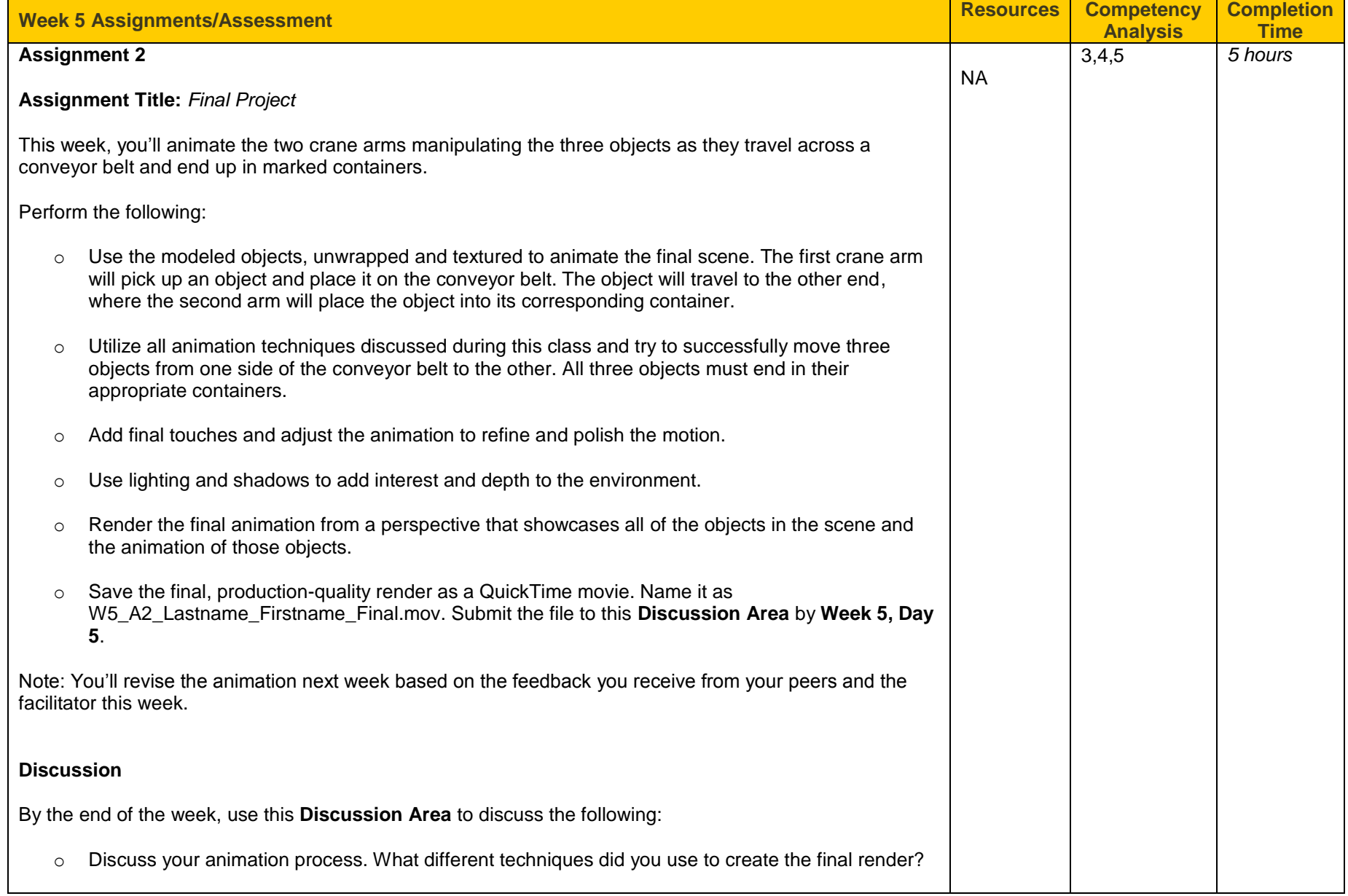

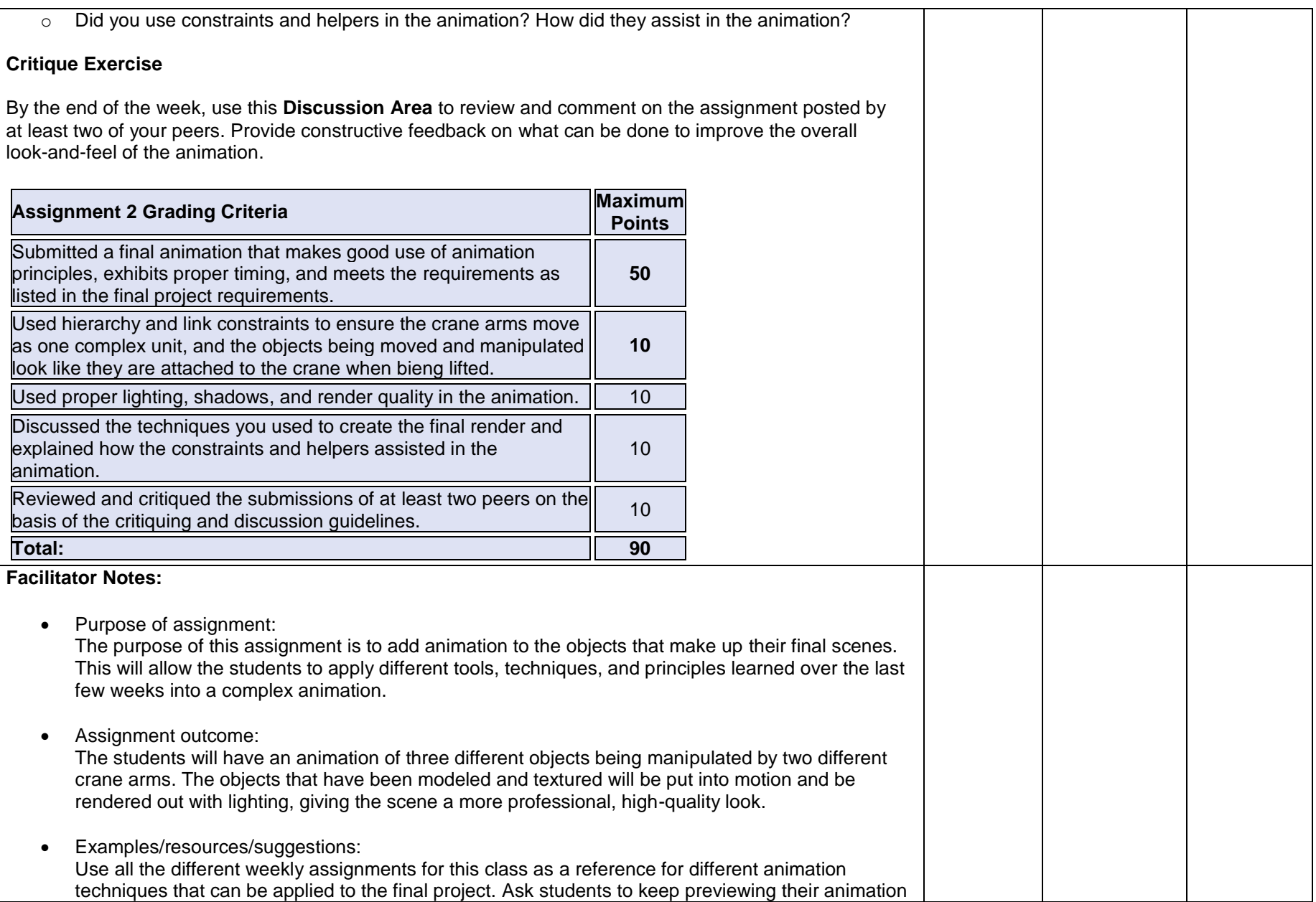
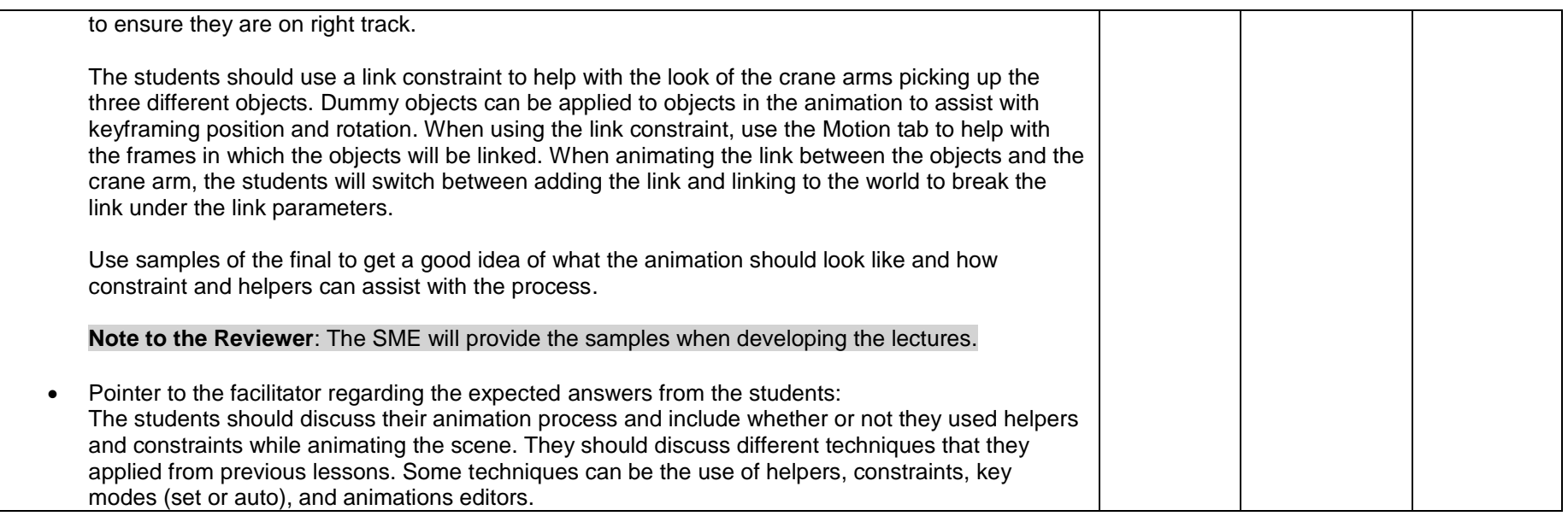

## **Week 6 Snapshot**

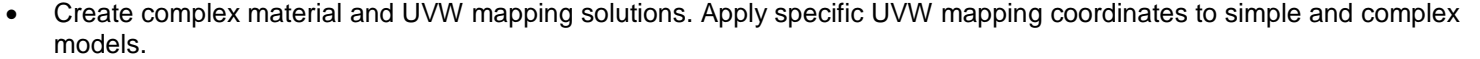

- Demonstrate the ability to apply basic material to 3D models.
- Exhibit the ability to apply animation techniques to 3D models.
- Show the ability to use advanced controllers in animating and linking models.
- Manipulate animation curves to refine movement and timing.

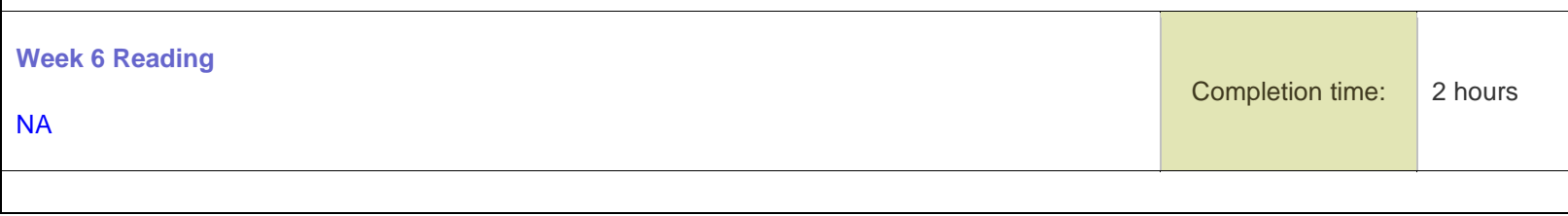

## **Week 6 Assignments**

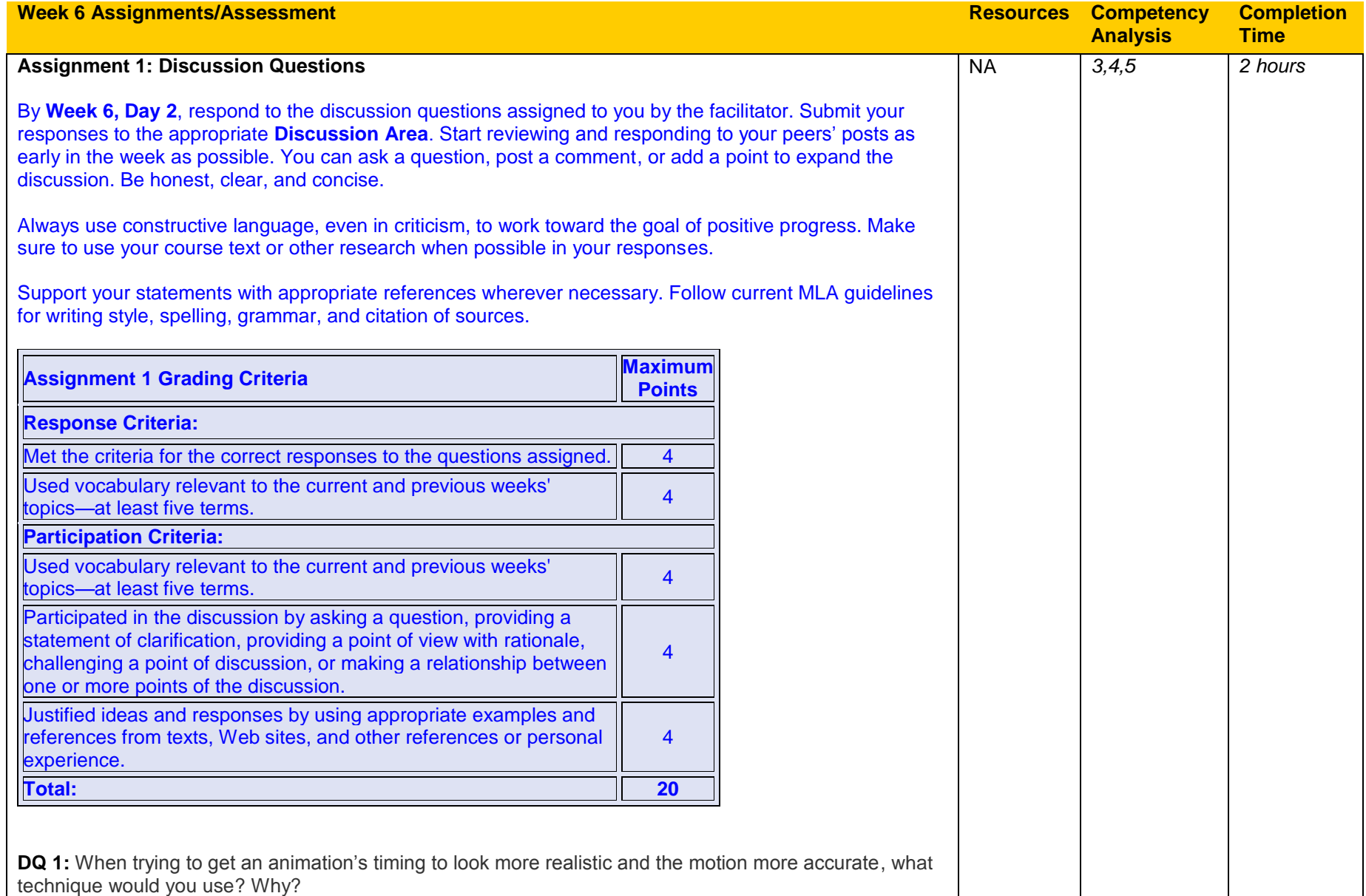

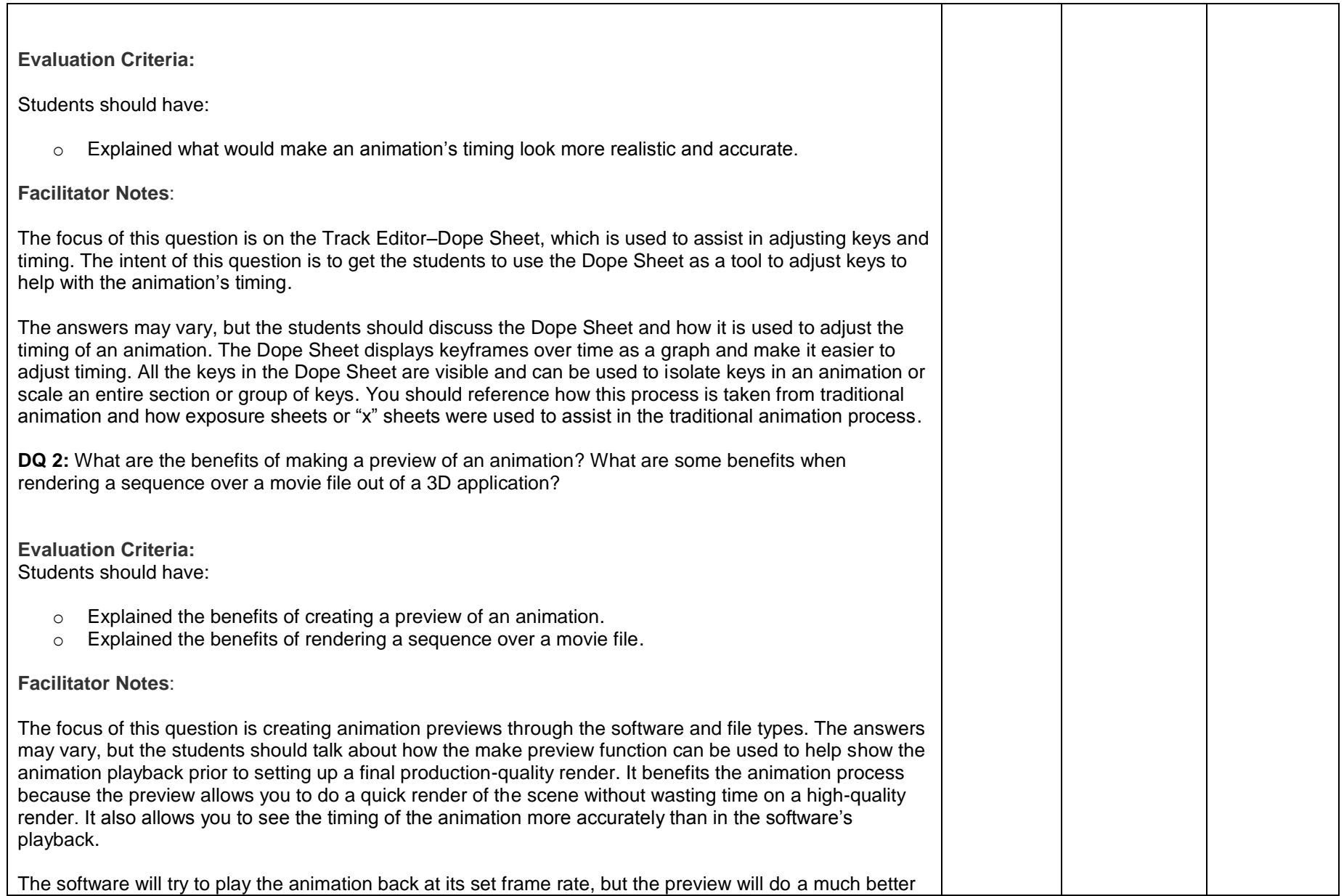

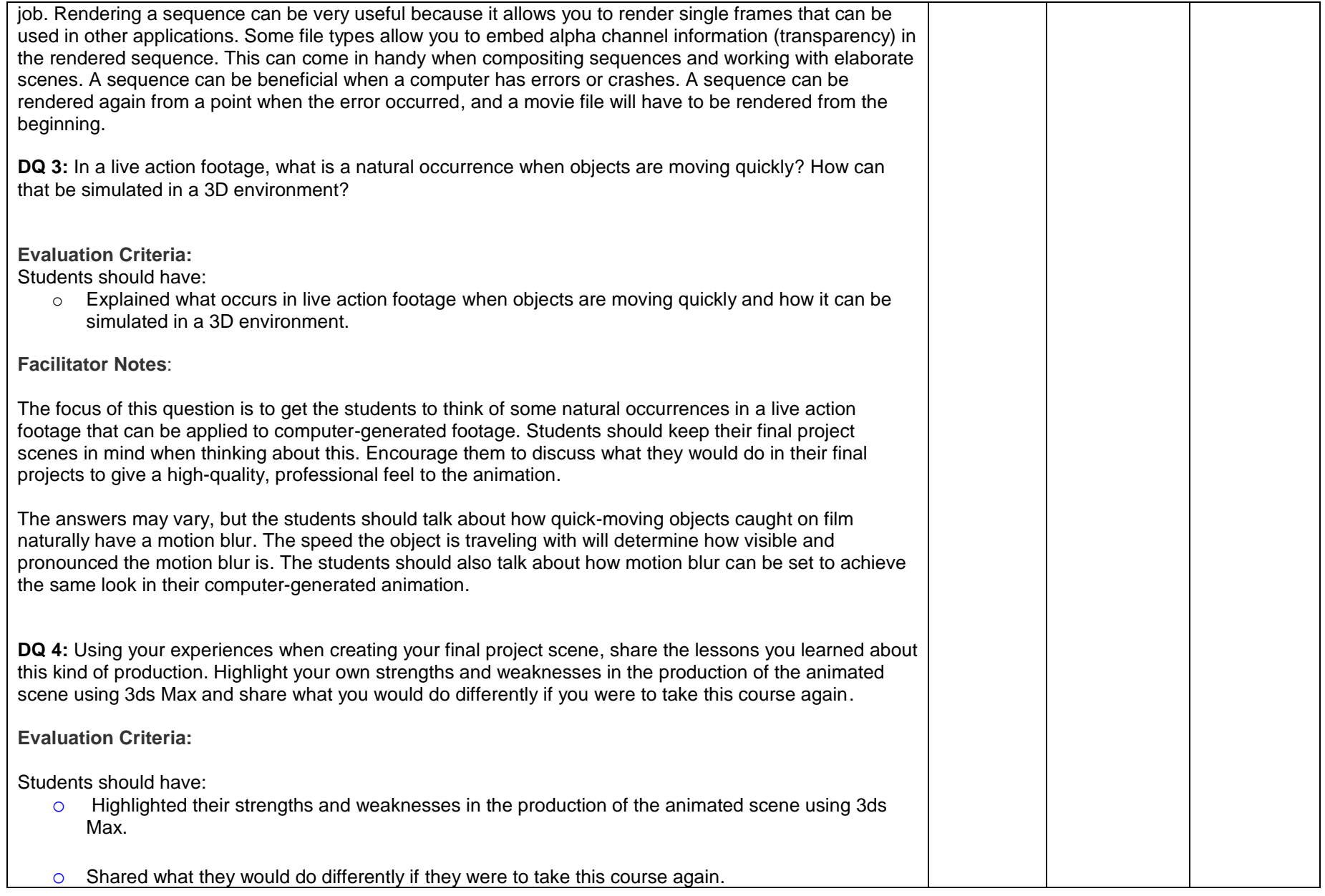

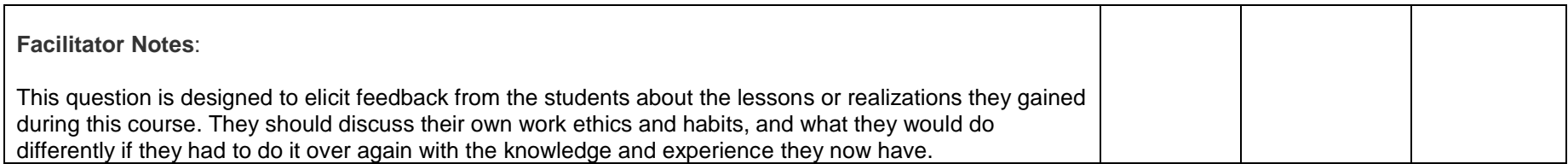

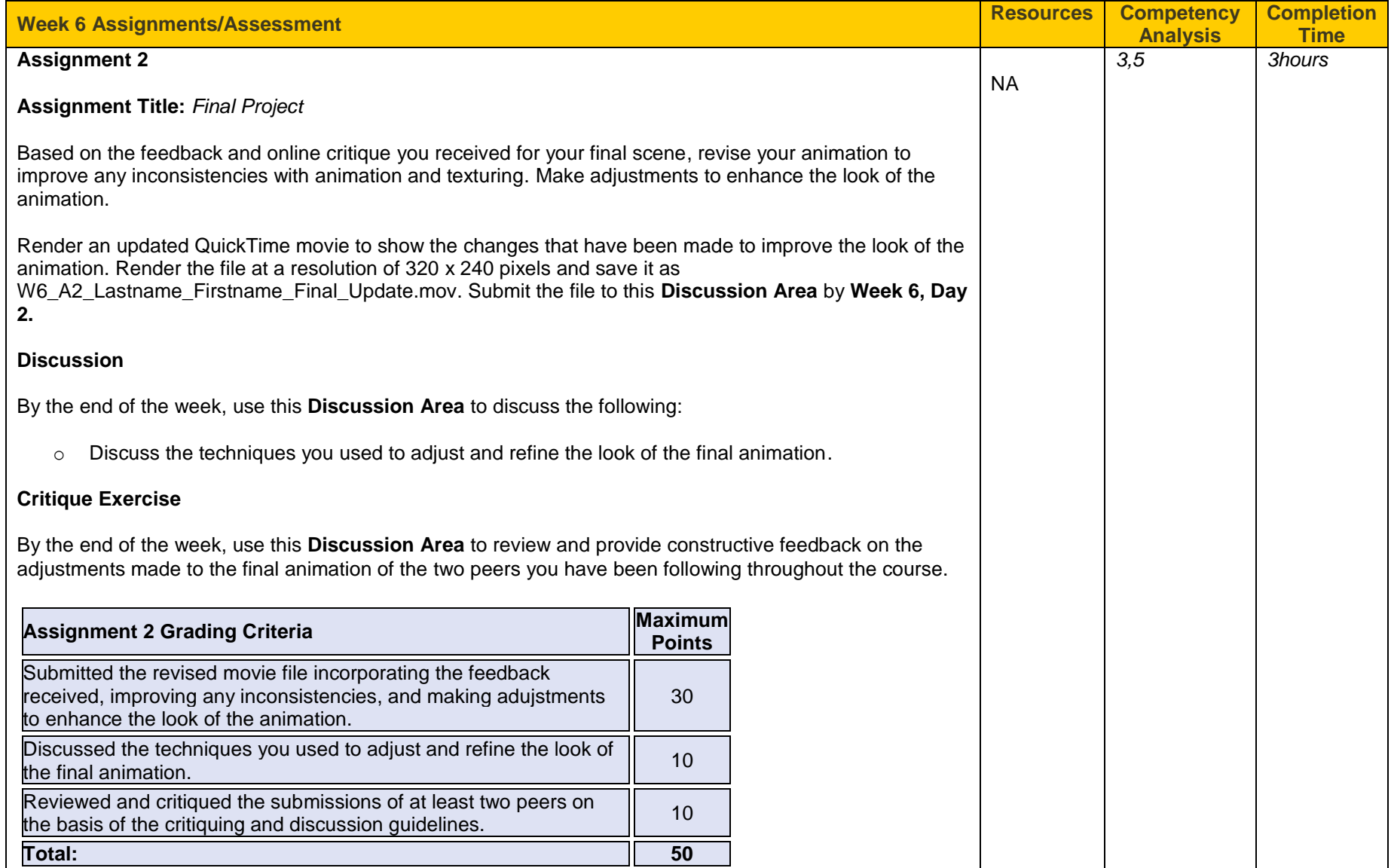

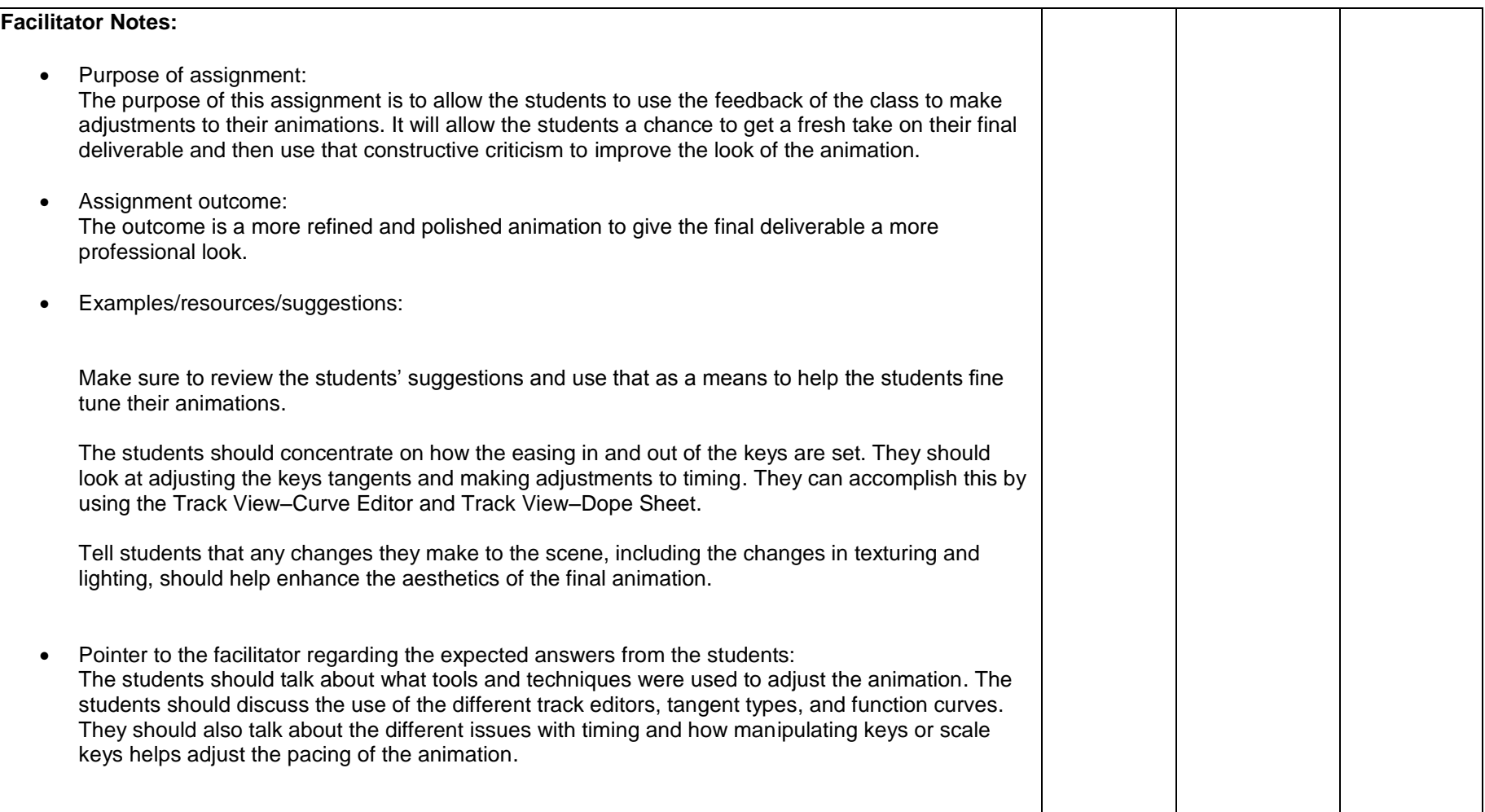